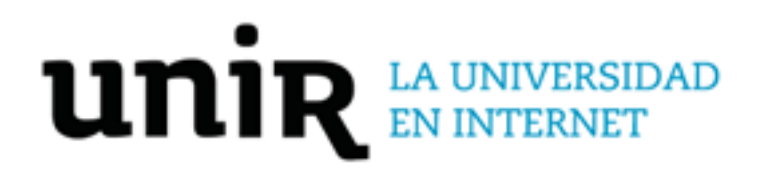

**Universidad Internacional de La Rioja**

Escuela Superior de Ingeniería y Tecnología

Máster Universitario en Diseño de Experiencia de Usuario

# **Diseño de una aplicación para fomentar la actividad física en oficinas**

Trabajo fin de estudio presentado por: **Ane Beraza Urrutia** Tipo de trabajo: **Tipo 2. Diseño de producto o servicio**  Director/a: **Irene Núñez González**  Ciudad: **Ámsterdam** Fecha: **21-09-2022**

## *Resumen*

Los entornos laborales han cambiado radicalmente en las últimas décadas, y buena parte de esos cambios están relacionados con la instauración de las nuevas tecnologías. Además de transformar las formas de organización y de producción, estas tecnologías han generado la adopción de estilos de vida sedentarios y de poca actividad física y que se realizan, en la mayoría de los casos, en una posición sentada.

El objetivo de este trabajo es diseñar una extensión para la plataforma de comunicación Microsoft Teams, para fomentar la actividad física y promover comportamientos más saludables entre los trabajadores.

El diseño buscará llevar a cabo la mejor experiencia posible, siguiendo una metodología centrada en el usuario. Para ello se desarrollará un proceso iterativo, efectuando en primer lugar una investigación sobre los usuarios y plataformas similares, continuando con una fase de diseño centrada en interacciones de cambio comportamental, para finalmente evaluar el producto a presentar.

**Palabras clave:** DCU, Producto Digital, App, Oficinas, Actividad física

## *Abstract*

Work environments have changed radically in recent decades, and a large part of these changes are related to the introduction of new technologies. In addition to transforming the forms of organization and production, these technologies have generated the adoption of sedentary lifestyles with little physical activity, carried out, in most cases, in a sitting position.

The objective of this work is to design an extension for the Microsoft Teams communication platform, to encourage physical activity and promote healthier behaviours among workers.

The design will seek to carry out the best possible experience, following a user-centred methodology. To do this, an iterative process will be developed, first carrying out research on users and similar platforms, continuing with a design phase focused on behavioural change interactions, to finally evaluate the product to be presented.

**Keywords:** UCD, Digital Product, App, Offices, Physical activity

# *Índice de contenidos*

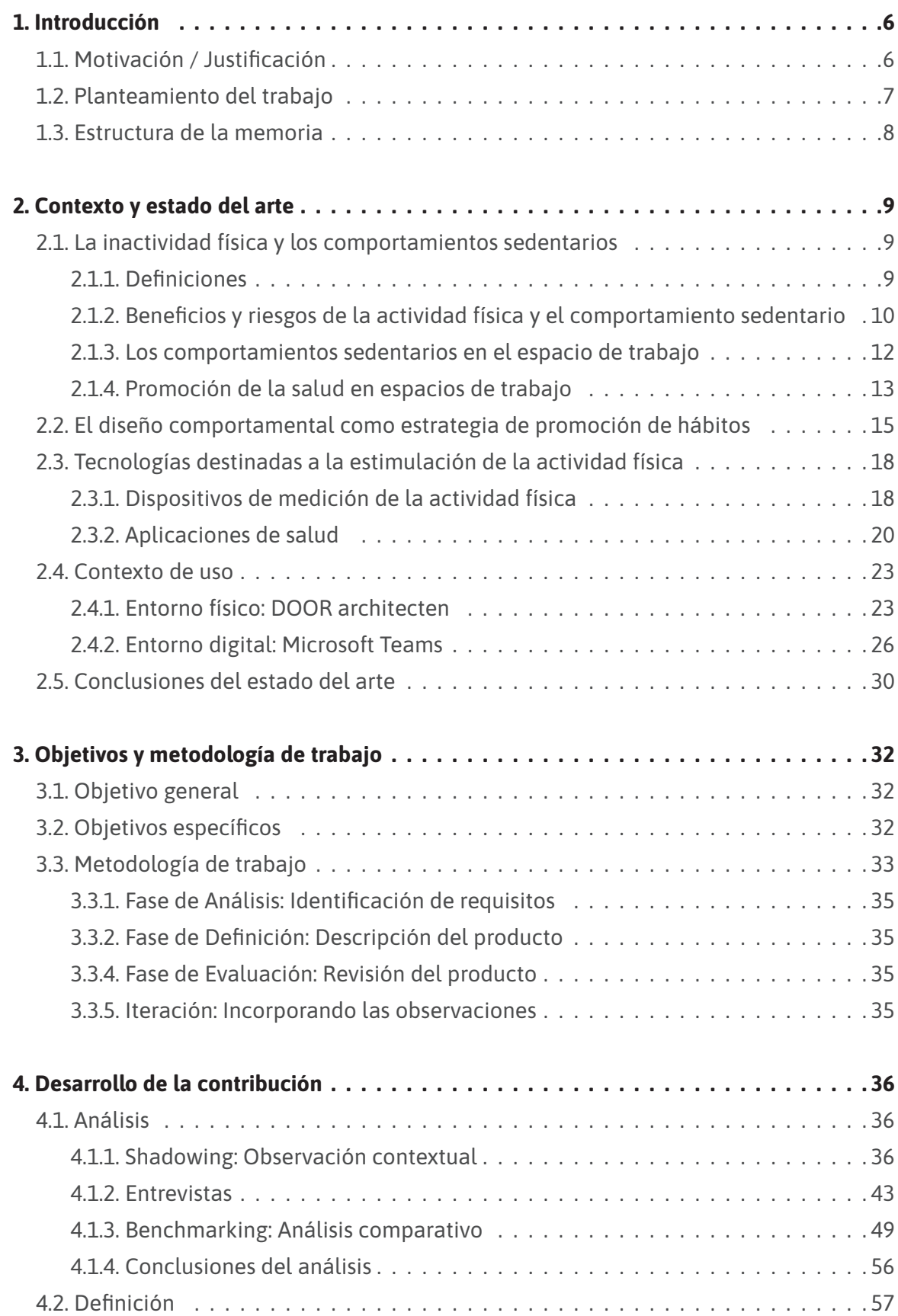

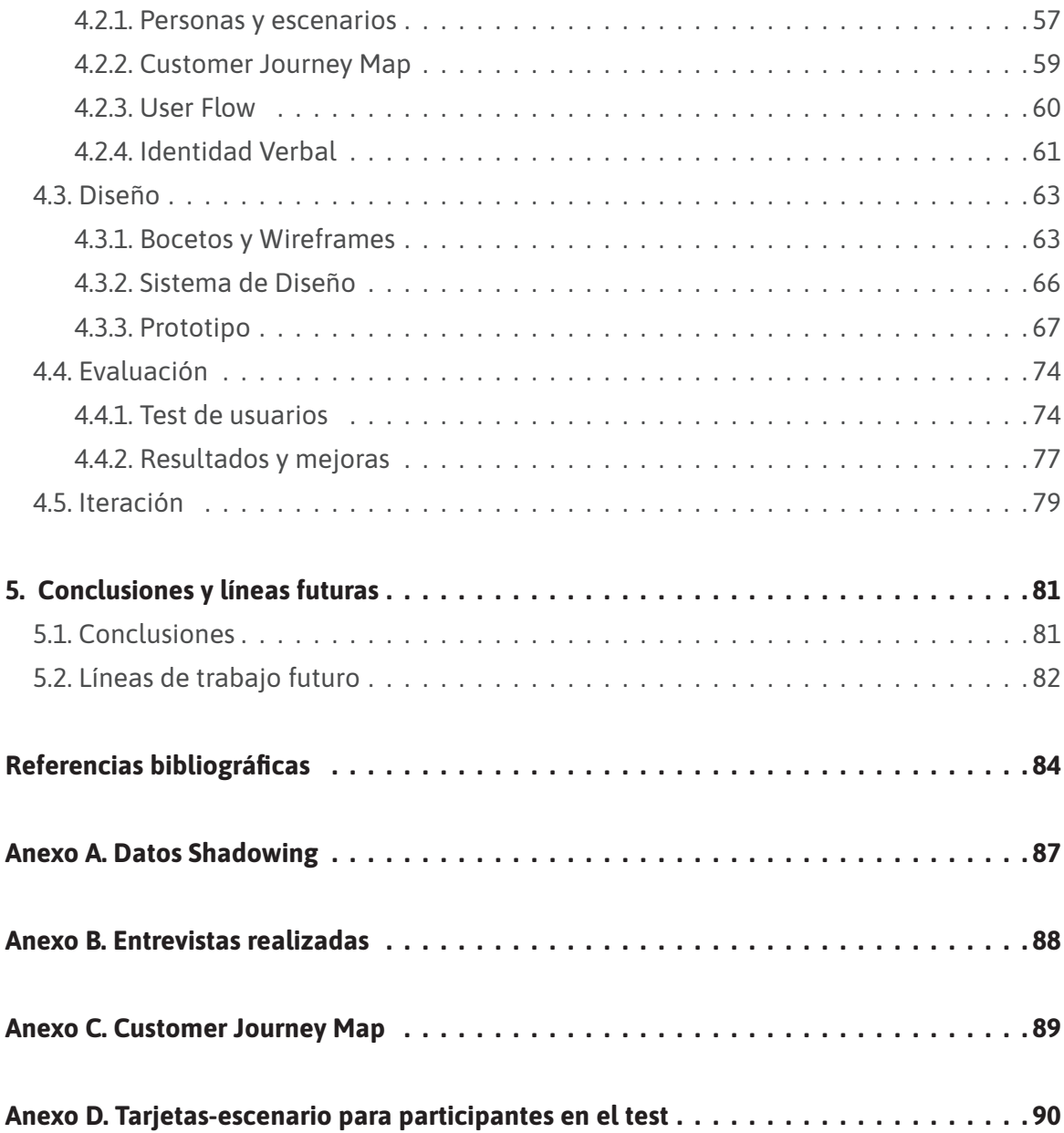

# *Índice de figuras*

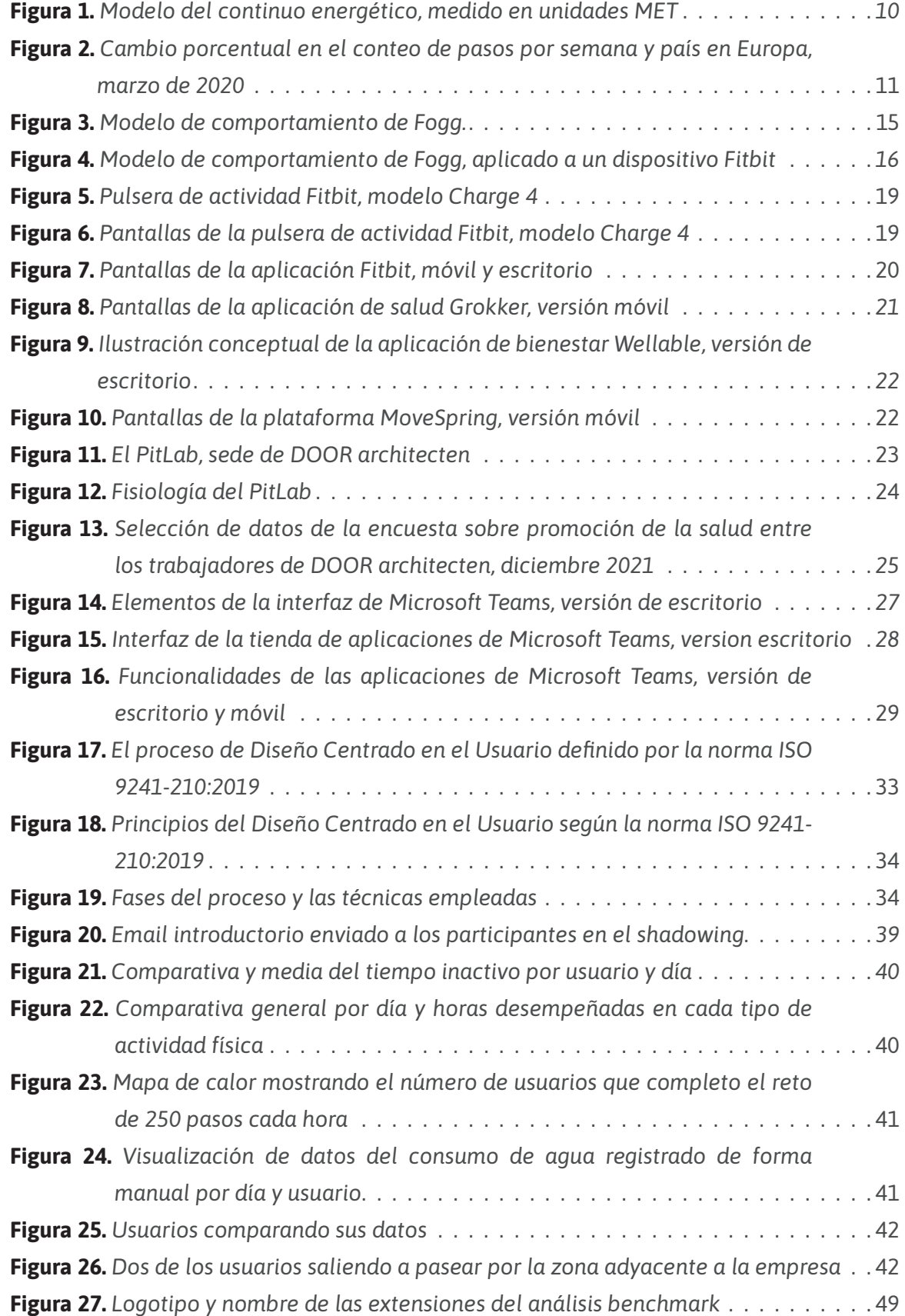

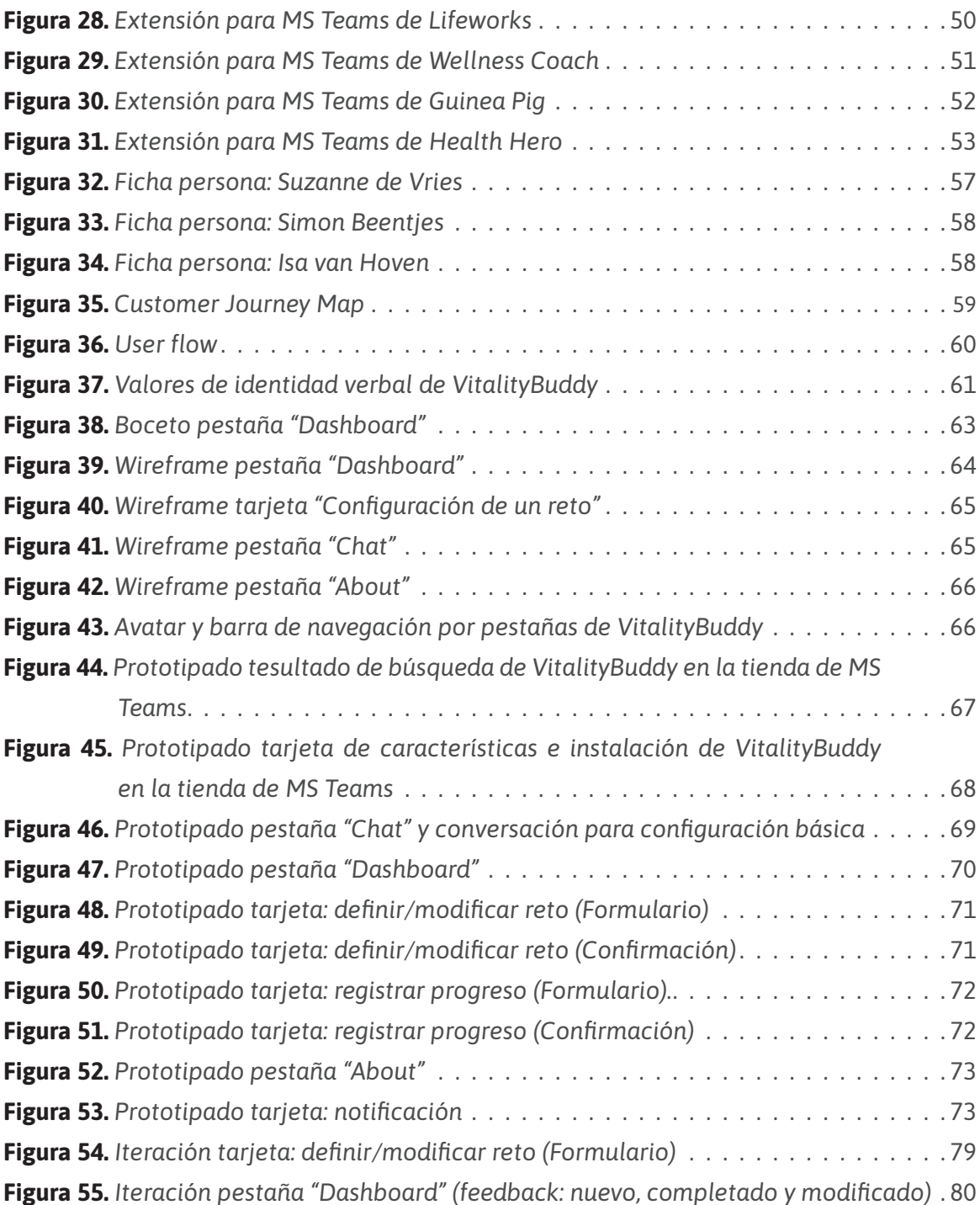

# *Índice de tablas*

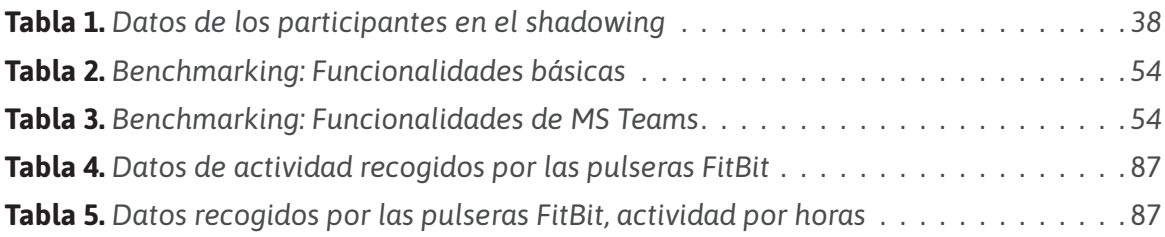

## <span id="page-8-0"></span>*1. Introducción*

## **1.1. Motivación / Justificación**

Actualmente, las sociedades modernas y sus estados de bienestar han visto emerger nuevos riesgos para la salud que tienen origen en factores conductuales, como la inactividad física y los comportamientos sedentarios. Estas conductas son consecuencias directas de las elecciones en los estilos de vida, por lo que son modificables.

Debido a la expansión de las nuevas tecnologías, estos comportamientos se han visto normalizados y aceptados, sobre todo en los entornos laborales. La gran mayoría de la población desarrolla trabajos que implican moverse muy poco y, en muchos sentidos, esto puede ser muy peligroso. Para muchos trabajadores, estar sentados durante largos periodos de tiempo es una situación inevitable y de difícil solución, que influye de forma determinante en su salud física y psicológica.

Afortunadamente, este tipo de conductas no son una gran amenaza a corto plazo, pero sí suponen un grave riesgo para la salud a largo plazo. Por esta razón, es importante ser conscientes de que envejecer de manera activa y saludable es nuestra responsabilidad, y es una decisión que hay que tomar ahora.

Dado que las personas pasan una parte considerable de sus vidas el lugar de trabajo, este no solo es un entorno potencialmente perjudicial para la salud, sino que también resulta ser un entorno prometedor para las iniciativas de mejora.

Es aquí donde este proyecto encuentra su camino, explorando y proponiendo nuevas herramientas para promover la actividad física en los espacios de trabajo, fomentando la mejora de los hábitos y buscando encontrar un equilibrio óptimo entre trabajo y salud.

## <span id="page-9-0"></span>**1.2. Planteamiento del trabajo**

La falta de actividad física durante la jornada laboral influye en el estado físico de las personas, así como su estado emocional, productividad y nivel de interacción social. Los efectos adversos del sedentarismo en el trabajo dependen en gran medida del número de horas que las personas pasan sentadas, y sin cambiar de posición.

Ser consciente de los beneficios y riesgos de las conductas sedentarias, no implica que las personas actúen sobre ellas. Por eso se marca el siguiente reto: **diseñar una aplicación, que habite en el ciclo de trabajo diario, y que promueva la disminución e interrupción del tiempo que las personas trabajadoras pasan sentadas durante la jornada laboral a través del aumento de la actividad física y el fomento nuevos hábitos.**

Con el objetivo de desarrollar un servicio alineado a las necesidades de usuarios reales y asegurar una buena experiencia de uso, se explorará la realidad de los trabajadores de una empresa de arquitectura sostenible ubicada en Ámsterdam, a fin de diseñar una extensión para la plataforma de gestión y comunicación laboral Microsoft Teams.

La elección de crear una extensión permitirá central la atención sobre las características de interacción, esperando favorecer la fácil implementación en el flujo de trabajo del grupo de usuarios objetivo. Dado que Microsoft Teams es la plataforma empleada por la empresa mencionada para la realización de las comunicaciones internas, y que estos usuarios también están familiarizados con las pulseras de monitorización de actividad Fitbit, se espera acortar la curva de aprendizaje e incrementar la facilidad de uso de la aplicación a diseñar.

El objetivo de este trabajo es desarrollar una aplicación basada en el Diseño Centrado en el Usuario, gracias a la cual los usuarios puedan ser más conscientes de su actividad física y se fomente la mejora de sus hábitos.

### <span id="page-10-0"></span>**1.3. Estructura de la memoria**

Con la intención de facilitar la comprensión de este proyecto, a continuación se detalla la estructura de esta memoria. Los capítulos que componen este documento son:

En el **primer capítulo** se realiza una introducción al problema y su relevancia, definiendo el objetivo de la investigación y la posible solución que se busca desarrollar. Estas primeras líneas presentan al lector las claves que motivan la investigación y elección del tema, así como la justificación de su relevancia.

En el **segundo capítulo,** Contexto y Estado del Arte, se estudia el marco contextual del problema, definiendo el punto de partida y detallando conocimientos claves para abordar el tema. En esta primera fase de investigación, se llevará a cabo un recorrido sobre el estado actual de la inactividad física y los comportamientos sedentarios en los espacios de trabajo. Además de un análisis sobre tendencias de las aplicaciones de salud y los dispositivos de medición de actividad física, introduciendo finalmente los contextos de uso tanto físico como digitales del producto a desarrollar en este proyecto.

Esta investigación preliminar ayudará a asentar el **tercer capítulo,** definiendo el objetivo general y los específicos, así como la metodología de trabajo que se empleará, siendo esta la del Diseño Centrado en el Usuario.

En lo que respecta al **cuarto capítulo,** Desarrollo Específico de la Contribución, se documentan los métodos y estrategias empleadas para dar solución al problema. Este apartado se divide en cuatro fases, siendo estas partes de un proceso iterativo: En primer lugar, se identifican tanto a los usuarios como los requisitos de estos, realizando a continuación la descripción del producto, para finalmente desarrollar un diseño y llevar a cabo la evaluación de la propuesta.

Finalmente, el **quinto capítulo,** recoge las conclusiones derivadas de los resultados obtenidos y aborda las posibles líneas de trabajo futuras. **Los capítulos seis y siete** reúnen las referencias bibliográficas y los documentos anexados.

## <span id="page-11-0"></span>*2. Contexto y estado del arte*

Hoy en día, las sociedades modernas viven con nuevos riesgos para la salud que conforman un conjunto de enfermedades no transmisibles (ENT) y que tienen su origen en la combinación de factores genéticos, fisiológicos, ambientales y conductuales (Organización Mundial de la Salud [OMS], 2021). Entre estos factores de riesgo, los conductuales emergen cada vez más precozmente en la población, siendo consecuencia directa de la elección de los estilos de vida, por lo que son modificables.

Entre los nuevos estilos de vida que más afectan de forma individual, colectiva, familiar y laboral están la inactividad física y los comportamientos sedentarios. Como señala la Organización Mundial de la Salud (OMS, 2021), alrededor de 1,6 millones de muertes anuales pueden ser atribuidas a la actividad física insuficiente. Si las sociedades modernas no son capaces de cambiar o aportar soluciones preventivas, los resultados finales pueden conllevar graves enfermedades e incapacitaciones laborales.

## **2.1. La inactividad física y los comportamientos sedentarios**

#### **2.1.1. Definiciones**

La OMS (2020-a) define **la actividad física** como cualquier movimiento corporal producido por los músculos esqueléticos, con el consiguiente gasto energético, que supone una experiencia personal y permite interactuar con otros seres y el ambiente que los rodea. La actividad física puede tener lugar en casa, en el tiempo de libre, en los desplazamientos y durante la jornada laboral. Según el gasto energético producido, la actividad física puede clasificarse como:

- **• Ligera:** gasto energético entre 1,5 y 3 MET<sup>1</sup> (por ejemplo, caminar despacio).
- **• Moderada:** gasto energético entre 3 y 6 MET (por ejemplo, caminar rápido).
- **• Intensa:** gasto energético mayor a 6 MET (por ejemplo, correr o andar en bicicleta).

En cambio, **la inactividad física** se define como un nivel de actividad física insuficiente para cumplir con las actuales recomendaciones dadas por la Organización Mundial de la Salud para cada grupo de edad (Tremblay et al., 2017). En el caso de los adultos, mayores

<sup>1</sup>MET (*metabolic equivalent of task* o equivalente metabólico de la tarea): Unidad que mide el gasto energético producido por una actividad física.

<span id="page-12-0"></span>de 18 años, son considerados físicamente inactivos si estos no acumulan un mínimo de 150 minutos de actividad moderada por semana, o 75 minutos de actividad intensa, o una combinación equivalente de actividades moderadas e intensas.

La inactividad física no es lo mismo que la conducta sedentaria.

**El comportamiento sedentario o sedentarismo,** es una conducta caracterizada por un escaso gasto energético (< 1,5 MET), que sucede mientras la persona está despierta y que se ejecuta en posición sentada, reclinada o acostada. La mayoría de los trabajos de oficina, conducir y ver la televisión son ejemplos de comportamientos sedentarios.

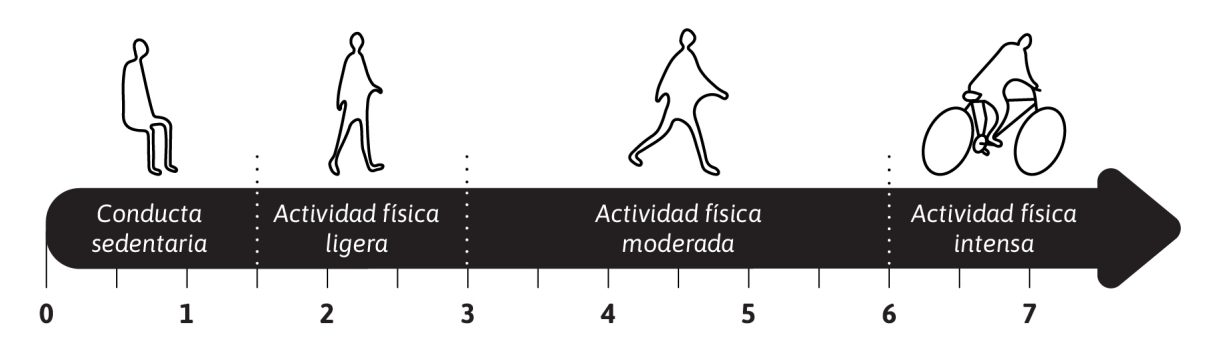

**Figura 1.** *Modelo del continuo energético, medido en unidades MET.*  Fuente: Elaboración propia, adaptada de la red de Investigación de la Conducta Sedentaria – Sedentary Behaviour Research Network: https://www.sedentarybehaviour.org/what-is-sedentary-behaviour/

Ambas conductas mencionadas con anterioridad pueden ejercerse en diferentes combinaciones y variaciones: existen personas físicamente activas, que cumplen con las recomendaciones de actividad física, pero con estilos de vida sedentarios; y de modo contrario, personas no sedentarias, pero físicamente inactivas. Sin lugar a duda, **el escenario perfecto es que las personas sean físicamente activas y no sedentarias** (Instituto Nacional de Seguridad y Salud en el Trabajo [INSST], 2018).

### **2.1.2. Beneficios y riesgos de la actividad física y el comportamiento sedentario**

Indudablemente, realizar cualquier actividad física es mejor que no realizar ninguna (OMS, 2020-b). Pero, si las personas aumentan su actividad física a lo largo del día, estas pueden alcanzar fácilmente los niveles de actividad recomendados, logrando beneficios para la salud provenientes del aumento en el gasto energético. Llevar a cabo actividades de forma regular como caminar, montar en bicicleta, practicar deportes o participar en actividades recreativas, con cualquier nivel de intensidad, resulta muy beneficioso para la salud.

En adultos, se ha demostrado que la actividad física contribuye a la prevención y gestión de enfermedades no transmisibles, como las enfermedades cardiovasculares, los inciden<span id="page-13-0"></span>tes de hipertensión, varios tipos de cáncer y la diabetes de tipo 2. Además, ayuda a la salud cognitiva, mejorando el sueño y las habilidades de razonamiento, aprendizaje y juicio, así como la salud mental, reduciendo los síntomas de ansiedad y depresión. En definitiva, la actividad física incrementa el bienestar general (INSST, 2018).

Por el contrario, la inactividad física y los comportamientos sedentarios son uno de los principales factores de riesgo de mortalidad por enfermedades no transmisibles. Las personas con niveles insuficientes de actividad física tienen un riesgo de muerte entre un 20% y un 30% mayor comparado con las personas que si cumplen con las recomendaciones de actividad (OMS, 2020-a). Asimismo, más de una cuarta parte de la población adulta mundial no alcanza un nivel suficiente de actividad física, siendo estos el doble en países de ingresos altos que en los de ingresos bajos.

En líneas anteriores se han mencionado los beneficios preventivos de la actividad física para la salud, a continuación se mencionan algunas de las consecuencias que las conductas sedentarias puede provocar en los adultos: enfermedades cardiovasculares, diabetes de tipo 2, pérdida de la forma física y obesidad, rigidez y debilidad muscular, trastornos músculo-esqueléticos como dolor de espalda o compresión de la médula espinal, varios tipos de cáncer e incluso muerte prematura.

#### *2.1.2.1. Covid-19: Cambio de paradigma*

Si la gravedad de este tipo de conductas no era lo suficientemente relevante para la salud general de la población, en marzo de 2020 las sociedades modernas se vieron obligadas a observar la importancia de su impacto.

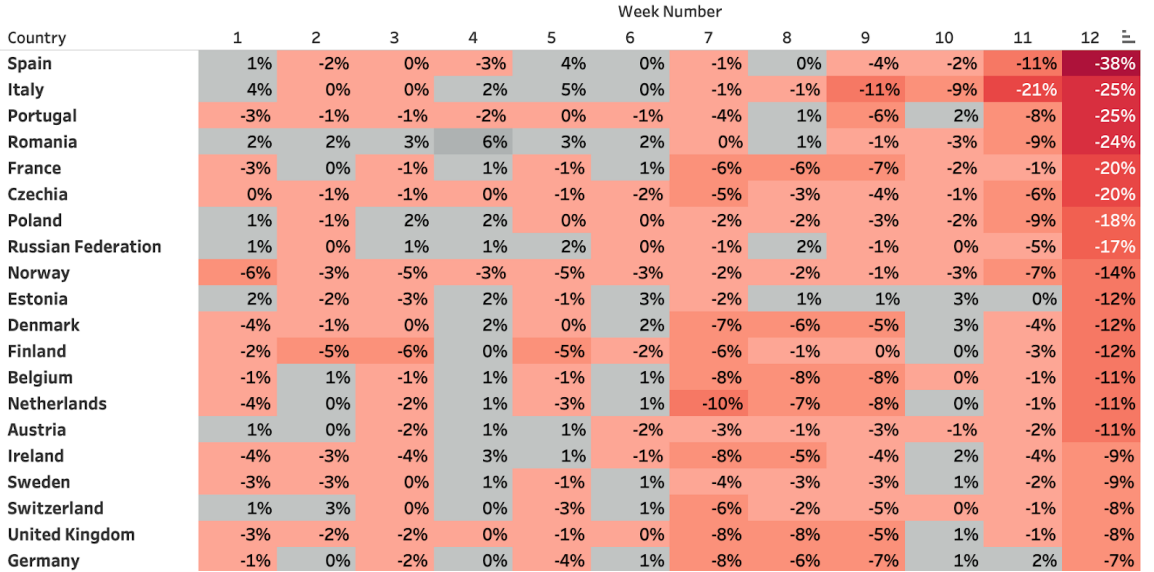

**Figura 2.** *Cambio porcentual en el conteo de pasos por semana y país en Europa, marzo de 2020.*  Fuente: Fitbit Inc, https://blog.fitbit.com/covid-19-global-activity/

<span id="page-14-0"></span>Durante los primeros meses de la pandemia de COVID-19, las personas se vieron bajo la necesidad de permanecer aisladas y recluidas en sus casas, lo que supuso un cambio drástico en los hábitos y la actividad física. Datos publicados por la empresa Fitbit (2020) muestran la gravedad de la disminución en la actividad física en los países europeos, con una disminución del 7% al 38% en el recuento de pasos durante la última semana de marzo de 2020 (ver figura 2).

Varios estudios realizados durante los meses posteriores revelaron que los autoaislamientos y las cuarentenas se asociaron con mayores síntomas depresivos y de ansiedad (Meyer et al., 2020). Estudios similares también demostraron que los adultos que llevaron a cabo regularmente actividad física intensa y moderada durante la cuarentena reportaron puntuaciones más altas en resiliencia (autoeficacia y optimismo), afecto positivo y menores síntomas de depresión (Carriedo et al., 2020).

Por otro lado, esos estudios también reportaron que mantener y/o mejorar la participación en la actividad física y limitar los aumentos de tiempo frente a las pantallas durante los cambios sociales abruptos puede mitigar las consecuencias para la salud mental y física (Meyer et al., 2020).

#### **2.1.3. Los comportamientos sedentarios en el espacio de trabajo**

Los entornos laborales han cambiado radicalmente en las últimas décadas, y buena parte de esos cambios están relacionados con la implantación global de las nuevas tecnologías. Además de transformar las formas de organización y de producción, las innovaciones tecnológicas han supuesto una disminución de ahorro de mano de obra y el aumento de los procesos automatizados. Por lo tanto, menos trabajadores se dedican a las industrias primarias, mientras que el número de personas empleadas en industrias sedentarias se ha visto incrementado.

Los efectos adversos del sedentarismo en el trabajo dependen en gran medida del número de horas que las personas pasan sentadas, y sin cambiar de posición, durante una jornada laboral. Según los datos de una encuesta nacional realizada sobre condiciones de trabajo en España (INSST, 2017), el 40,1% de los trabajadores confirman pasar sentadas la mitad o más de su jornada laboral, y un 14,7% dicen estar sentados todas las horas. En una encuesta similar efectuada específicamente a trabajadores de oficina, estos indican que el tiempo sedentario representó el 81,8% de las horas de trabajo (Parry, S., & Straker, L., 2013). Además, el 42,4% de los trabajadores afirma utilizar ordenadores de sobremesa, portátiles y/o smartphones, durante la mitad o más de las horas de su jornada laboral, el 23%, casi una cuarta parte, las utilizan siempre (INSST, 2017).

<span id="page-15-0"></span>espacios laborales actuales, son precisamente estos espacios un ámbito prioritario para intervenir con el objetivo de reducir estos comportamientos.

Estudios recientes demuestran que incluso el simple hecho de aumentar el conocimiento de los trabajadores sobre los riesgos para la salud de estar sentado durante mucho tiempo puede aumentar su motivación para sentarse menos (Landais et al., 2022). Por lo que, para aquellas ocupaciones que son predominantemente de escritorio, los trabajadores deben conocer que aspirar a acumular un mínimo de 2 horas de actividad física ligera durante las horas de trabajo, resultar muy beneficioso. Para lograr esto, el trabajo sentado debe poder dividirse regularmente con el trabajo de pie o la realización de breves descansos activos (Buckley et al., 2015).

Finalmente, cabe destacar que una mejor la calidad de vida en el ámbito empresarial, mediante la promoción de actividad física de las personas trabajadoras, no solo reduce el absentismo laboral, mejora la calidad del trabajo y aumenta la productividad, sino que condiciona positivamente la salud individual y la vida familia.

#### **2.1.4. Promoción de la salud en espacios de trabajo**

Dado que las personas trabajadoras pasan una parte considerable de sus horas en el lugar de trabajo, este no solo es un entorno potencialmente perjudicial para el estado de salud general, sino también un entorno prometedor para las iniciativas de mejora. En consecuencia, un número cada vez mayor de empresas han establecido **programas de promoción de la salud** en el lugar de trabajo. Diseñadas de manera efectiva, estas medidas preventivas pueden ser de gran utilidad, ya que los factores de riesgo mencionados anteriormente (sedentarismo e inactividad física) son comportamientos del estilo de vida que pueden ser modificados.

Con el objetivo de sensibilizar sobre las enfermedades derivadas del trabajo y la necesidad de gestionar y promover una cultura de prevención de riesgos, la Agencia Europea para la Seguridad y la Salud en el trabajo (2020) pone a disposición de las empresas una serie de medidas básicas a adoptar:

- Promover los desplazamientos activos de casa a la oficina.
- Proporcionar estaciones de trabajo flexibles, que permitan trabajar tanto de pie como sentado.
- Suministrar sillas ergonómicas que posibiliten sentarse de forma dinámica.
- Introducir descansos para estirar en las reuniones.
- Ofrecer oportunidades de realizar actividades físicas durante la jornada laboral.
- Fomentar actividades de sensibilización y debates con los trabajadores para conocer sus ideas.
- Oficializar las medidas implantándolas en la política de la empresa.

Una vez que este tipo de medidas básicas han sido implantadas, se pueden explorar y diseñar estrategias de intervención más complejas, que aprovechen oportunidades de la jornada laboral, para aumentar el movimiento e incrementar el gasto energético. Un estudio publicado por el Instituto Nacional de Seguridad y Salud en el Trabajo recoge una serie de intervenciones dirigidas a hacer de los entornos laborales espacios más saludables y activos (INSST, 2018). A continuación se muestra una selección de esas intervenciones:

- **• La música es movimiento:** Disminuir el tiempo que las personas permanecen quietas, a través del estímulo de la música.
- **• Ambientes amigables con la vida activa:** Modificar los espacios laborales, para eliminar barreras arquitectónicas, favoreciendo los desplazamientos dentro de los entornos de trabajo.
- **• Programar los móviles:** Invitar a los trabajadores a programar la agenda de su teléfono móvil para que dos veces durante la jornada laboral les recuerde la importancia de ponerse de pie, caminar durante un par de minutos y volver a sentarse.
- **• Cara a cara:** Fomentar los desplazamientos a pie dentro de la empresa, promoviendo las conversaciones cara a cara en lugar de teleconferencias y mensajes electrónicos.
- **• Escaleras a la salud:** Motivar a las personas trabajadoras a elegir las escaleras como forma de desplazamiento. Como elemento motivador, puede establecerse un sistema de recompensas para premiar a quienes utilicen las escaleras.
- **• El grupo en marcha:** Salidas grupales a caminar por la zona adyacente a la empresa.
- **• El club de los 3.000:** Fomentar la incorporación del caminar como un hábito dentro del espacio de trabajo, fijando una meta a cumplir cada día de 3.000 pasos, durante la jornada laboral.
- **• Mediodía activo:** Habilitar un espacio para la realización de actividad física sistemática, cada día, a la hora de la comida.
- **• La salud es el mejor estímulo:** Crear un programa de incentivos para la mejora de la condición física, otorgando premios y/o beneficios a las personas trabajadoras que realicen esfuerzos para mejorar la condición física saludable.
- **• La cinta en la oficina:** Facilitar el acceso a una cinta rodante en la oficina.

Gracias al empleo de este tipo de estrategias de intervención, las empresas podrían ayudar a las personas trabajadoras a cumplir con los objetivos de disminuir e interrumpir los periodos sedentarios durante la jornada laboral, mejorando su condición física y aumentando su gasto energético.

## <span id="page-17-0"></span>**2.2. El diseño comportamental como estrategia de promoción de hábitos**

Aumentar la frecuencia de la actividad física requiere que una persona realice el esfuerzo consciente de cambiar sus rutinas diarias y su comportamiento. Debido a la complejidad y volatilidad del comportamiento humano, los cambios de conducta son complicados de llevar a cabo y aún más difíciles de sostener en el tiempo. Como describe Faries, existe una gran brecha entre la intención y la adopción de un hábito o costumbre; saber lo que se debe hacer no es lo mismo que llevarlo a cabo (Faries, 2016).

La motivación tiene una fuerte influencia en el cambio comportamental. Por tanto, **el comportamiento humano es programable** y la motivación, ya sea celebrando o recompensando el éxito, puede ser una gran táctica para ayudar a que las personas adopten la conducta deseada.

El **diseño comportamental** es un marco de pensamiento que busca aplicar los conocimientos de ciencias como la psicología, la economía comportamental y la tecnología persuasiva, al diseño de productos y servicios que intervienen sobre la conducta de los usuarios (Dalton Combs y Brown, 2018). Por consiguiente, uno de los objetivos principales del diseño comportamental es facilitar la toma de decisiones a los usuarios, ofreciendo información de manera clara y estructurada, de forma que estos puedan seguir un proceso lógico y motivador para cumplir sus objetivos.

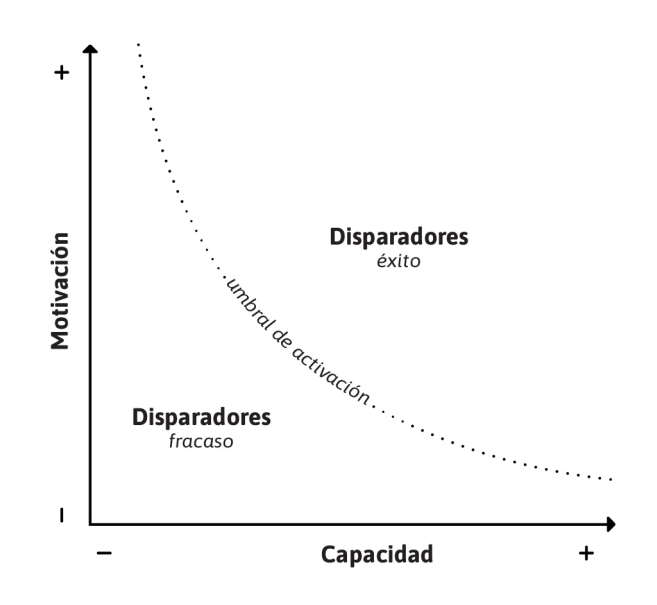

**Figura 3.** *Modelo de comportamiento de Fogg.* Fuente: Elaboración propia.

<span id="page-18-0"></span>Varias teorías del cambio de comportamiento, como el modelo de Fogg (REF 5), argumentan que para que ocurra cierto comportamiento (objetivo), deben combinarse **3 elementos:**  un individuo debe tener **la capacidad,** física y psicológica, de participar en el comportamiento; además, **la motivación** es clave, la persona debe tener una razón para realizar una acción o para hacer un cambio en su comportamiento; y finalmente, los comportamientos requieren un evento o **disparador** que los inicie, una clave o llamada de acción. El modelo de Fogg también indica que para que los disparadores resulten útiles, debe existir un mínimo de capacidad y motivación (ver figura 3).

Tomando como referencia el modelo de Fogg, el diseño comportamental fomenta la creación de eventos que operen como disparadores, planteen funcionalidades que aumenten la motivación, y lleven a cabo productos fáciles de usar. Por ejemplo, una pulsera de actividad Fitbit envía una notificación mediante vibración (disparador); al mismo tiempo que muestra un mensaje inspirador y muestra el avance realizado mediante una barra de progreso (aumento de la motivación); y simplifica la intensidad de la tarea indicando al usuario que solo debe realizar cierto número de pasos (aumento de la capacidad) (ver figura 4).

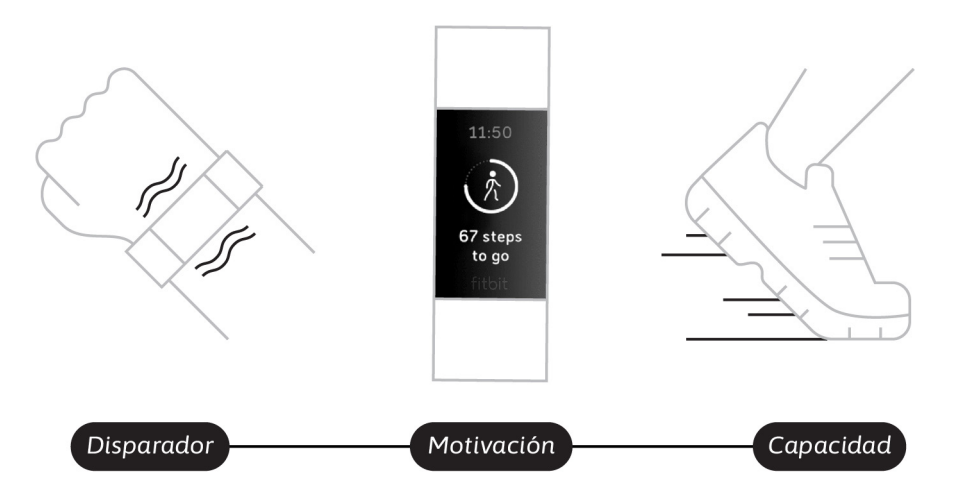

**Figura 4.** *Modelo de comportamiento de Fogg, aplicado a un dispositivo Fitbit.*  Fuente: Elaboración propia.

Con el fin de desarrollar productos diseñados para generar cambios comportamentales altamente eficaces, Wendel (2013) describe un extenso conjunto de **patrones de interacción.**  A continuación, se describen algunos de los más relevantes para este proyecto:

- **• Tutoriales.** Muchos comportamientos no se cumplen dado que los usuarios no saben cómo llevarlos a cabo. Los tutoriales ayudan a conocer la forma de realizar una tarea.
- **• Recordatorios.** El uso de calendarios o listas de tareas ayudan a completar objetivos intermedios de un comportamiento específico.
- **• Seguimiento de objetivos.** Con el objetivo de no perder la perspectiva ni la motivación, mostrar el progreso de los objetivos permite comunicar el punto en el que se encuentra una tarea y cuanto queda por completarla.
- **• Intercambio social.** Compartir objetivos y metas con otros usuarios, es una de las motivaciones más poderosas en la actualidad para el cambio de comportamiento.
- **• Gamificación.** Esta es la aplicación de elementos y principios del diseño de juegos en contextos no lúdicos, e implica el empleo de un conjunto de técnicas motivacionales que tienen como objetivo promover uno o más comportamientos. Por lo general, estos patrones transforman una meta distante a largo plazo en pequeñas metas viables a corto plazo. Al mismo tiempo, emplean un conjunto de sistemas de retroalimentación que usan elementos del juego para fomentar la sensación de progreso.

Es importante destacar que se han obtenido resultados prometedores al aplicar patrones de gamificación como estrategias de cambio de comportamiento de estilo de vida en aplicaciones de salud (Hamari J., Koivisto J. y Sarsa, H., 2014).

## <span id="page-20-0"></span>**2.3. Tecnologías destinadas a la estimulación de la actividad física**

Faries, existe una Las aplicaciones destinadas a la promoción de la salud y los dispositivos de monitorización de la actividad física son estrategias que tratan de ayudar a los usuarios a tomar decisiones sobre sus comportamientos y efectuar cambios en sus estilos vidas.

#### **2.3.1. Dispositivos de medición de la actividad física**

Las tecnologías portátiles modernas, también conocida como "wearables", son dispositivos de manos libres con usos prácticos que funciona mediante la incorporación de microprocesadores, baterías y conectividad a internet. Dado su tamaño y espacio limitado para la comunicación entre persona y dispositivo, estas tecnologías están basadas en micro interacciones y estímulos sensitivos.

Actualmente, los wearables más usados son los relojes inteligentes o smartwatches y las pulseras que monitorean la actividad física. Estos dispositivos están compuestos de una correa que se envuelve alrededor de la muñeca del usuario para monitorear sus actividades físicas o signos vitales durante todo el día. Estas tecnologías están equipadas con sensores y acelerómetros para rastrear los movimientos y la velocidad, algunos emplean sensores ópticos para medir la frecuencia cardíaca o los niveles de glucosa. Un factor común entre estos dispositivos es el hecho de que todos proporcionan datos en tiempo real.

La utilización de este tipo de dispositivos para la monitorización de la salud proporciona a los usuarios una perspectiva objetiva sobre su actividad física, permitiendo, por ejemplo, identificar si son o no sedentarios. Las funciones incluidas en estas tecnologías hacen que el monitoreo y cuidado de la salud sea más entretenido, favoreciendo así la creación de hábitos saludables a mediano y largo plazo.

#### *2.3.1.1. A fondo: Pulseras de actividad Fitbit*

Entre los dispositivos de medición de actividad física más populares se encuentran los productos de la marca Fitbit. Esta empresa fabrica una variedad de pulseras de actividad física, smartwatches y accesorios con tecnologías portátiles para rastrear una variedad de datos relacionados con la salud, incluidos los pasos tomados, la frecuencia cardíaca y

<span id="page-21-0"></span>los patrones de sueño. Sus productos más destacados son las pulseras de actividad, de las cuales existen tres líneas: Charge, Inspire y Ace.

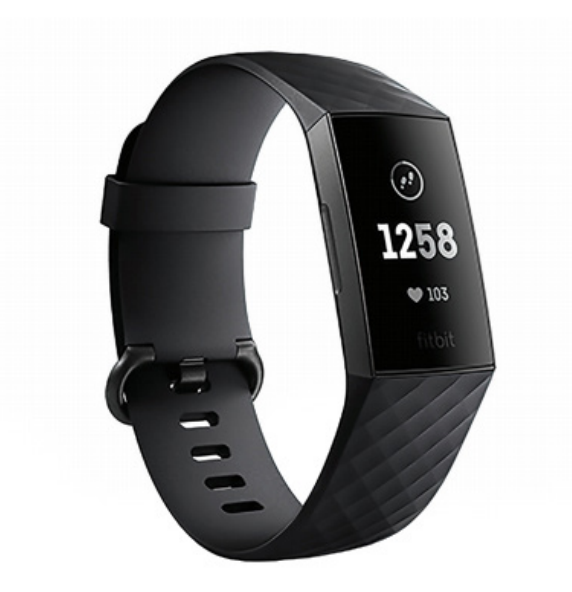

**Figura 5.** *Pulsera de actividad Fitbit, modelo Charge 4.* Fuente: Fitbit.

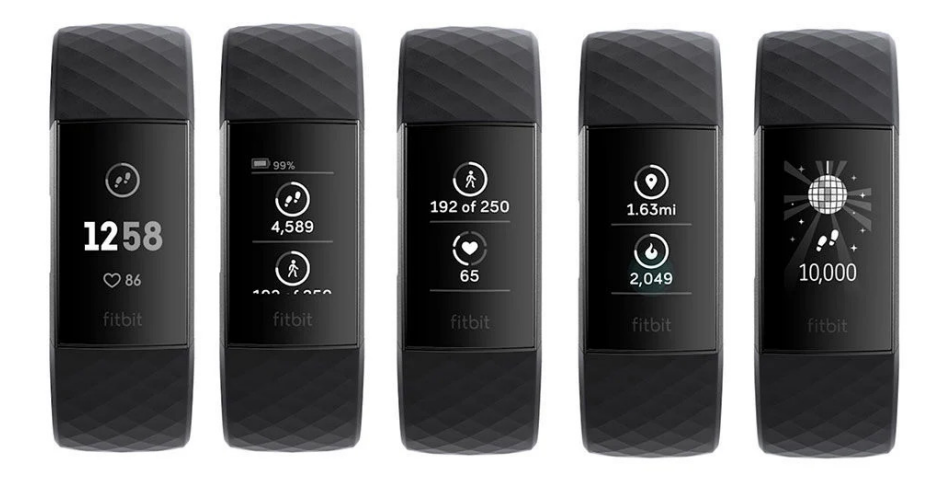

**Figura 6.** *Pantallas de la pulsera de actividad Fitbit, modelo Charge 4.* Fuente: Fitbit.

La línea Fitbit Charge es la más avanzada. Entre sus características principales se incluyen; pantalla táctil, resistencia al agua, seguimiento de información relacionada con la actividad y la salud (reconocimiento automático de ejercicios, respiración guiada, seguimiento de la salud femenina, puntuación del sueño) y puede mostrar notificaciones, como identificador de llamadas, mensajes de texto, calendario, WhatsApp, alarmas, temporizadores y aplicaciones meteorológicas. Además, incorporan una serie de funcionalidades destacables, para la elaboración de este proyecto:

**• Minutos de zona activa:** Esta métrica permite realizar el seguimiento de cualquier actividad que aumente la frecuencia cardíaca del usuario, desde una caminata rápida hasta correr, andar en bicicleta o hacer yoga. Mide el tiempo que la persona pasa en cada zona de frecuencia cardíaca: Inactivo, ligeramente activo, bastante activo y

<span id="page-22-0"></span>muy activo. Estas zonas se corresponden con los umbrales de gasto energético definidos por la OMS, y se calculan según la frecuencia cardíaca en reposo y la edad del usuario.

- **• Sigue moviéndote:** Esta funcionalidad es una notificación de movimiento, que indica al usuario que se levante de la silla y comience a moverse al menos 250 pasos por hora. Este tipo de recordatorio es un disparador que motiva y se asegura de que el usuario no permanezca sentado por mucho tiempo.
- **• Aplicación:** Las pulseras de actividad Fitbit viene acompañadas de aplicaciones móviles para iOS y Android y un panel de control en el navegador, donde los usuarios puede ver informes detallados de su actividad a lo largo del tiempo y registrar entrenamientos manualmente. Además de ofrecer ofrece el seguimiento del progreso mediante estadísticas, la app permite participar en desafíos y capacidades para competir con otros.

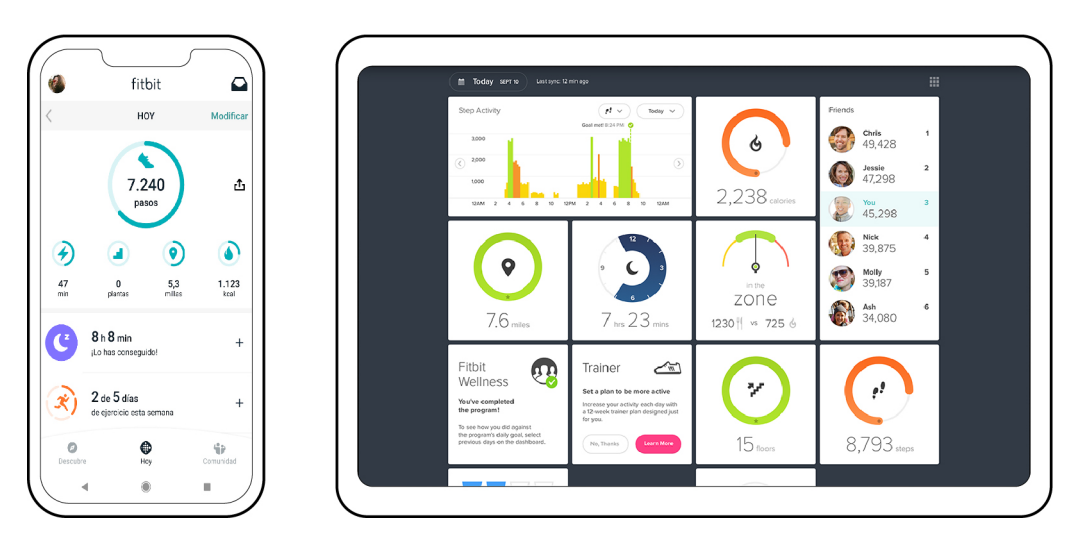

**Figura 7.** *Pantallas de la aplicación Fitbit, móvil y escritorio.* Fuente: Fitbit.

### **2.3.2. Aplicaciones de salud**

Las aplicaciones de salud son herramientas que ofrecen servicios relacionados con la salud para dispositivos móviles, tablets y ordenadores. Debido a que son accesibles para los usuarios tanto en el hogar como fuera de él, las aplicaciones de salud pueden ayudar a sus usuarios a autocontrolarse y motivarlos a mejorar su estilo de vida a corto y largo plazo.

Hay muchas variedades de aplicaciones de salud disponibles en tiendas online. Algunas están diseñadas para ayudar a los usuarios a tomar decisiones más saludables en su vida cotidiana al ofrecer consejos sobre el estado físico o la nutrición. Otras permiten a los consumidores llevar un seguimiento de sus rutinas de ejercicio o tomar parte en programas predefinidos de fitness. Las más complejas, ayudan a médicos y pacientes a comunicarse a distancia, como aplicaciones para diabéticos que envían automáticamente lecturas de glucosa a sus médicos de atención primaria.

<span id="page-23-0"></span>Para garantizar la usabilidad óptima de las aplicaciones móviles de salud, aparte de las funcionalidades básicas, es importante considerar elementos como la facilidad de uso, el disfrute percibido y las señales para la acción (Melzner et al., 2014).

### *2.3.2.1. Aplicaciones de salud en el contexto de la empresa*

Teniendo en cuenta los conceptos mencionados anteriormente, ciertas características pueden ser adaptadas específicamente al contexto del lugar de trabajo. A continuación, se muestra tres aplicaciones que brindan una gama de funcionalidades diseñadas para el mercado de la salud y el bienestar en el lugar de trabajo:

**Grokker, plataforma de videos de salud para empleados.** Grokker es un proveedor de bienestar corporativo que ofrece una extensa biblioteca de videos en el estado físico, la salud mental, la nutrición y otras áreas de bienestar y la salud para la oficina. Su plataforma puede integrarse con otros productos de salud y bienestar disponibles en el mercado, como Fitbit. Ofrece una función de comunidad donde los usuarios pueden conectarse con otros trabajadores utilizando funciones de gamificación y para fomentar la competencia. Grokker también ofrece informes que destacan el progreso de un empleado hacia sus objetivos y brinda a los administradores paneles e informes para medir el compromiso de los empleados con la plataforma.

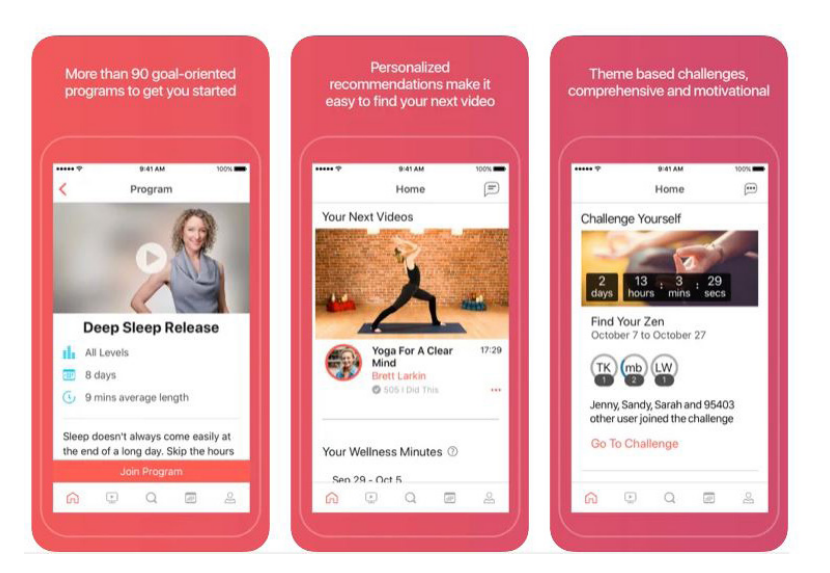

**Figura 8.** *Pantallas de la aplicación de salud Grokker, versión móvil.*  Fuente: Grokker, https://www.grokker.com/integrations

**Wellable, programas y desafíos de salud personalizables.** Wellable busca mejorar la experiencia y la salud de los trabajadores con una plataforma de bienestar corporativo que promueve comportamientos saludables, mejora la cultura de la empresa y aumenta la productividad. A través de Wellable, los empleados pueden participar en desafíos, contenido educativo y experiencias de bienestar. Utilizan notificaciones por correo electrónico y un

<span id="page-24-0"></span>tablón de anuncios para impulsan las comunicaciones sobre nuevos programas y eventos especiales.

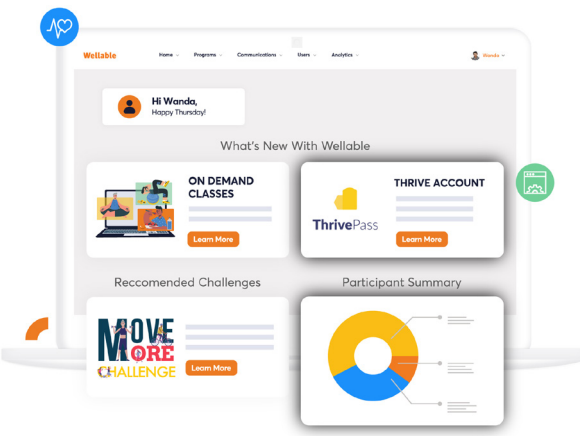

**Figura 9.** *Ilustración conceptual de la aplicación de bienestar Wellable, versión de escritorio.*  Fuente: Wellable, https://www.wellable.co/wellness-platform

**MoveSpring, plataforma de desafío de actividades y pasos.** Esta aplicación tiene como objetivo reunir los datos recopilados por dispositivos de actividad y gamificar la experiencia para promover la diversión y la comunidad entre los trabajadores. Hay una serie de desafíos disponibles, con opciones individuales y grupales. Por ejemplo, la opción "Viaje" guía a los usuarios a través de una interfaz similar a un juego y ofrece premios en el camino. Esta característica también puede ser utilizada por equipos. Para alentar la participación continua, los empleados ganan puntos por lograr objetivos de acondicionamiento físico. Los desafíos abarcan un gran abanico, desde hacer que los trabajadores remotos se vuelvan más activos hasta unirse para recaudar dinero para obras de caridad.

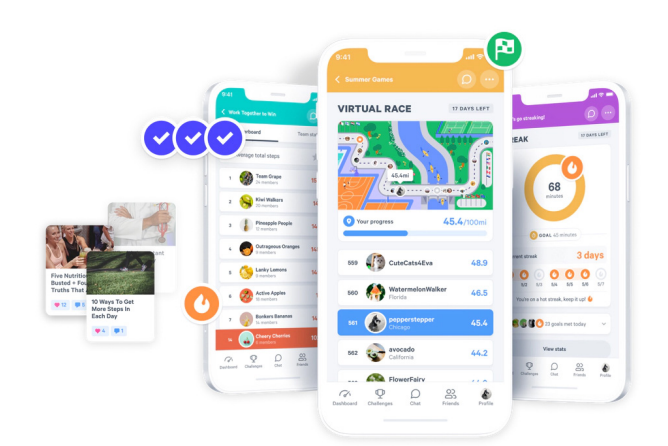

**Figura 10.** *Pantallas de la plataforma MoveSpring, versión móvil.* Fuente: https://movespring.com/

Este tipo de programas de la salud pueden resultar muy exitosas para la promoción de la actividad física en el lugar de trabajo (Melzner et al., 2014). Pero la implementación de este tipo de sistemas está sujeta a la disponibilidad del tiempo y a la capacidad de los usuarios para emplearlas.

### <span id="page-25-0"></span>**2.4. Contexto de uso**

A continuación, se introduce los entornos físicos y digitales bajo los que se desarrollará este proyecto: Primero se introducirá la empresa que servirá de escenario de uso, para posteriormente presentar la herramienta sobre la que se prototipará la solución.

#### **2.4.1. Entorno físico: DOOR architecten**

**DOOR architecten es un estudio de arquitectura Sostenible con sede en Ámsterdam,** Países Bajos. Unidas por la firme convicción de que es posible construir un futuro mejor, Karin Dorrepaal y Saskia Oranje fundaron DOOR en 2014, centrando sus esfuerzos en la comunicación transparente entre cliente-diseñador-usuario, la sostenibilidad y la facilidad de uso en todas las facetas del entorno construido.

Este estudio de arquitectura es un auténtico crisol de culturas, dado que está compuesto por unos 20 profesionales con formaciones, especialidades y nacionalidades completamente diferentes. La oficina tiene una organización horizontal y cercana, dando la oportunidad a todos los trabajadores de ser escuchados (DOOR architecten, 2020). Esta estructura puede verse reflejada claramente en su edificio.

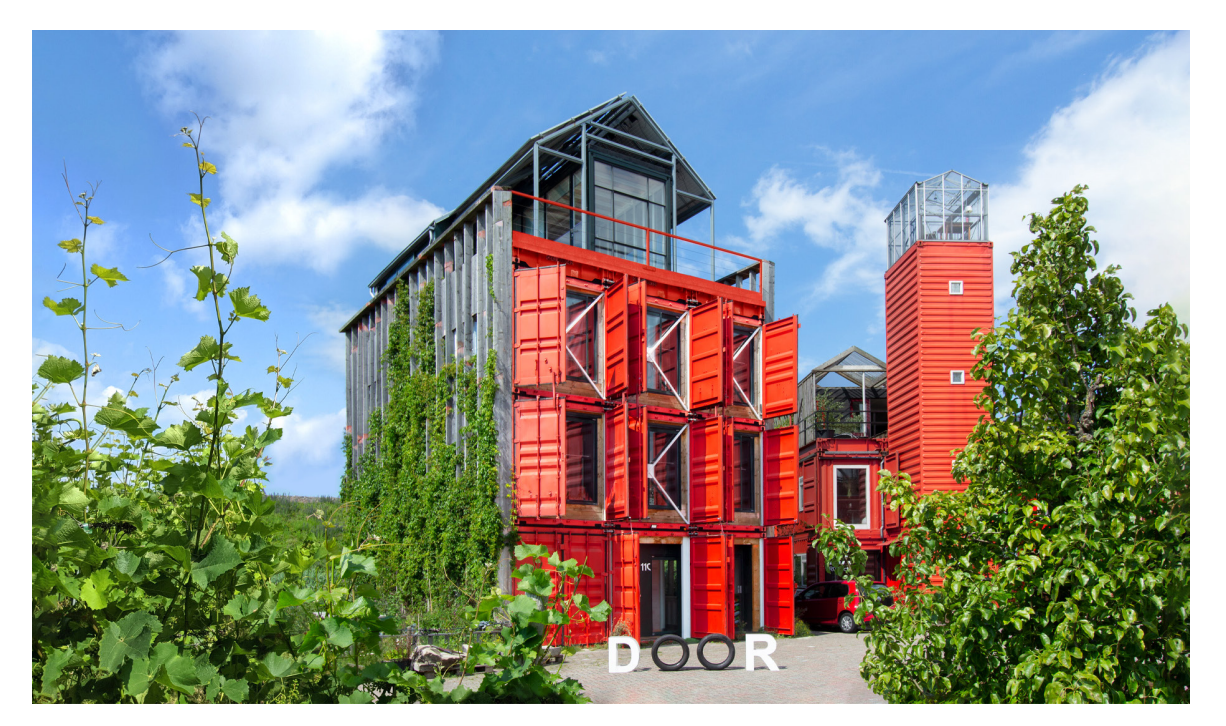

**Figura 11.** *El PitLab, sede de DOOR architecten.* Fuente: DOOR architecten.

<span id="page-26-0"></span>La oficina de DOOR se encuentra junto a la estación de tren Amsterdam Sloterdijk, en lo que llaman "Tuin van Bret", siendo este el primer parque tecnológico sostenibles de los Países Bajos. Fue fundada en 2016 por un grupo de emprendedores (entre los que se encuentra DOOR architecten) con antecedentes muy diferentes, pero el mismo objetivo: pasar de la economía lineal a una economía circular.

El "Tuin van Bret" toma la forma de un pequeño pueblo construido con contenedores marítimos reutilizados, estando la oficina de DOOR, el PitLab, justo en el centro. Construido con materiales reciclados, reutilizables y de base biológica, DOOR define este edificio como su laboratorio de experimentación en el que continuamente prueban conceptos e innovaciones para después aplicar las lecciones aprendidas en proyectos para sus clientes.

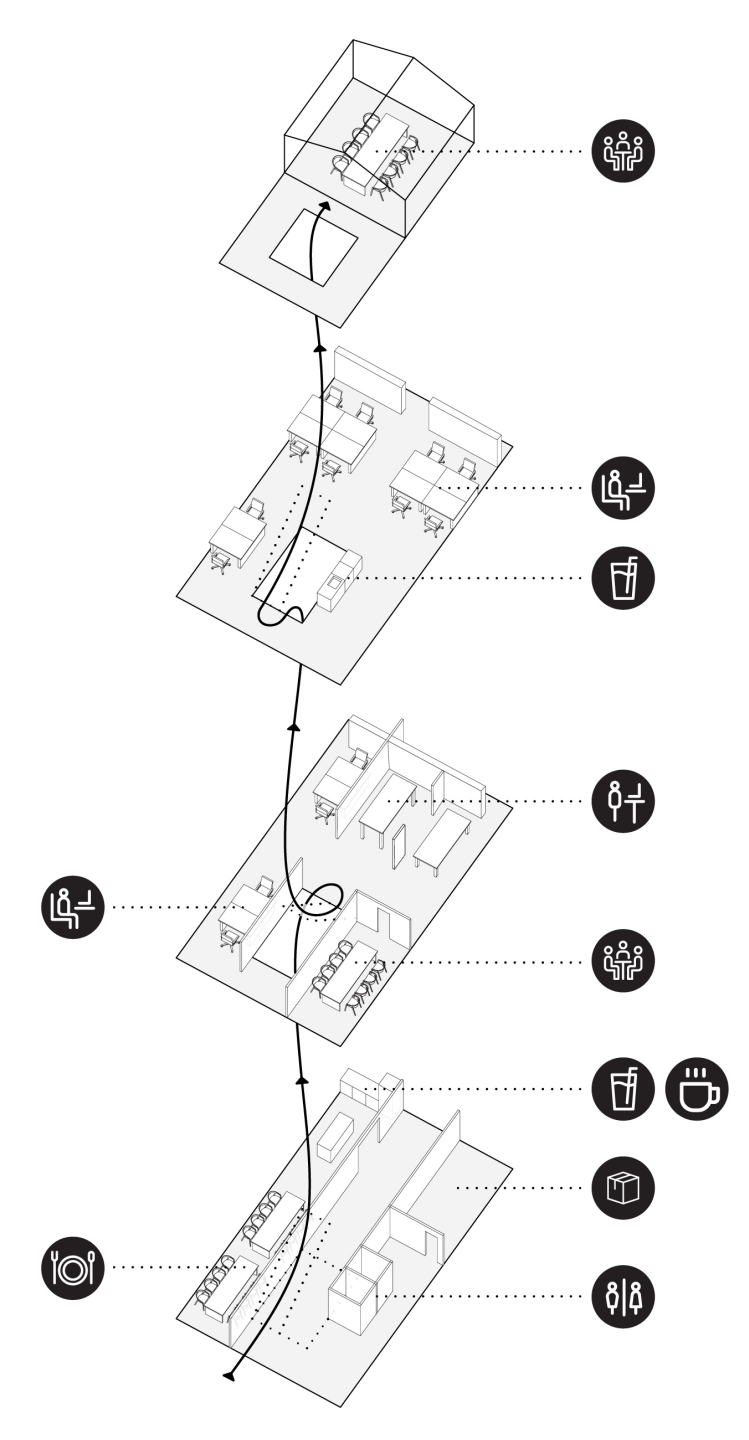

**Figura 12.** *Fisiología del PitLab.* Fuente: Elaboración propia.

<span id="page-27-0"></span>El edificio se compone de cuatro plantas en las que se distribuyen los diferentes espacios de trabajo, siendo estos espacios diáfanos (ver figura 12). Las únicas habitaciones separadas mediante paredes son las dos salas de reuniones, estando el resto de los espacios revestidos para mejorar la calidad acústica. Todas las estaciones de trabajo son flexibles, permitiendo a los empleados moverse por el edificio según sus necesidades, e incluso pudiendo estos trabajar desde el jardín, si así lo desean. Cabe destacar que las oficinas de DOOR se caracterizan por su gran población de plantas que proporcionan un habiente amable y refrescante.

Una de las facetas en las que DOOR más experimenta es la forma de mejorar la calidad del entorno laboral. Ejemplo de ello son las recompensas económicas a la movilidad sostenible, fomentando el uso de bicicletas y transportes públicos, poner a disposición de los trabajadores, pulseras de actividad Fitbit (gama Charge 4) para fomentar ser más activos u ofrecer comidas y snacks saludables. Con el objetivo de implementar mejoras como las anteriormente mencionadas, investigan diferentes soluciones y las contrastan mediante encuestas para decidir con cuáles experimentar (ver figura 13).

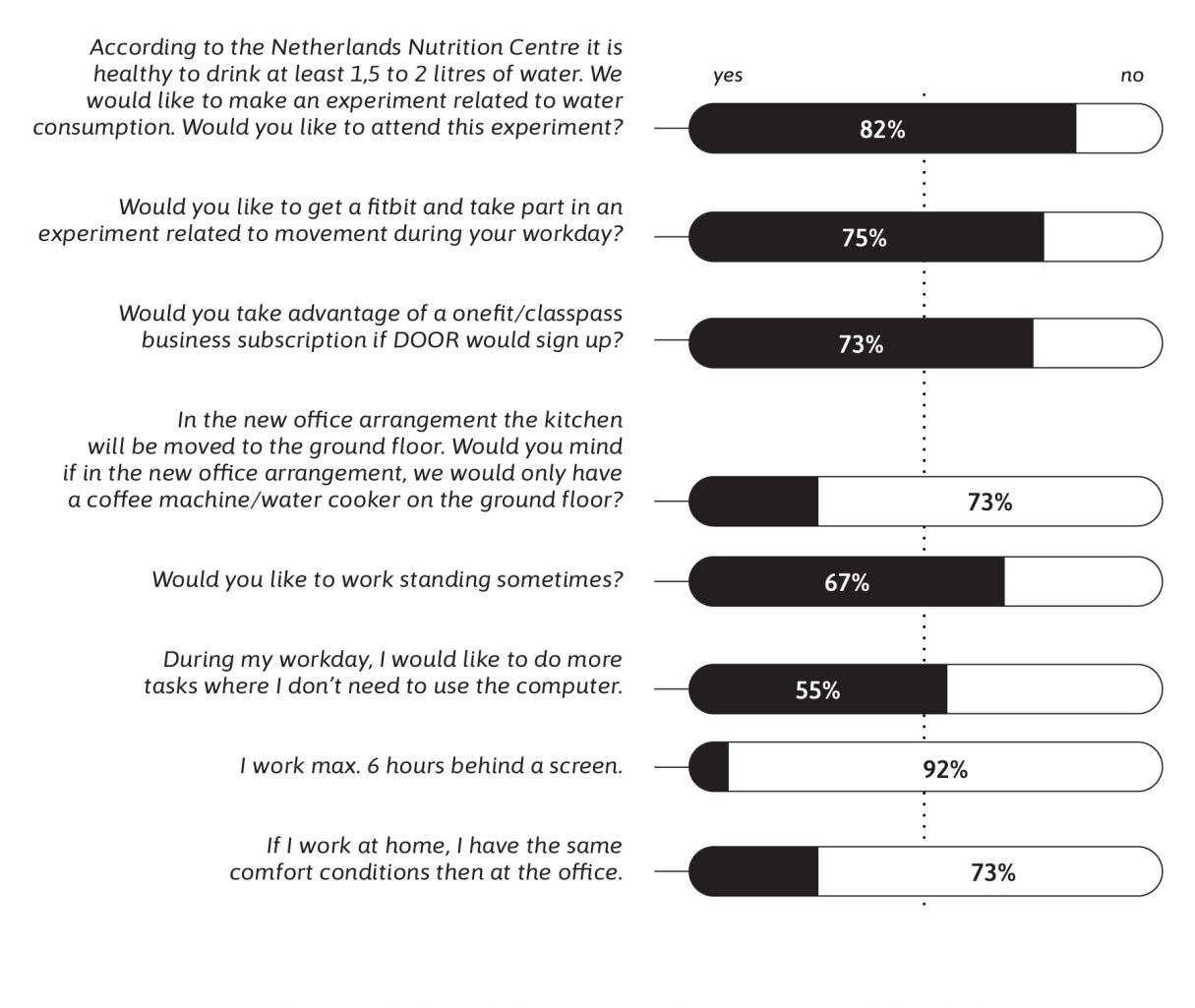

**Figura 13.** *Selección de datos de la encuesta sobre promoción de la salud entre los trabajadores de DOOR architecten, diciembre 2021.* 

Fuente: DOOR architecten.

<span id="page-28-0"></span>Como puede observarse en la figura anterior, existe un deseo entre los trabajadores de mejorar distintas facetas de su comportamiento y cultura de trabajo. En lo que a este proyecto respecta, cabe mencionar la importancia de la relevancia de las horas que los trabajadores transcurren sentados ante las pantallas, el deseo de realizar más tareas alejados del ordenador y la disposición a realizar un experimento sobre actividad en la jornada laboral.

### **2.4.2. Entorno digital: Microsoft Teams**

Microsoft Teams (MS Teams) es una plataforma de comunicación y colaboración dentro de Microsoft 365/Office 365. Esta aplicación combina chat persistente en el lugar de trabajo, reuniones de video, almacenamiento de archivos e integración de aplicaciones, todo diseñado para ayudar a la productividad, el trabajo en equipo y la flexibilidad de los trabajadores en un entorno de trabajo unificado.

Lanzado en 2017 como rival del servicio pionero de la colaboración Slack, MS Teams vivió un auge en su uso a medida que empeoraba la pandemia de COVID-19, saltando de 75 millones de usuarios activos en abril de 2020 a 115 millones en octubre de ese mismo año, y a 145 millones un año después, en abril de 2021 (Bishop, 2022). Esta expansión hizo que Microsoft calificara a MS Teams como la aplicación comercial de más rápido crecimiento en su historia.

Esta herramienta se encuentra disponible como aplicación móvil, aplicación de escritorio y también se puede acceder a ella a través de un explorador web. Es compatible con todos los principales sistemas operativos, como Windows, macOS, iOS y Android.

### *2.4.2.1. Características de MS Teams*

Desde el punto de vista del usuario, MS Teams resulta intuitivo y posee una curva de aprendizaje relativamente pequeña en comparación con herramientas de colaboración más complejas. La navegación debería resultar familiar a cualquier nuevo usuario, aunque aquellos que provengan del correo electrónico, sin experiencias previas con herramientas de colaboración, pueden necesitar más tiempo para adaptarse a la interfaz.

<span id="page-29-0"></span>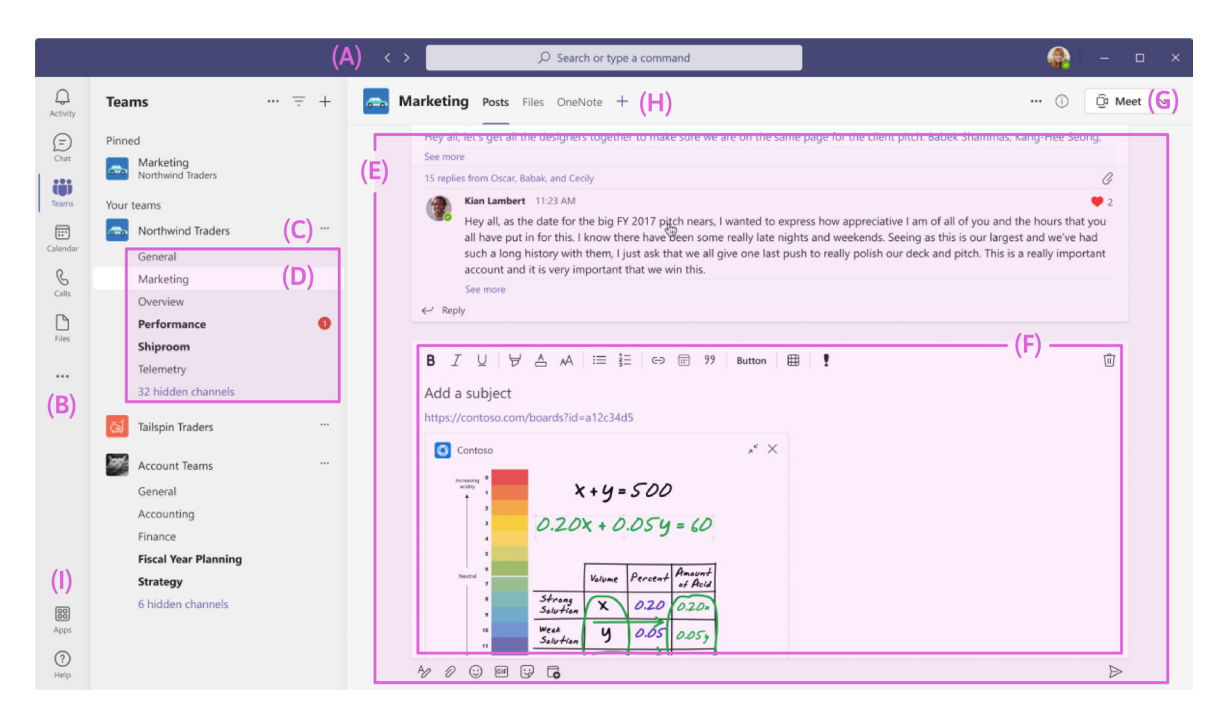

**Figura 14.** *Elementos de la interfaz de Microsoft Teams, versión de escritorio.*  Fuente: Elaboración propia.

La barra superior (A) contiene flechas de navegación y una herramienta de búsqueda para encontrar mensajes, archivos, personas y aplicaciones. El menú de la esquina superior derecha ofrece acceso a varias configuraciones, incluido el estado de disponibilidad del usuario.

La barra lateral izquierda (B) contiene accesos directos a elementos básicos de MS Teams con los que los usuarios interactúan con más frecuencia. La actividad reciente, el chat individual, equipos, calendario, llamadas y archivos se encuentran accesibles junto con el acceso a las aplicaciones.

MS Teams se divide en uno o más "equipos" (C), siendo estos grupos de empleados dentro de una organización, como el personal de un departamento concreto o un grupo de trabajo designado. Cada equipo consta de canales individuales (D) que suelen tener un objetivo más definido, como un proyecto o un tema específico. Los canales son salas de chat grupales (E) que fomentan las conversaciones fluidas, siendo estas una opción más rápida que las convencionales comunicaciones por medio de correo electrónico. Los canales pueden ser de carácter estándar o privado, permitiendo el acceso a todo el equipo o solo a personas concretas.

Además de los chats grupales dentro de un canal, los trabajadores pueden comunicarse de manera privada entre ellos mediante el uso de mensajes directos o agregar a otros a conversaciones grupales. MS Teams contiene las funcionalidades habituales de la mensajería instantánea (F) que se esperan de una aplicación de chat empresarial, incluidos edición de texto, emojis, GIF, @menciones, conversaciones encadenadas, bots y la capacidad de com-

<span id="page-30-0"></span>partir archivos. Además, en caso de ser necesario, los usuarios pueden pasar de la mensajería a la videollamada (G) con un único clic. Las discusiones pueden ser silenciadas para evitar notificaciones y las conversaciones importantes pueden fijarse en la parte superior de la lista de chat.

MS Teams no solo es una aplicación de mensajería en tiempo real, sino que los usuarios disponen de la posibilidad de trabajar colaborativamente en documentos dentro de la aplicación. Es aquí donde la sinergia de las aplicaciones de productividad de Microsoft encuentra su fuerza, permitiendo a los usuarios coeditar Word, Excel, PowerPoint y otros tipos de documentos en la sección "archivos" (H).

En la parte inferior de la barra lateral izquierda (I) se encuentra un acceso directo a la tienda de aplicaciones de MS Teams, donde tanto el software de Microsoft como de terceros puede ser explorado y agregado a la barra lateral para un acceso rápido.

### *2.4.2.2. Las aplicaciones para MS Teams*

La tienda de aplicaciones de MS Teams ofrece una amplia gama de integraciones tanto de Microsoft como de terceros. Estas aplicaciones presentan gran variedad de opciones para ampliar y potenciar las funcionalidades de esta herramienta y pueden explorarse mediante diversos filtros como popularidad, categoría, sector y flujo de trabajo.

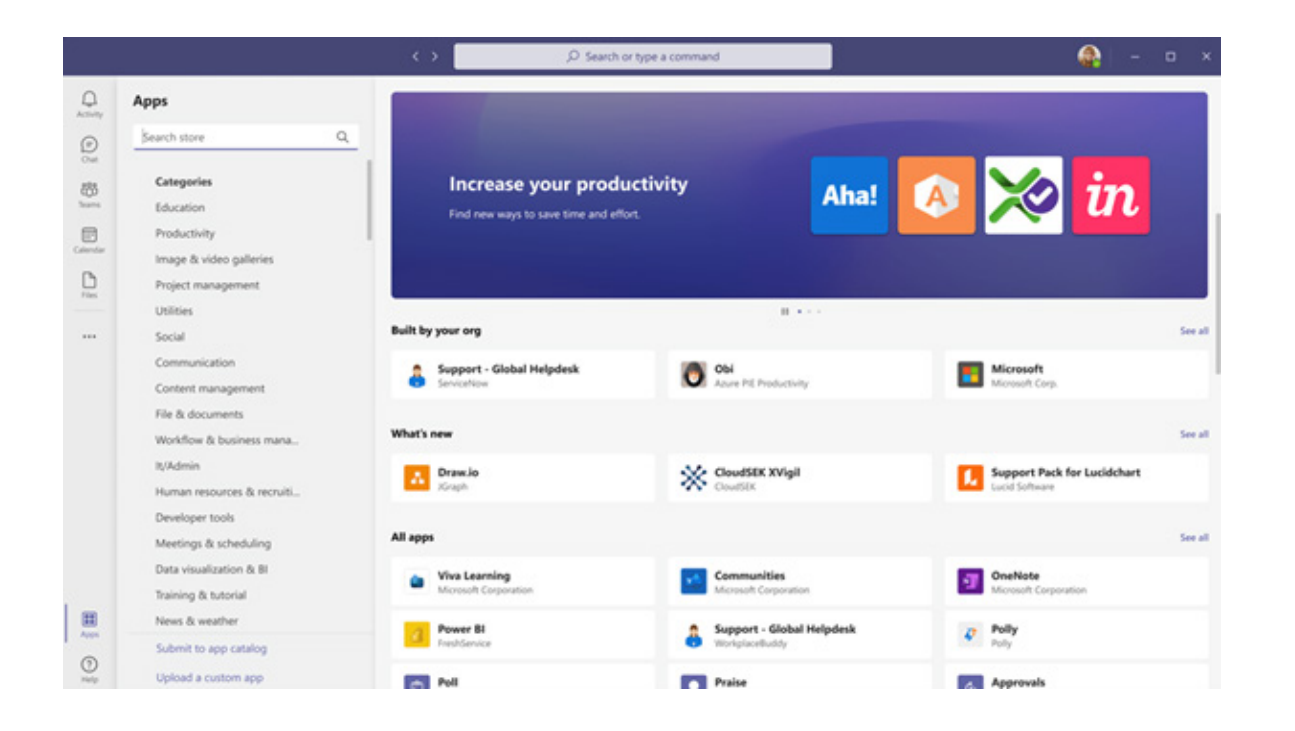

**Figura 15.** *Interfaz de la tienda de aplicaciones de Microsoft Teams, version escritorio.*  Fuente: Microsoft Teams.

<span id="page-31-0"></span>Entre las integraciones más populares se incluyen herramientas de gestión de proyectos como Trello, Smartsheet y Wrike; aplicaciones de mapas mentales y planificación creativa, como Mindmeister y Mural; y herramientas de desarrollo, como ServiceDesk y PagerDuty.

MS Teams ofrece una amplia documentación sobre su sistema de diseño y validación para asegurarse de que las aplicaciones de terceros cumplan con sus estándares, detallando, entre otras cosas, las capacidades principales con las que equipar las integraciones. Estas tienen una o todas las funcionalidades siguientes: aplicaciones personales, pestañas, bots, conectores, extensiones de mensajes y reunión (Microsoft, 2022):

- Una **aplicación personal** es un bot o espacio especialmente diseñado para ayudar a los usuarios a enfocarse en sus actividades y tareas individuales.
- Las **pestañas** son páginas webs compatibles con MS Teams que se integran en un equipo, chat de grupo o aplicación personal.
- Los **bots** son aplicaciones que inician flujos de trabajo dentro de MS Teams. Las interacciones de chat bot pueden ir desde una pregunta o respuesta simple, hasta una conversación compleja que permita acceso a servicios concretos.
- Los **Webhooks o conectores** permiten la comunicación bidireccional entre aplicaciones externas y un canal de MS Teams.
- Las **extensiones de mensajes** permiten compartir información externa y crear incidencias de ayuda sobre mensajes publicados en un canal.
- Las **extensiones de reunión** permiten incorporar opciones antes, durante y después de una llamada.

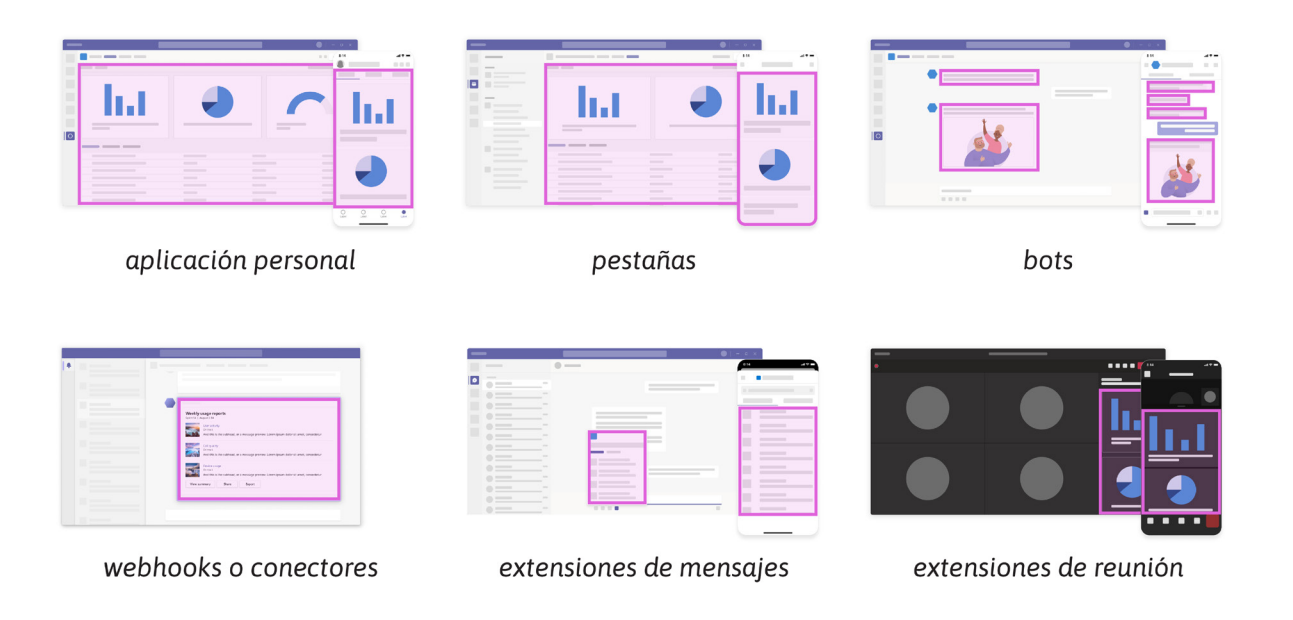

**Figura 16.** *Funcionalidades de las aplicaciones de Microsoft Teams, versión de escritorio y móvil.*  Fuente: Elaboración propia.

## <span id="page-32-0"></span>**2.5. Conclusiones del estado del arte**

A continuación, se muestran un resumen de los hallazgos más destacables explorados en el estado del arte. Estos definirán el marco sobre el que se desarrollara este proyecto:

- El aumento del sedentarismo y de la inactividad física son dos de los principales problemas de salud de las sociedades modernas. Aunque los beneficios para la salud de un estilo de vida activo están bien establecidos, sigue siendo difícil concienciar a las personas sobre la **importancia de realizar más actividad física y reducir los comportamientos sedentarios.**
- La irrupción de la tecnología ha tenido como consecuencia la proliferación y normalización de espacios de trabajo sedentarios. Resulta importante poner el foco en **diseñar estrategias de intervención, aprovechando las oportunidades que ofrece el ámbito laboral para aumentar el gasto energético.** Los trabajadores deben tener la oportunidad de ponerse de pie y moverse con más frecuencia. Pero también debe recordarse que la actividad física es solo una parte de la ecuación para prevenir los efectos nocivos de permanecer sentado durante mucho tiempo. Otros factores relevantes incluyen la selección de sillas, el diseño de la estación de trabajo y disponer de la posibilidad de moverse.
- Es importante recordar que no hace falta realizar actividad física intensa para **beneficiarse psicológica y físicamente de la reducción de los comportamientos sedentarios en el lugar de trabajo,** no es necesario sudar ni sentirte incómodo. Puede ser tan simple como levantarse de la silla para llenar un vaso de agua, preparar una taza de té o café o llevar a cabo cinco minutos de una actividad física moderada como caminar.
- Al diseñar soluciones con el objetivo de **fomentar cambios comportamentales** es fundamental que tanto la **motivación** como la **capacidad** del usuario se compensen mutuamente. Así mismo, un buen **disparador** ha de ser significativo en el contexto del usuario, estar conectado con sus objetivos, llegando en el momento adecuado (el usuario está motivado y es capaz de llevar a cabo la acción) y es capaz de llamar la atención del usuario.
- **• Las tecnologías portátiles resultan de gran ayuda para promover la actividad física**  y reducir los comportamientos sedentarios, especialmente si estas herramientas utilizan estrategias de cambio de comportamiento basadas en el establecimiento de objetivos.
- Las aplicaciones móviles de salud han demostrado ser de gran utilidad en la concienciación y la motivación de la actividad física. Sin embargo, cuando se aplican en el

contexto de la promoción de la salud en el lugar de trabajo, deben **ser integradas de forma eficaz y no invasiva.**

- Dadas sus características, **DOOR architecten es un espacio idóneo para poner a prueba sistemas de activación física.** Existe una cultura laboral que promueve los hábitos saludables y un deseo entre los empleados de mejorar sus hábitos.
- La herramienta **MS Teams es parte del sistema de trabajo de la empresa,** y permite la integración de aplicaciones de terceros. Dado que los trabajadores están familiarizados con ella, ofrece la oportunidad de diseñar interacciones y puentes de comunicación entre el usuario y el sistema sin resultar ajeno ni intrusivo.

Todo lo expuesto con anterioridad corrobora que las condiciones facilitadoras para el cambio comportamental se refieren a la disponibilidad de recursos y oportunidades necesarias para ejecutar un comportamiento. Más específicamente, en un contexto ocupacional como es el espacio laboral de DOOR, existe una infraestructura técnica ya sistematizada en el fluyo de trabajo (MS Teams) y apoyo organizacional (cultura laboral saludable) para soportar el uso de un sistema de cambio comportamental (la propuesta a desarrollar). En consecuencia, **las condiciones facilitadoras tienen una influencia positiva sobre la oportunidad de desarrollar una aplicación que promueva cambios comportamentales en los usuarios, con respecto a su actividad física en el entorno laboral.**

# <span id="page-34-0"></span>*3. Objetivos y metodología de trabajo*

## **3.1. Objetivo general**

El objetivo general de este proyecto es llevar a cabo el diseño de una extensión para la herramienta MS Teams, basada en el Diseño Centrado en el Usuario, que promueva la disminución e interrupción del tiempo que las personas trabajadoras pasan sentadas durante la jornada laboral a través del aumento de la actividad física y el fomento nuevos hábitos.

## **3.2. Objetivos específicos**

Los objetivos específicos definidos a continuación representan los pasos a seguir para alcanzar el objetivo general de este proyecto:

- Realizar una revisión bibliográfica sobre el estado actual de aplicaciones de salud, dispositivos de medición de actividad y la problemática de la inactividad física y sedentarismo en trabajadores de oficina.
- Comparar las funcionalidades de extensiones similares para MS Teams, con el objetivo de conocer sus puntos fuertes, características y explorar soluciones existentes.
- Conocer las necesidades, motivaciones y frustraciones de los trabajadores de una empresa concreta, así como sus hábitos en el espacio de trabajo y sus expectativas.
- Identificar oportunidades detectando puntos de actuación para aportar soluciones que ofrezcan una experiencia de usuario adaptada.
- Definir una propuesta de valor atractiva para los tipos de usuario de este producto y su escenario de uso.
- Desarrollar el prototipo de alta fidelidad de una extensión para la herramienta MS Teams, prestando atención a la visualización de la actividad de los usuarios e interacciones que impulsen la adopción de nuevos hábitos.
- Evaluar el producto desarrollado mediante un test de usuarios, para detectar posibles errores de usabilidad e interacción y proponer acciones de mejora, como parte de un proceso de diseño iterativo.

## <span id="page-35-0"></span>**3.3. Metodología de trabajo**

Estos objetivos serán alcanzados mediante el empleo de la metodología del Diseño Centrado en el Usuario (DCU o del inglés UCD, *User Centered Design*). El DCU tiene por objetivo el desarrollo de productos o servicios centrados en necesidades específicas de su audiencia objetiva con el fin de ofrecer experiencias plenas y satisfactorias.

Aunque el término DCU fue acuñado en la década de 70, este fue aplicado al ámbito de la tecnología por primera vez en los 80, en los laboratorios de Donald Norman y su uso se ha extendido y evolucionado hasta la actualidad, convirtiéndose en una de las filosofías y metodologías más utilizadas el diseño de sistemas. Se emplea esta metodología dada su naturaleza de emplear combinaciones sofisticadas de procesos y herramientas de investigación y generación para desarrollar comprensiones profundas de los usuarios.

Cabe destacar el estándar ISO 9241-210 *(Ergonomics of human-system interaction, Part 210: Human-centred design for interactive systems),* una norma técnica en la que se establecen los pasos necesarios para desarrollar sistemas centrados en las personas (ver Figura 17). Así mismo, esta norma también describe seis principios claves a seguir para garantizar que el diseño desarrollado se centre realmente en los usuarios (ver Figura 18).

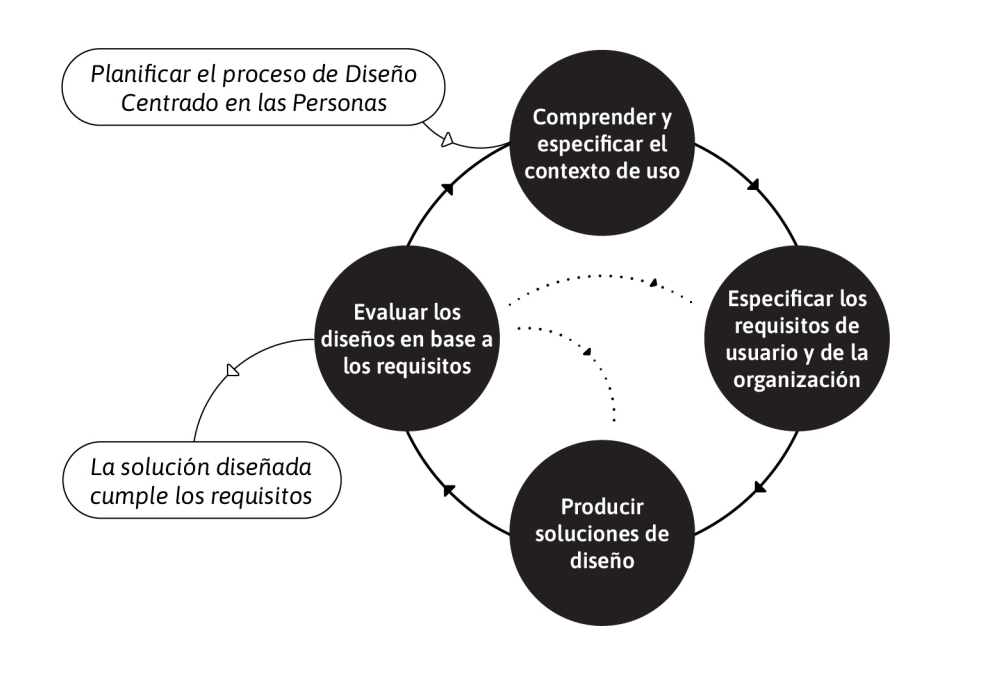

**Figura 17.** *El proceso de Diseño Centrado en el Usuario definido por la norma ISO 9241-210:2019.* 

Fuente: Elaboración propia.
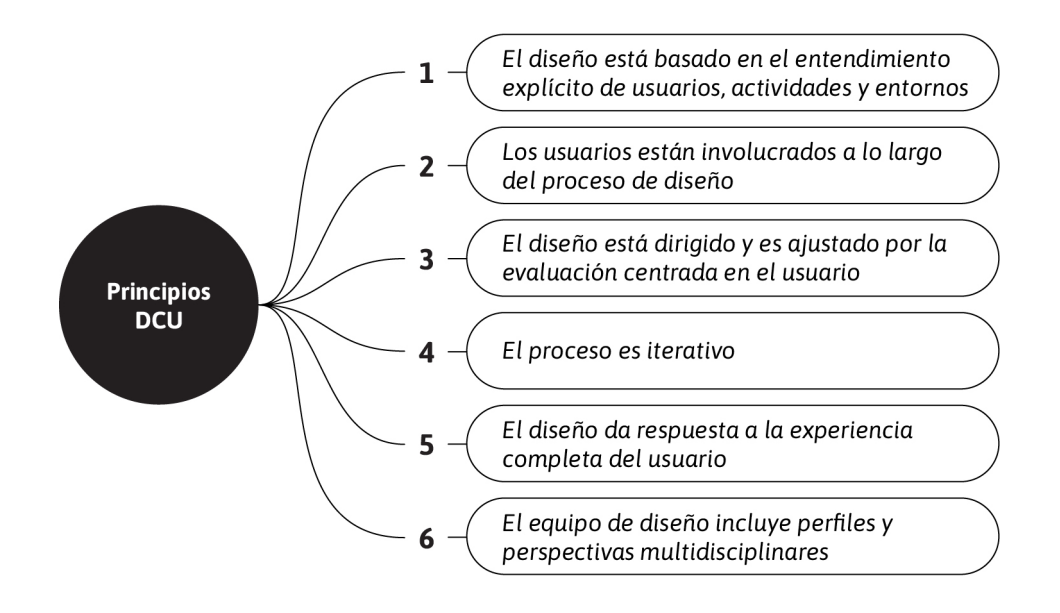

**Figura 18.** *Principios del Diseño Centrado en el Usuario según la norma ISO 9241-210:2019.* Fuente: Elaboración propia.

El factor diferencial entre el DCU y otros enfoques es su proceso iterativo, no se desarrolla de forma secuencial o lineal, sino que el diseño es puesto a prueba cíclicamente hasta ser optimizado para alcanzar los objetivos requeridos. Este proyecto se desarrollará siguiendo las cuatro fases principales de los procesos de DCU: análisis, definición, diseño y evaluación (ver Figura 19).

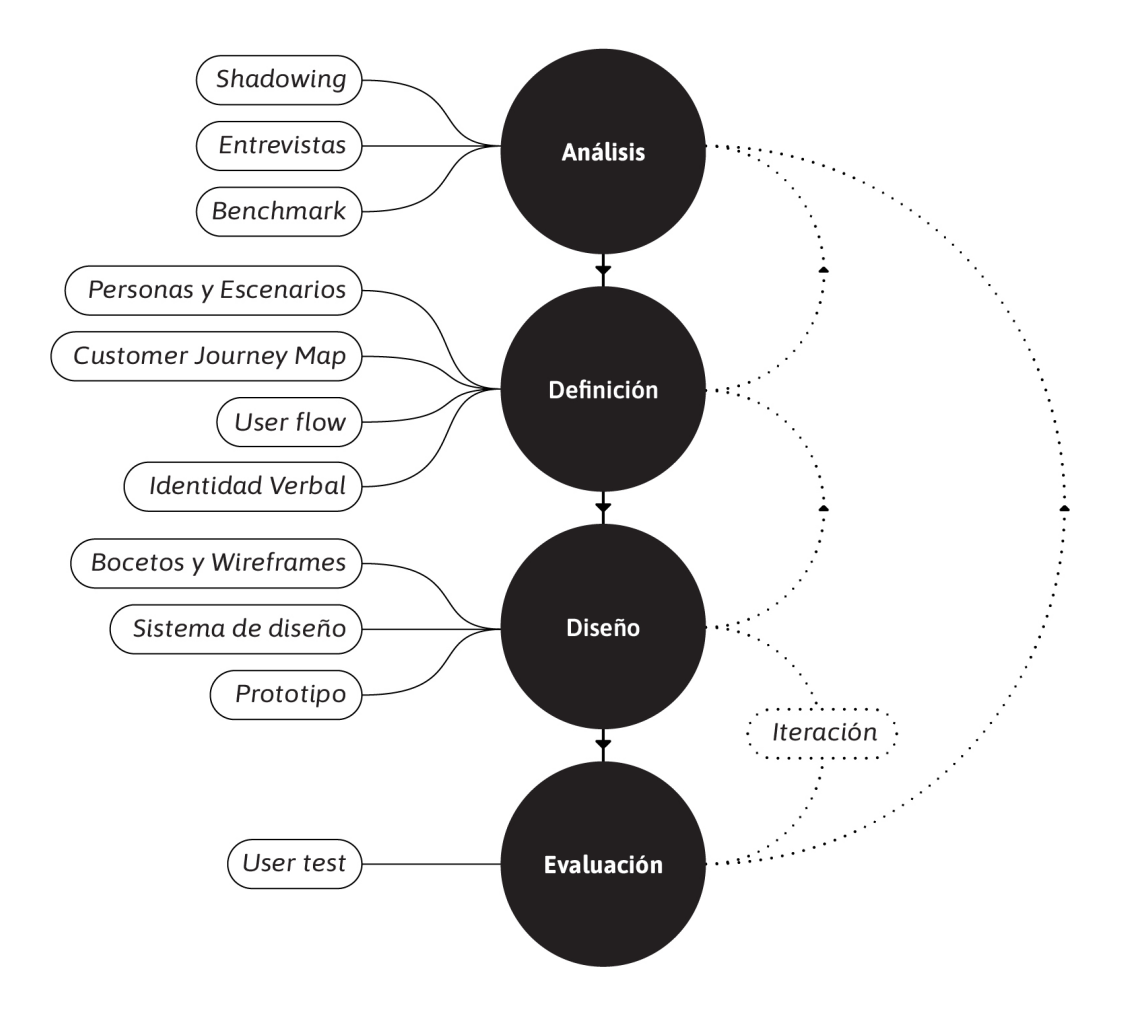

**Figura 19.** *Fases del proceso y las técnicas empleadas.* Fuente: Elaboración propia.

## **3.3.1. Fase de Análisis: Identificación de requisitos**

En primer lugar, se lleva a cabo un análisis de los usuarios y de las soluciones existentes, para dar una respuesta adecuada a sus necesidades. Con el fin de detallar estos requerimientos, que posteriormente se plasmarán en el diseño, se emplean los siguientes métodos:

- **• Shadowing,** para observar a los usuarios en su entorno de trabajo y obtener una mejor comprensión de sus problemas y obstáculos al usar dispositivos Fitbit.
- **• Entrevistas,** para esbozar el perfil de los usuarios y conocer sus necesidades y deseos.
- **• Benchmarking,** para comparar productos con funcionalidades similares.

## **3.3.2. Fase de Definición: Descripción del producto**

Una vez recogida suficiente información sobre el problema y los usuarios, se da comienzo a la definición del proyecto, a través de las siguientes técnicas:

- **• Personas y escenarios,** para definir en detalle los perfiles de los usuarios e identificar requisitos que ayuden a dar respuestas focalizadas.
- **• Customer Journey,** para comprender el viaje del usuario durante el uso del producto.
- **• User Flow,** para definir una secuencia lógica de pasos para diversas tareas.
- **• Identidad Verbal,** para definir la voz y el tono del producto.

## **3.3.3. Fase de Diseño: Generación de soluciones**

Después de definir el punto de partida, se inicia la generación de soluciones de diseño y desarrollo de ideas. En esta fase se da forma al diseño conceptual del producto:

- **• Bocetos y Wireframes,** para generar un borrador de la estructura e interacción.
- **• Sistema de Diseño,** para implementar un lenguaje claro y consistente.
- **• Prototipo,** para desarrollar un producto que pueda ser evaluado por los usuarios.

## **3.3.4. Fase de Evaluación: Revisión del producto**

A continuación, se testea el prototipo con el fin de detectar errores de usabilidad e interacción, y proponer acciones de mejora, mediante el uso de:

**• Test de usuarios,** para evaluar grado de satisfacción y detectar puntos de mejora.

## **3.3.5. Iteración: Incorporando las observaciones**

Tras llevar a cabo una primera iteración de DCU, se da comienzo a un nuevo ciclo:

**• Version 2.0,** para incorporar mejoras para la experiencia de usuario.

# *4. Desarrollo de la contribución*

# **4.1. Análisis**

En esta primera fase de análisis se busca conocer en profundidad a los usuarios y para ello se emplearán diferentes métodos: el **shadowing** permitirá adquirir información sobre la actividad física y los obstáculos a los que se enfrentan, mientras que las **entrevistas** ayudarán a identificar sus necesidades, objetivos y motivaciones. Además, se llevará a cabo un **benchmark** con el fin de explorar soluciones similares ya existentes. Los resultados obtenidos en esta fase definirán las características del producto a desarrollar.

#### **4.1.1. Shadowing: Observación contextual**

Como punto de partida se realiza un **shadowing, una técnica de investigación cualitativa en la que se observa al usuario en su contexto real,** evitando trabajar sobre ideas preconcebidas, y permitiendo obtener información sobre comportamientos existentes para diseñar de manera efectiva.

En este trabajo en concreto, se lleva a cabo una observación de modalidad semiestructurada, mediante la aplicación del modelo definido por el Nielsen Norman Group (Salazar, 2020) sobre investigación contextual, dado que ofrece una amplia guía sobre observaciones directas. Normalmente, esta técnica se desarrolla sin alterar el contexto de los usuarios, pero en este caso, se han definido una serie de objetivos a cumplir mediante el uso de las pulseras de actividad FitBit, permitiendo de esta forma observar tanto la relación y satisfacción de los usuarios con este tipo de dispositivos, así como conocer sus patrones de actividad física en el entorno laboral. Cabe destacar que el empleo de estos dispositivos permitirá adquirir datos cuantitativos, por lo que esta técnica se desarrolla con un enfoque de método mixto.

El shadowing se realiza en las instalaciones de DOOR architecten en Amsterdam, a seis trabajadores de esa misma empresa, durante su jornada laboral entre las fechas 9 y 13 de mayo de 2022.

# *4.1.1.1. Definición del alcance*

Con el objetivo de emplear esta técnica de forma eficaz se define el alcance de esta:

- **• Tipo de perfil:** Empleados de la empresa DOOR architecten.
- **• Duración de la observación:** 5 jornadas laborales, en horario de oficina de 9 am a 6 pm.
- **• Espacio de observación:** Oficina de la empresa, teniendo la opción de trabajar desde casa, si así lo desean.
- **• Dispositivos:** Pulsera de actividad Fitbit, gama Charge 4.

A continuación, se establecen los objetivos a alcanzar:

- 1. Observar la experiencia y los comportamientos de los usuarios utilizando un dispositivo Fitbit en el entorno laboral.
- 2. Conocer los patrones de actividad física de los usuarios en el entorno laboral.

El primer objetivo se espera alcanzar mediante el empleo de la observación natural y la experiencia de uso. Para conocer el segundo objetivo se plantea a los usuarios llevar a cabo los siguientes retos predefinidos:

- **• Reto 1:** Completar 250 pasos cada hora. Gracias a este reto se esperan observar los "passive engagements", siendo estos logros que se registran automáticamente mediante el rastreo de la actividad. Para motivar el cumplimiento de estos, los participantes recibirán una notificación por vibración en las pulseras 10 minutos antes del final de cada hora.
- **• Reto 2:** Beber 2 litros de agua durante la jornada laboral. Gracias a este reto se esperan observar los "active engagements", siendo estos logros que los participantes deberán registrar de forma manual. Este reto espera observar las actividades que no son motivadas a través de notificaciones.
- **• Retos personalizables:** Se informa a los participantes de que tienen la posibilidad de definir sus propios retos, si así lo desean.

Finalmente, es importante destacar dos observaciones antes de comenzar:

- Se toma nota de que el uso esperado de los dispositivos Fitbit y las tareas establecidas pueden ser antinaturales para el usuario en su entorno de trabajo, pero se justifican dado que enfocan comportamientos específicos que necesitan ser observados para la investigación.
- Gracias al empleo de esta técnica se espera recoger valiosos insights en las entrevistas (ver 4.1.2. Entrevistas), dado que se explorará la experiencia de los participantes en relación con los objetivos y las tareas que han llevado a cabo.

# *4.1.1.2. Identificación de los usuarios*

Los usuarios seleccionados son trabajadores a jornada completa de DOOR architecten, de entre 25 y 44 años, de todos los géneros y que trabajan habitualmente en la oficina. Una vez seleccionados se les preguntó si querían participar en la observación y todos aceptaron. Siguiendo esos criterios, se escogieron seis participantes con la siguiente distribución:

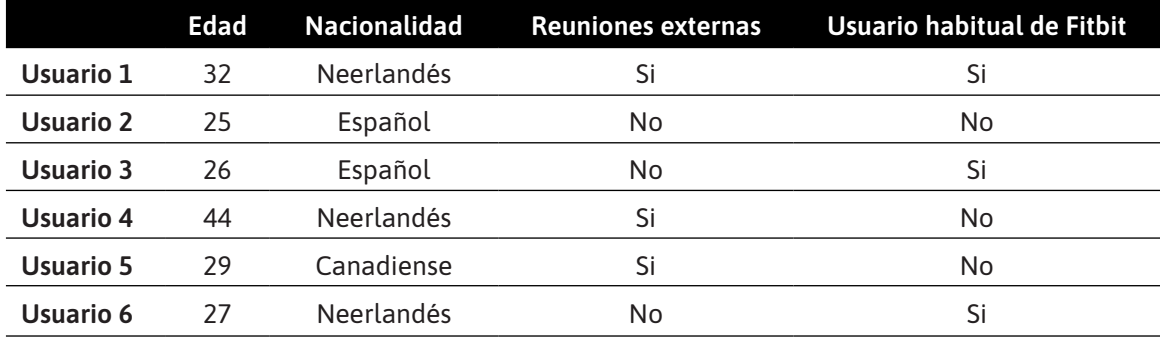

**Tabla 1.** *Datos de los participantes en el shadowing.*

Fuente: Elaboración propia.

#### *4.1.1.3. Planificación de la observación*

Días antes del comienzo de la observación, se sincronizaron las pulseras Fitbit con los móviles correspondientes a cada usuario y se resolvieron dudas acerca de su uso. Aunque no todos los participantes eran usuarios habituales de estas tecnologías, todos estaban familiarizados con ellas y sabían emplearlas sin problema.

A sí mismo también se les informó de cómo se llevaría a cabo la observación y se aclararon dudas, si las tenían. Se les indicó que solo se monitorizarían las horas de trabajo, por lo que tenían que ponerse las pulseras al llegar a la oficina y quitárselas antes de regresar a casa.

El día que se inició la observación se les envió un email introductorio recordando las bases de la investigación (ver figura 20), para ello se empleó un lenguaje más informal.

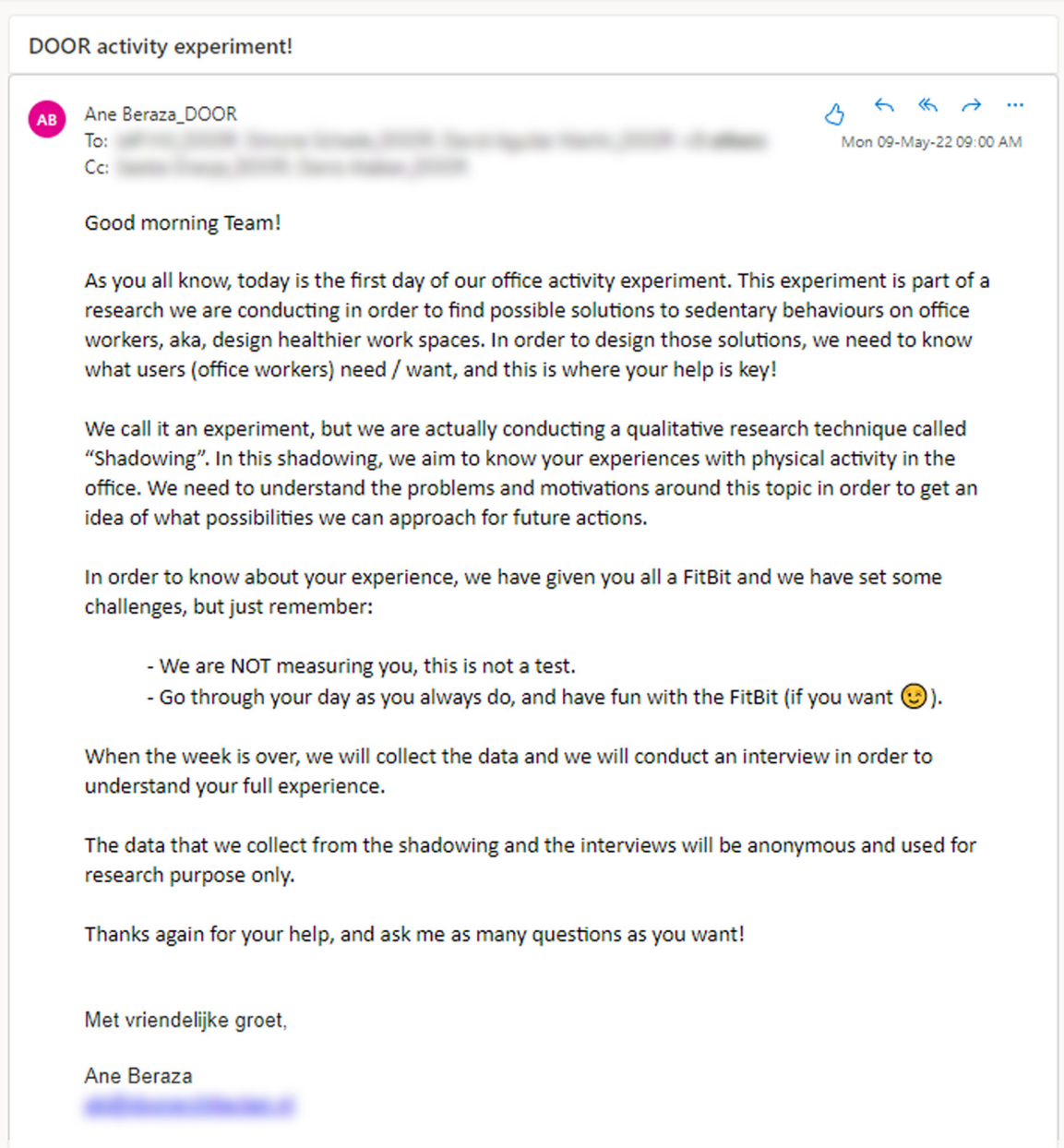

**Figura 20.** *Email introductorio enviado a los participantes en el shadowing.* Fuente: Elaboración propia.

## *4.1.1.4. Observaciones y datos*

A continuación, se muestran las observaciones y datos más relevantes recogidos durante la ejecución del shadowing. Los datos completos extraídos de los dispositivos Fitbit pueden encontrarse en detalle en el **[anexo A](#page-89-0)** de esta memoria<sup>2</sup>.

• Se observan diversas razones por las que los usuarios se desplazaban de sus mesas de trabajo: las notificaciones, ir al servicio, ir a por un snack, hablar con compañeros, reuniones, recoger material de la impresora, ir a por agua o café y salir a dar paseos o fumar.

2 Los datos del día 13-05 pertenecientes al usuario 3 no se registraron correctamente en la pulsera Fitbit. Por ello es importante recalcar el impacto que la ausencia de estos puede tener en la visión global.

• En la figura 21 se pueden observar el tiempo inactivo por usuario y día. Alrededor del 80% (siete horas y media) de la jornada laboral se desarrolla sin actividad física. Es importante recordar que estos datos se han obtenido estando los usuarios sujetos a notificaciones de movimiento, y siendo estos proactivos a ser activos.

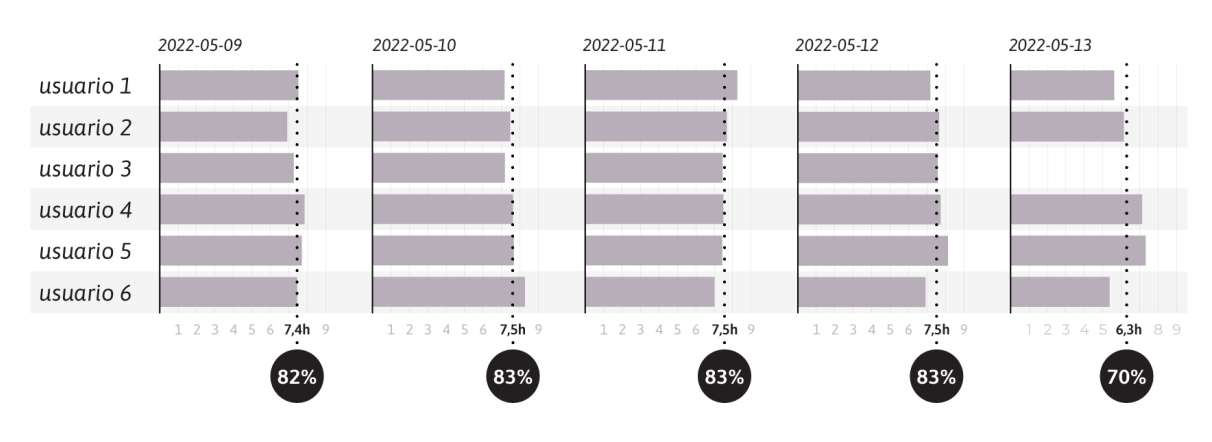

**Figura 21.** *Comparativa y media del tiempo inactivo por usuario y día.* Fuente: Elaboración propia.

• La figura 22 muestra la el tiempo global transcurrido en cada franja de actividad física por día. Se observa un promedio de hora y media de actividad ligera por día. Caben destacar el miércoles y el viernes como días los más activos, habiendo alcanzado en ambos casos las franjas de actividad moderada e intensa. Estos días se corresponden con los más tranquilos en la oficina.

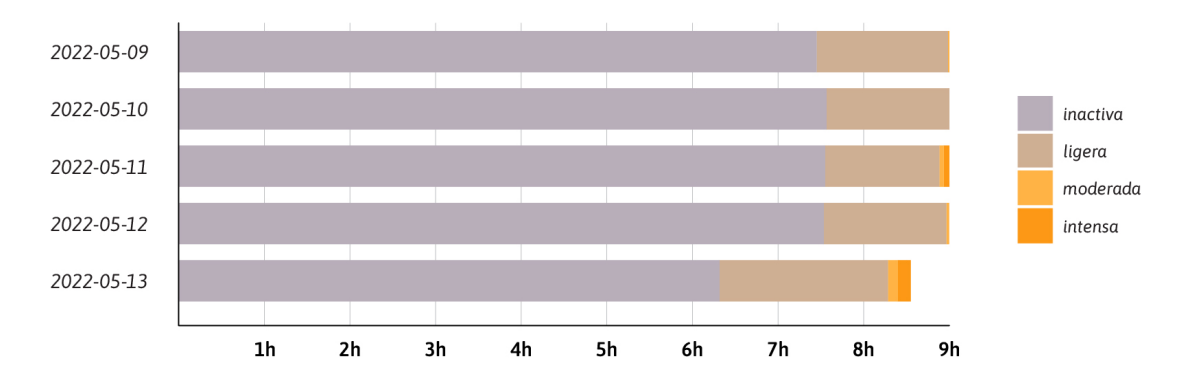

**Figura 22.** *Comparativa general por día y horas desempeñadas en cada tipo de actividad física*. Fuente: Elaboración propia.

• El mapa de calor de la figura 23 muestra los datos del **primer reto,** señalando el número de usuarios que completaron los 250 pasos en cada franja horaria. Destacan las mañanas como los periodos de inactividad más prolongados, siendo las dos horas en las que fluctúa el descanso del mediodía como las más activas. El primer día del shadowing fue el más activo por horas, reduciéndose la actividad a medida que la semana avanzaba.

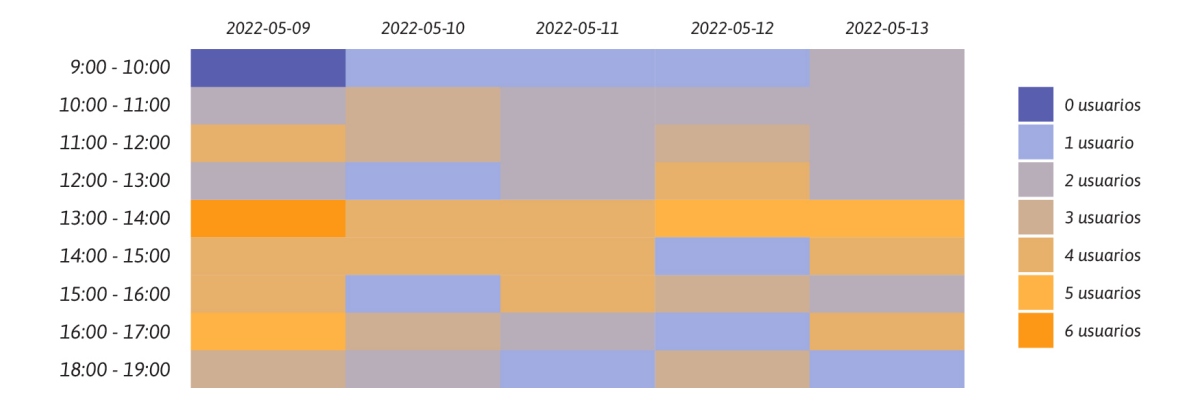

**Figura 23.** *Mapa de calor mostrando el número de usuarios que completo el reto de 250 pasos cada hora.* Fuente: Elaboración propia.

- No todos los usuarios recibieron las notificaciones de movimiento regularmente. Hubo reacciones dispares, estando algunos contentos por no recibirlas y otros decepcionados por perder la oportunidad de completar el reto de pasos.
- En la figura 24 se recogen los datos del **segundo reto** (introducidos manualmente por los usuarios) sobre su consumo de agua. En esta figura es destacable que tanto el consumo del agua como el registro de esta fue decayendo a lo largo que avanzaba la semana.

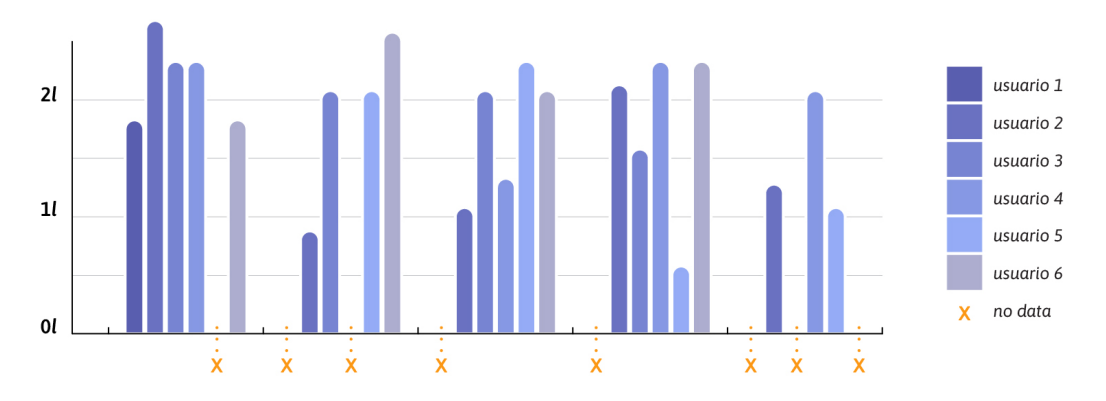

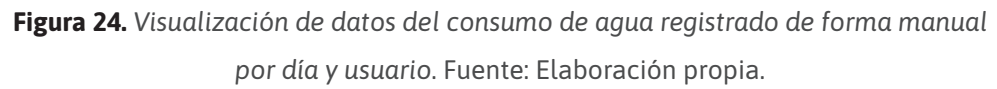

- Ninguno de los usuarios realizo ni definió un reto personalizado.
- Durante el transcurso de la semana los usuarios se reunieron a menudo los unos con los otros para contrastar datos y ver como los demás avanzaban (ver figura 25). Si observaban que los demás habían sido más activos, se apresuraban a subir y bajar las escaleras varias veces, dar vueltas alrededor de la oficina e incluso salir a correr unos minutos.

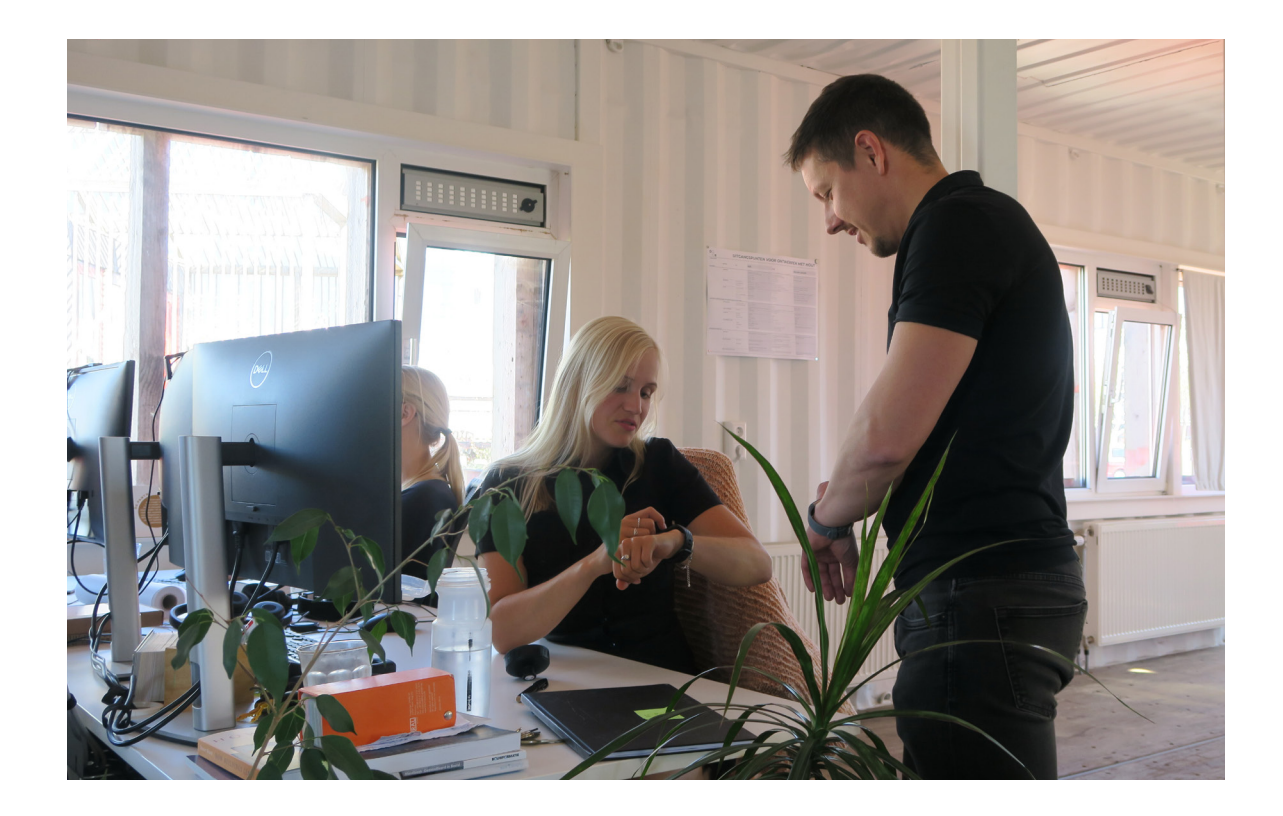

**Figura 25.** *Usuarios comparando sus datos.* Fuente: Elaboración propia.

• Dos de los usuarios se agruparon para cumplir con sus objetivos conjuntamente, y llevaban a cabo paseos por las zonas adyacentes de la oficina (ver figura 26).

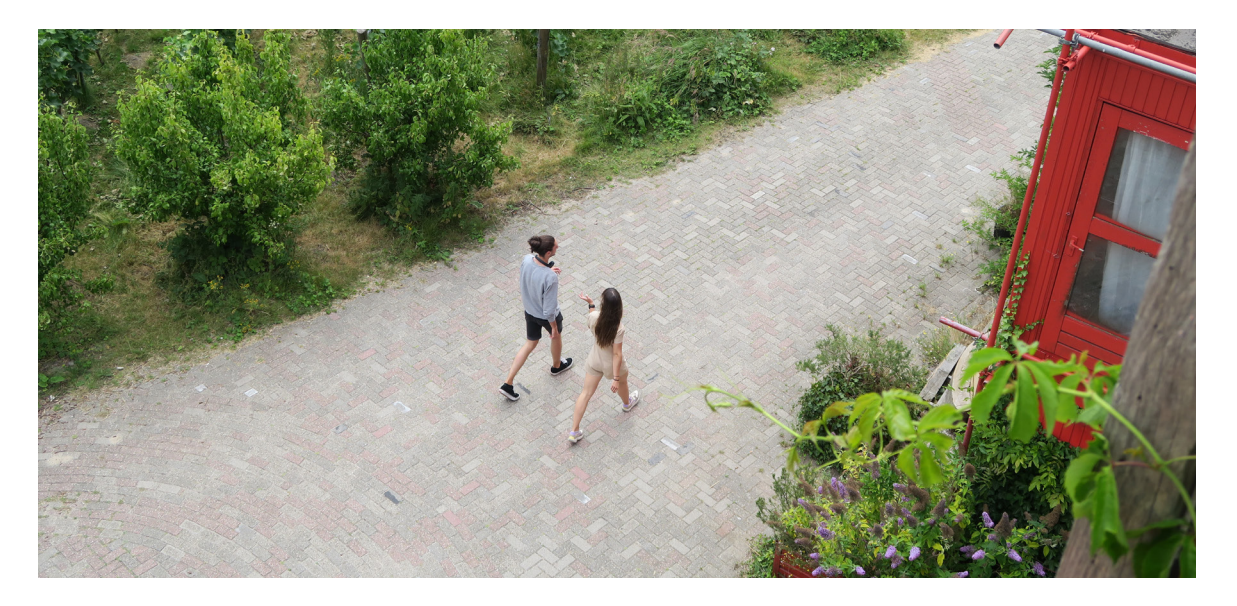

**Figura 26.** *Dos de los usuarios saliendo a pasear por la zona adyacente a la empresa.*  Fuente: Elaboración propia.

• Al finalizar la semana, la mayoría de los usuarios sentían curiosidad por saber si ese tipo de retos se iban a seguir promoviendo en la empresa, y se mostraron proactivos a seguir realizándolos.

## **4.1.2. Entrevistas**

Las entrevistas son una técnica de investigación cualitativa basadas en la conversación y destinadas a recoger información de primera mano acerca de las experiencias, opiniones y motivaciones de los entrevistados.

Se llevan a cabo entrevistas de modalidad semiestructurada, con el objetivo de recopilar todo tipo de información sobre comportamientos pasados, aptitudes e intuiciones. Las entrevistas se llevan a cabo con fecha 13 y 16 de mayo de 2022, con una duración aproximada de 30-40 minutos, a los mismos seis participantes de los shadowings. Dos de las entrevistas se realizan de forma digital mediante videoconferencia vía MS Teams y cuatro de ellas de forma presencial en una de las salas de reuniones de la oficina en la que trabajan en Amsterdam.

Dado que la entrevistadora mantiene una relación previa con los entrevistados, se dirige la conversación de manera natural, fluida y lo más neutra posible, siguiendo los temas y el guion definidos, pero prestando atención a explorar aquellos aspectos importantes que los participantes destaquen, permitiendo obtener información importante y extraer valiosos insigths.

## *4.1.2.1. Guion para las entrevistas*

**Introducción.** Hola, me llamo Ane Beraza y estoy realizando una investigación como parte de mi trabajo final del máster en Diseño de Experiencia de Usuario de la UNIR. Antes de empezar me gustaría date las gracias por participar y dedicarme tu tiempo. Mi objetivo es comprender a fondo los patrones de actividad de los trabajadores de esta oficina y su experiencia usando un dispositivo de medición de actividad en el entorno laboral. Los resultados obtenidos de esta conversación son confidenciales y solo se utilizarán con fines académicos, por lo que no dudes en hablar abiertamente de cualquier opinión o pensamiento. Esta conversación durará aproximadamente 30 minutos, pero si en algún momento ves necesario realizar un descanso, házmelo saber sin problema.

**Objetivo 1. Preguntas de introducción al cliente:** Conocer el rol del usuario.

- ¿Cómo es un día de trabajo típico para ti?
- ¿Cuáles son algunas de las aplicaciones y sitios web que más utiliza en el trabajo?
- ¿Podrías contarme cuál es tu rol en la oficina?

**Objetivo 2. Preguntas específicas del tema:** Conocer los hábitos de actividad en el trabajo de los usuarios.

- ¿Cómo es tu relación con el fitness?
- ¿Te considerarás una persona activa? ¿Y durante la jornada laboral?
- ¿Cuánto tiempo suele pasar sentado en tu mesa?
- ¿Cómo impacta estar sentado durante períodos prolongados en otras áreas de tu vida/trabajo?
- ¿Cuáles son las razones que te llevan a levantarte de tu escritorio en un día típico? ¿Y para socializar?
- ¿Cuál es la parte más difícil a la hora de intentar ser activo en el trabajo?
- ¿Estás buscando una solución o alternativa para ser más activo en la oficina?
- ¿Qué tipo de soluciones alternativas has creado para ayudarte con esto?

**Objetivo 3. Preguntas de reacción al producto:** Recopilar información sobre la experiencia de uso de Fitbit.

- Durante esta semana has participado en un pequeño experimento en la oficina, llevabas una pulsera Fitbit. ¿Podrías contarme tu experiencia?
- ¿Has disfrutado de los retos?
- ¿Has hecho equipo con alguno de tus compañeros?
- ¿Qué ha sido lo más atractivo de esta experiencia?
- ¿Cuál ha sido la parte más difícil de esta experiencia?
- ¿Ha habido algo sorprendente o inesperado en esta experiencia?
- ¿Seguirías utilizando este producto después de lo que has experimentado esta semana?
- ¿Esta pulsera te recuerda a otros productos?
	- ¿Qué otros productos o herramientas has probado?
	- ¿Cómo te enteraste de esos otros productos o herramientas?
	- ¿Qué te gusto o no te gusto de esos otros productos o herramientas?

**Objetivo 4. Preguntas de oportunidad de producto:** Identificar deseos y motivaciones de los usuarios respecto al producto a desarrollar.

- ¿Puedes verte usando una aplicación de actividad como parte de tu flujo de trabajo?
- ¿Cómo crees que un producto así podría ayudarte?
- ¿Qué podría impedirte utilizar una aplicación de fomento de actividad en el trabajo?

**Cierre.** Hemos terminado, muchas gracias de nuevo por tu tiempo y tu ayuda. Esta conversación ha estado lleva de información valiosa para mi proyecto y a continuación la analizaré minuciosamente con el objetivo de desarrollar una aplicación que responda lo más satisfactoriamente posible a la experiencia de los usuarios.

## *4.1.2.2. Perfil de los usuarios*

Las entrevistas se han realizado a los mismos 6 usuarios que han participado en el shadowing.

## *4.1.2.3. Resultados de las entrevistas*

A continuación, se exponen los hallazgos más relevantes descubiertos al aplicar esta metodología, permitiendo conocer en profundidad el perfil de los usuarios, desvelando sus frustraciones, necesidades y motivaciones<sup>3</sup>. Las transcripciones completas de las entrevistas se encuentran en el **[anexo B](#page-90-0)** de esta memoria.

#### **Usuario 1**

- 1."No moverme, afecta mi vida, por ejemplo, hace poco me apareció una pequeña lesión en la espalda y todo está bien cuando me muevo, pero cuando me siento lo noto y crece".
- 2."Estar tanto tiempo sentada no es bueno para mí, a menos que esté en una posición ergonómica perfecta y todavía no sé qué es eso".
- 3."Cuando estoy sentada no me puedo quedar quieta, escuchar música me ayuda a estar siempre en movimiento, bailando".
- 4."Somos arquitectos, tenemos que estar la mayoría del tiempo detrás del escritorio, siento que la mayor parte del día no tengo suficiente tiempo para levantarme".
- 5."Si me dieran un tiempo fijo como: OK chicos, ahora podéis salir a caminar, eso me parecería una prisión. Pero si, en cambio, fuera como: si quieres salir a caminar, los alentamos a que sean trabajadores saludables. Ir por tu cuenta y que dependa de ti. Hazlo o no. Creo que tienes que crear una atmósfera en la que se te permita hacerlo".
- 6."No soy competitiva, pero me volví competitiva con las otras personas, tal vez inconscientemente".
- 7."Los retos no interferían con mi trabajo".
- 8."Fue horrible ver que en algún momento estuve sentada horas y horas en mi silla y solo di como 300 pasos y luego escuché desde el otro lado de la habitación que alguien ya tenía 2000 pasos y yo estaba como, esto no es bueno, así que no fue divertido, pero es bueno saberlo".
- 9."Para ser honesta, no es supercómodo (el Fitbit), no la usaría todos los días. Nunca uso relojes".
- **• Observaciones del perfil:** Viaja en transporte público, moderadamente activa, no le gusta hacer algo por qué se lo manden, no es competitiva, cree que se mueve lo suficiente por qué sale a fumar, las notificaciones y los datos le ayudan a ser consciente del tiempo que pasa sentada, no le gusta utilizar la pulsera a diario.

#### **Usuario 2**

1."Cuando llevo una vida más activa y hago ejercicio, tengo más vitalidad, me siento más activo, menos cansado, incluso aunque parezca contradictorio".

<sup>3</sup> Cuatro de las entrevistas se han llevado a cabo en inglés. Por ello, los resultados de las entrevistas con los usuarios 1, 4, 5 y 6 han sido traducidos al castellano.

- 2."La única acción que hago conscientemente es la de beber agua. Intento tener la iniciativa de ser consciente y darme cuenta de que llevo una hora sentado, y hago el esfuerzo de levantarme e ir a rellenar la botella".
- 3."Durante esta semana, con una compañera, decimos que si no habíamos andado los pasos necesarios, quedábamos para darlos y socializar".
- 4."Para el paseo generalmente salimos de la oficina, ya que hemos notado que marca la diferencia al salir a la calle. Te sientes revitalizado."
- 5."Tener los recordatorios me ayuda bastante. También el hecho de tener una meta, soy competitivo, me gusta conseguir lo que me propongo".
- 6."Es bastante beneficioso, sobre todo en cuanto a la productividad, creo que es clave".
- 7."Los datos o la analítica no me interesan tanto. Pero el hecho de que el día se me haya pasado un poco más rápido o las horas de trabajo hayan sido un poco más productivas, eso ha sido lo más interesante".
- 8."Me preocupa que andamos muy poco, en nuestra oficina hay varios pisos, para desplazarte a la cocina o al baño tienes que, pues tienes que bajar, y eso ayuda. Pero en una oficina de una única planta, moverse sería muy complicado".
- **• Observaciones del perfil:** Va a trabajar en bicicleta, trabaja mucho sentado, no es una persona activa/deportista, es competitivo, le gusta socializar.

#### **Usuario 3**

1."Normalmente, al final del día de trabajo siento que necesito realizar más actividad".

- 2."Soy una persona que si pasa mucho tiempo sentada me empiezo a agobiar y necesito moverme y hace que me desconcentre".
- 3."Con las notificaciones de la pulsera me movía cada hora, salía a dar una vuelta que te toma literal dos minutos y al volver, y para mí el rendimiento era muchísimo mayor".
- 4."Me gustaría seguir continuando con este hábito, porque como en parte tienes la excusa de hacer los retos, es como que está mejor visto, y no me siento mal por no estar sentada en el ordenador".
- 5."Con un compañero, antes de que se pusiera el trac a cero nos escribíamos, "paseo" y si no estábamos muy liados. ¡Pues paseo! ".
- 6."Alguna vez, por no salir sola a dar el paseo, estuve corriendo por la cocina porque me quedaba un minuto. ¡La verdad que es divertido!".
- 7."El otro día se nos unió (al paseo) una persona con la que normalmente no nos relacionamos mucho, y estuvo bien tener un momento más íntimo, me parece maravilloso, divertido, muy bonito".
- 8."He tenido otra pulsera en la que cada hora sin moverme me vibraba diciendo, estás un poco vago, ¿no? Pero con los retos, tener un número, tener más gente, pues te ves más envuelto para llegar al objetivo".
- **• Observaciones del perfil:** Va a trabajar en bicicleta, practica mucho deporte, le cuesta estar sentada en la mesa más de hora y media, le preocupa que moverse mucho moleste a sus compañeros, es usuaria habitual de este tipo de pulseras de actividad, es competitiva y valora el aporte social de este tipo de actividades.

#### **Usuario 4**

- 1."En mi oficina anterior salía a caminar con bastante frecuencia, lo hacía con más personas y a veces solo".
- 2."Soy consciente de que estoy mucho tiempo sentado, sobre todo cuando hay reuniones largas, siento que es hora de moverse".
- 3."Si estoy contento o no en el trabajo, no tiene que ver mucho con la actividad, sino más bien con el entorno. Aquí hay mucho verde dentro de la oficina, no se siente como una oficina. Supongo que se trata más de bienestar, el entorno me afecta más que estar sentado todo el tiempo".
- 4."Lo difícil de ser más activo no es el trabajo, el trabajo que hacemos es de escritorio, la carga de trabajo es la que es, el problema creo que es la forma en que estructuramos el día o la forma en que estructuramos el trabajo".
- 5."Uno de los retos me daba un poco de estrés, sobre todo con la cantidad de pasos, el problema era hacerlo cada hora, pero en total llegaba a la meta. Acotar las metas, eso era lo difícil, pero cuando lo aflojas, entonces es más natural la manera de afrontarlo".
- 6."El reto de beber fue más irregular, tenías que recordarte a ti mismo. Si hubiera una notificación como los pasos habría bebido más, seguro".
- 7."Las notificaciones ayudan, pero depende de cuantas veces, definitivamente más al comienzo de la semana, pero no todos los días y ciertamente no cada hora".
- **• Observaciones del perfil:** Viaja en transporte público y privado, jefe de proyectos, no se considera activo en su día a día, los retos le resultaban estresantes, no es competitivo, no le gusta llevar la pulsera, no le interesa como les vaya a los demás participantes, se sienta más atraído por la idea de la flexibilidad del puesto de trabajo que por la idea de ser más activo, un en entorno atractivo tiene más impacto en su felicidad laboral.

#### **Usuario 5**

- 1."Me gustaría ser más activo físicamente para tener una mejor salud. Cuando estoy más activo físicamente, mi dieta también es mejor y mi bienestar general".
- 2."Lo que suelo hacer es dejarme notas para recordar estirar o para que al menos me ponga de pie".
- 3."Esta semana he intentado levantarme de vez en cuando y hacer algunos estiramientos relacionados con mi postura, incluso cuando camino. He visto que les sienta bien en mis caderas, están un poco más suelta, eso ha sido positivo para mí".
- 4."(Sobre las notificaciones) Veo como puede ser algo positivo que me recuerden que tome un descanso, pero a veces una distracción y tengo que volver a concentrarme. Pero en general, fue interesante ser consciente de las cosas que puedo estar haciendo o debería estar haciendo para ser un poco más activo".
- 5."No confió demasiado en la tecnología, me gusta tener la menor cantidad de aplicaciones posibles en el móvil. No quiero darles permiso, tan pronto como terminemos, probablemente borre la aplicación".
- 6."Cuando llegué por primera vez a los 250 pasos, estuvo bien saber lo que eso es lo que

eso significaba, el tiempo que requería ser algo más activo".

- 7."Me sorprendió del hecho de que realmente no pienso en esto. No pienso en cuantos pasos doy y cuanto me muevo en la oficina".
- 8."(Cuando no estoy en el ordenador) parte de mí siente que debería estar trabajando y me veo como si estuviera holgazaneando, así que yo. Una parte de mí no quiere verse así, pero está bien recordar que es importante tomarse descansos, también es parte del trabajo desconectar, ya sabes, refrescando tu cerebro".
- **• Observaciones del perfil:** Se mueve en bicicleta, es muy organizado, se considera una persona activa, no hablo con nadie del experimento, no le interesaba lo que hacían los demás, se siente culpable si no está trabajando, nunca ha usado un traqueador y no le interesa hacerlo, en general no le gustan las tecnologías que te geolocalizan, le gusta utilizar sistemas más analógicos.

#### **Usuario 6**

- 1."Dicen que 'sentarse es el nuevo fumar', así que de alguna manera sé que no es realmente saludable".
- 2."Uso el Fitbit todo el día, por lo que no es muy fácil averiguar qué sucede en la oficina. Así que tenía mucha curiosidad sobre la cantidad de pasos que doy en la oficina".
- 3."Si algún compañero me dijera para ir a caminar un rato me uniría, pero nunca lo haría solo o no daría el primer paso, tal vez sea bueno tener a alguien que te oriente".
- 4."Hubo un día, por ejemplo, que tuve que entregar un documento y entonces fue muy difícil moverme. Solo di como 400 pasos o algo así, y luego dije, oh, dios mío, esto es realmente serio, fue realmente desgarrador".
- 5."Sería interesante, tal vez, como también mide los latidos del corazón, si nota que estás en un alto nivel de estrés, por ejemplo, que te enviará un mensaje diciendo que debes tener un descanso o algo así".
- **• Observaciones del perfil:** Se traslada en bicicleta, utiliza la pulsera todos los días, deportista, le gusta ser consciente del ejercicio que realiza, responsable, le motiva tener alguien con quien realizar los retos.

Una vez analizadas las entrevistas se concluye que todos los usuarios coinciden en el deseo de ser más activos en horas de trabajo, valoran positivamente los efectos resultantes de incrementar su actividad física entre horas y los beneficios de no permanecer sentados durante tanto tiempo. En cambio, se valora negativamente la periodicidad de las notificaciones y sus efectos de distracción sobre la concentración, así como sentir presión o malestar por no haber cumplido con los retos.

Se ha observado que existe una variación en el nivel de aceptación social ante el tiempo que se transcurre lejos del puesto de trabajo, muchos de los usuarios comunican su preocupación por ser juzgados como no productivos. Al mismo tiempo, todos muestran interés por realizar periodos de actividad con un compañero o en grupo, les estimula la idea de tener una pareja o equipo que les mantenga motivados.

La interfaz utilizada ha resultado intuitiva, siendo los retos alcanzables y motivantes. El producto a desarrollar deberá mejorar la calidad de las notificaciones, permitiendo regular la asiduidad de las mismas y personalizar opciones como emplear la música, fomentar los estiramientos, mejorar la postura, etc.

## **4.1.3. Benchmarking: Análisis comparativo**

A continuación, se realiza un benchmark con el objetivo de estudiar productos similares del sector y descubrir tanto sus fortalezas como sus debilidades. Al mismo tiempo se exploran las características que han desarrollado para solucionar las necesidades de los usuarios, en busca de oportunidades y nuevas funcionalidades.

Se analizan cuatro extensiones de MS Teams, destinadas a la promoción de la actividad física y la salud en espacios de trabajo y que responden a características similares a las definidas para el producto a desarrollar.

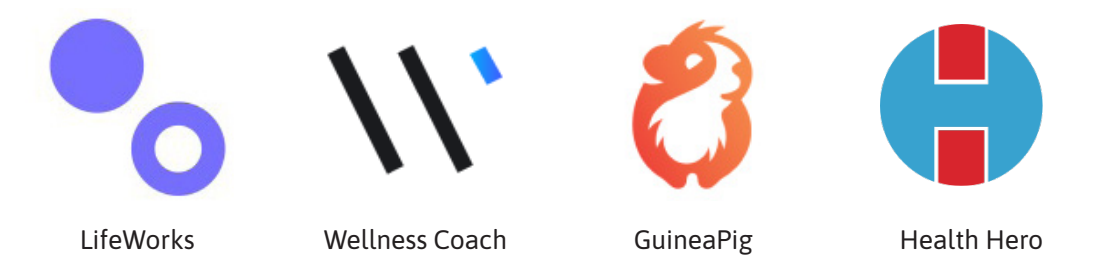

**Figura 27.** *Logotipo y nombre de las extensiones del análisis benchmark.*  Fuente: Elaboración propia.

## *4.1.3.1. Definición de los criterios de evaluación*

Para llevar a cabo de forma eficaz el análisis comparativo de las Funcionalidades básicas, se definen los siguientes criterios de evaluación:

- Panel de control: El usuario es capaz de acceder y gestionar la información de sus actividades. En este sentido se analiza que la extensión disponga de una pantalla de inicio clara y accesible que motive el uso de la aplicación.
- Gamificación: Con esta funcionalidad de se promueve una experiencia más satisfactoria y lúdica, aplicando para ello el empleo de retos, logros y clasificaciones.
- Interacción social: Esta funcionalidad tiene como objetivo fomentar tanto la interacción como la colaboración de los usuarios en la promoción de la salud. Para analizar su cumplimiento se tiene en cuenta la capacidad de compartir retos y visualizar el progreso de los compañeros.
- Notificaciones: Este es un requisito necesario para motivar la adopción de nuevos hábitos en los usuarios y garantizar la motivación ante los retos.

• Conectividad: En este caso se refiere a la capacidad de proporcionar la conexión con dispositivos de monitorización de la actividad que permitan el registro de los progresos de los usuarios.

Además, se examinan las funcionalidades de MS Teams que emplean estas extensiones: aplicación personal, pestañas, bots, webhooks y extensiones de mensajes. Analizar estos elementos prácticos permitirá comprender el nivel de integración en la plataforma y la experiencia que se brinda a los usuarios.

## *4.1.3.2. LifeWorks*

LifeWorks es una plataforma de asistencia y salud completa para empleados. Proporciona asesoramiento 24/7 a los trabajadores y recursos de bienestar en línea. También incluye otros servicios como la integración con tecnologías portátiles, capacidades de gamificación y evaluaciones de salud en línea que cubren la salud general, la salud mental y la actividad física. Con base en las evaluaciones, la plataforma brinda consejos, recomendaciones y contenidos personalizados para ayudar a los empleados a alcanzar sus objetivos. Esta app también ofrece funcionalidades de recursos humanos, como la gestión de ausencias y la administración de beneficios.

**Funcionalidades en MS Teams:** LifeWorks existen como aplicación fuera de MS Teams, y su integración en esta plataforma se extiende únicamente mediante el empleo de la funcionalidad de "aplicación personal". Consiste en un panel de control en el que se muestran los progresos de los usuarios y los enlaces a información adicional, pero para poder realizar tareas más complejas es necesario abrir una aplicación externa.

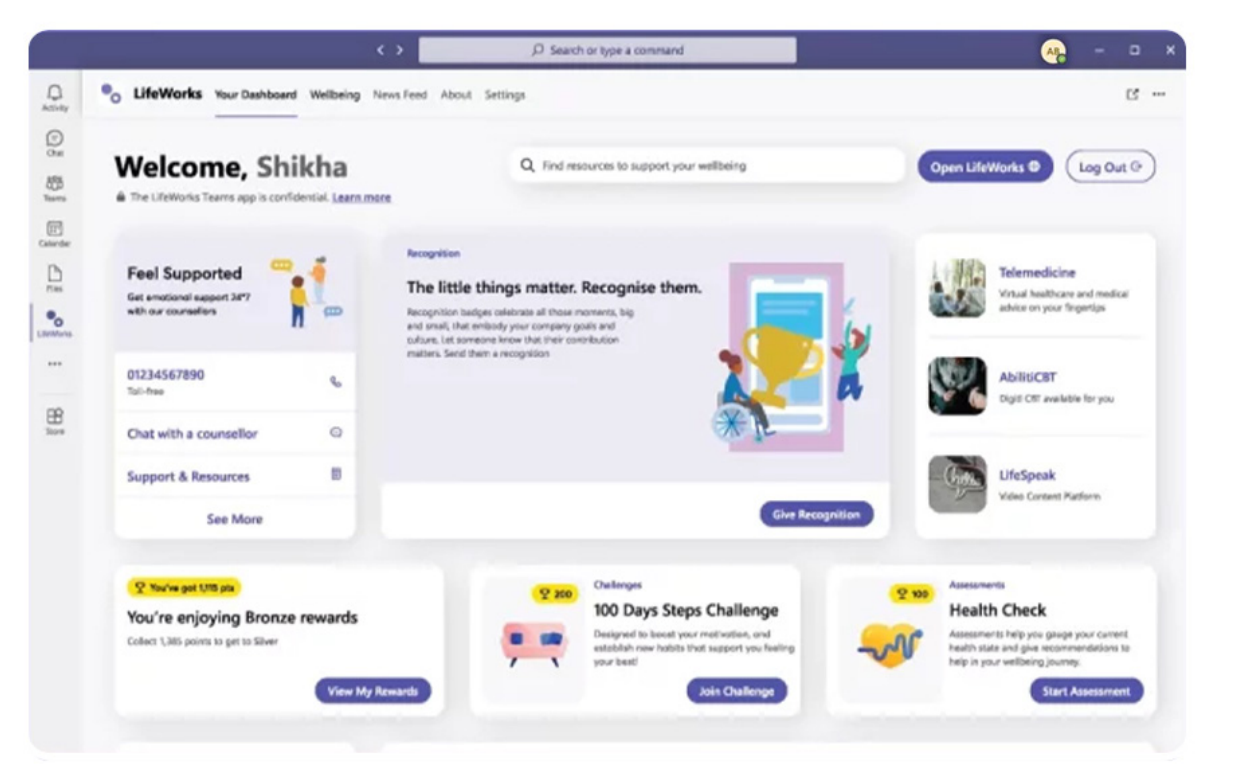

**Figura 28.** *Extensión para MS Teams de Lifeworks.* Fuente: https://lifeworks.com/en.

## *4.1.3.3. Wellness Coach*

Originalmente, Wellness Coach es una plataforma online de bienestar, pero esta integración proporciona a los usuarios gran variedad de clases para mantenerse energizados y concentrados durante su día de trabajo. Se basa en videos y audio-guías de prácticas breves de bienestar de entre 30 segundos a 5 minutos que incluyen: entrenamientos de escritorio y yoga en silla para revitalizar y desestresarse entre reuniones; prácticas de estiramiento para aliviar la tensión ocular, el dolor de muñeca y la tensión en el cuello y la espalda; meditaciones para mejorar la creatividad y mantener una mentalidad positiva; programación musical para incentivar la motivación.

**Funcionalidades en MS Teams:** Wellness Coach integra por completo su plataforma en MS Teams mediante el uso de las funcionalidades de "aplicación personal" y "pestañas". La extensión se adecua a los estándares de diseño, pero mantiene su identidad y su navegación original.

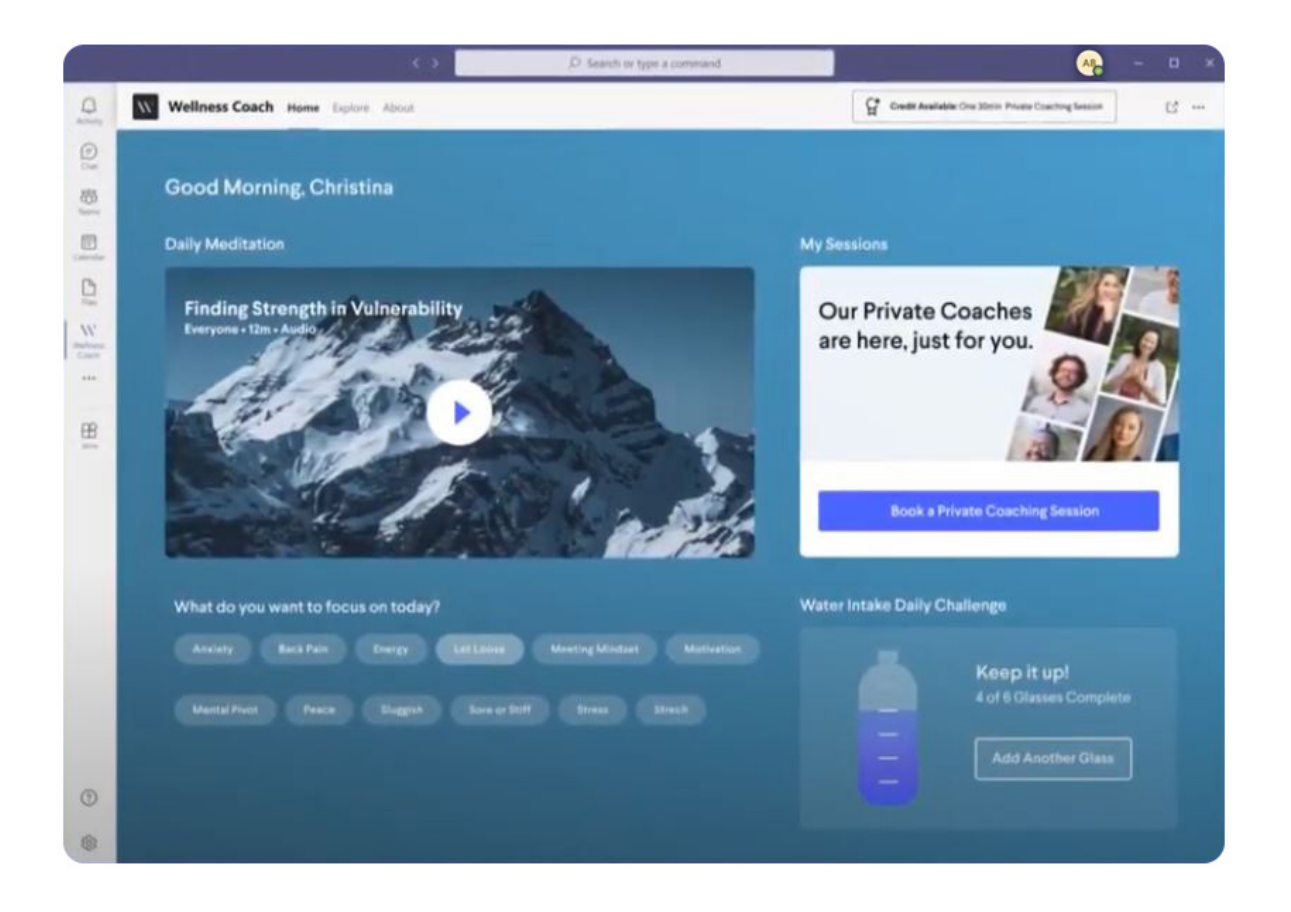

**Figura 29.** *Extensión para MS Teams de Wellness Coach.*  Fuente: https://www.wellnesscoach.live/teams-app.

# *4.1.3.4. Guinea Pig*

GuineaPig es una aplicación de promoción de la salud que ayuda a los usuarios a mantenerse saludable, felices y comprometidos. Esta extensión permite a los trabajadores acceder a clases en vivo junto con otros compañeros, ver aquellas sesiones a las que no pudieron asistir y realizar descansos guiados, tanto mentales como físicos. Ofrece a los usuarios la opción de completar desafíos divertidos y motivadores, a al mismo tiempo que establece recordatorios personalizados para mantenerse activos incluso en un día ajetreado.

**Funcionalidades en MS Teams:** GuineaPig se integra en MS Teams mediante el uso de las funcionalidades de "aplicación personal" y "pestañas". La integración de esta app en esta plataforma se plantea de forma que no existen diferencias de diseño o navegación entre la interfaz original Microsoft Teams, garantizando una navegación orgánica y natural en toda la plataforma.

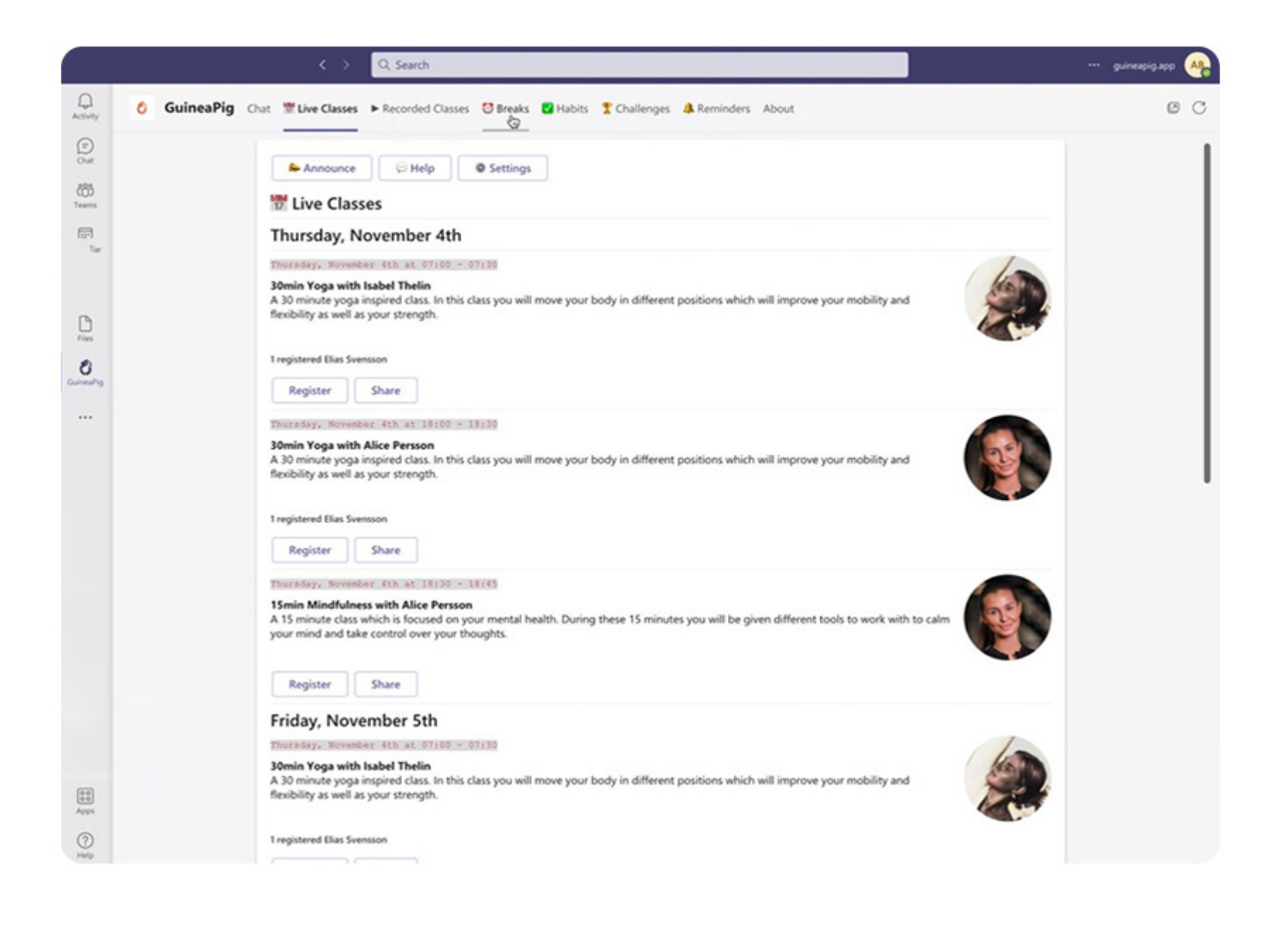

**Figura 30.** *Extensión para MS Teams de Guinea Pig.*  Fuente: https://www.guineapig.app/

## *4.1.3.5. Health Hero*

Health Hero permite los usuarios participar de forma individual o en equipos de cualquier tamaño en actividades de bienestar divertidas y atractivas, como desafíos de pasos. Brinda la capacidad de gamificación proponiendo retos saludables totalmente personalizables, una variedad de tablas de clasificación que permiten explorar el progreso de los compañeros. Una de sus funcionalidades más únicas es el registro y motivación de las actividades de salud mediante el empleo de un chat bot. También permite la conexión con gran variedad de aplicaciones de monitorización de salud para registrar los pasos automáticamente y obtener puntos para la clasificación.

**Funcionalidades en MS Teams:** Puede accederse a la extensión tanto desde la "aplicación personal" como desde el chat personal. El chat está reforzado con el uso de la funcionalidad "bot", mediante la cual se registran y refuerzan las actividades de salud. Mediante el empleo de "pestañas" se puede acceder al panel de control principal.

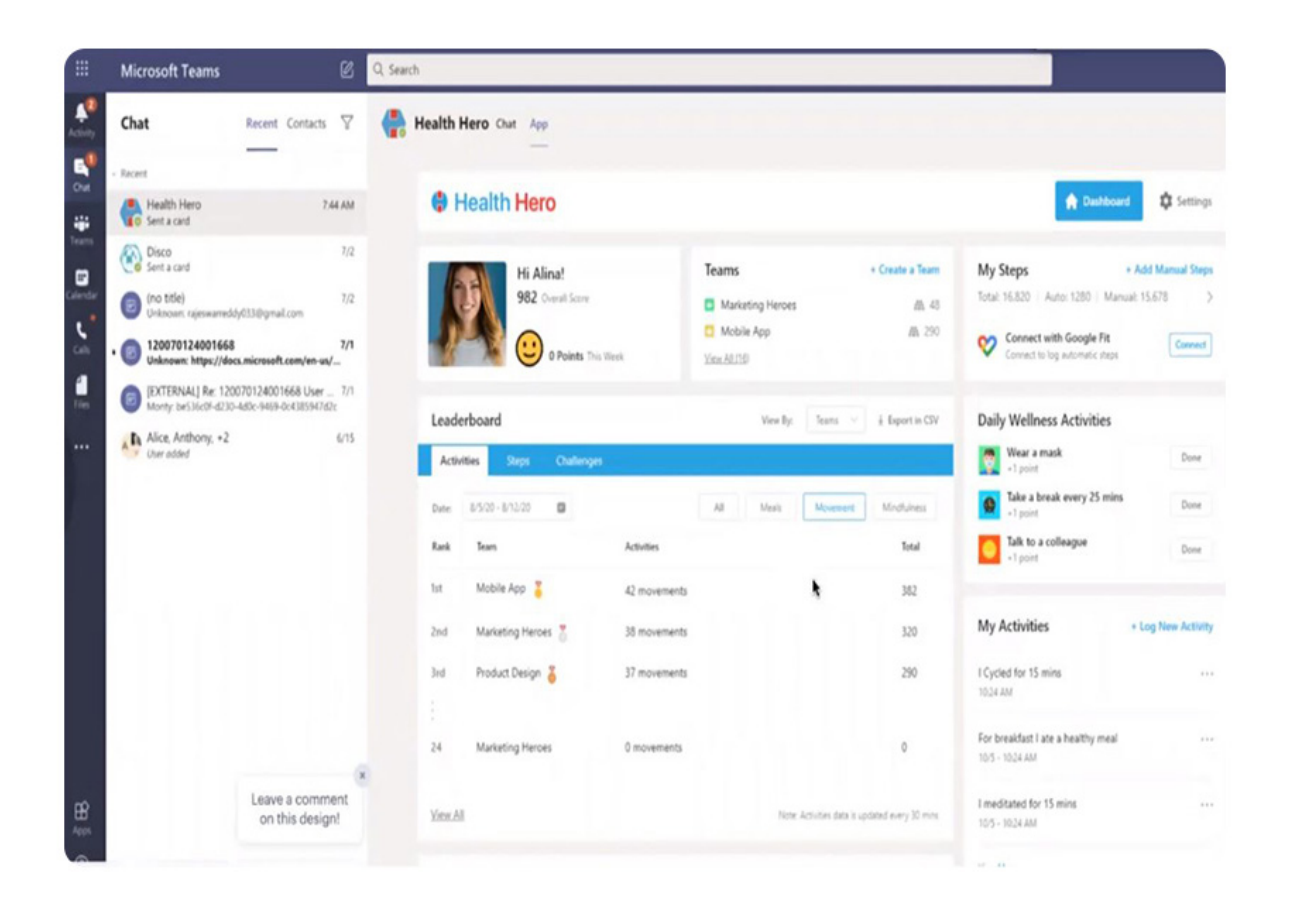

**Figura 31.** *Extensión para MS Teams de Health Hero.*  Fuente: https://msteams.gohealthhero.com/.

## *4.1.3.6. Análisis*

A la hora de comparar los criterios establecidos sobre las funcionalidades básicas y las funcionalidades de MS Teams, se analiza su cumplimiento:

 $\bigcap$  No cumple el criterio.  $\bigcap$  Cumple parcialmente el criterio.  $\bigcap$  Cumple completamente el criterio.

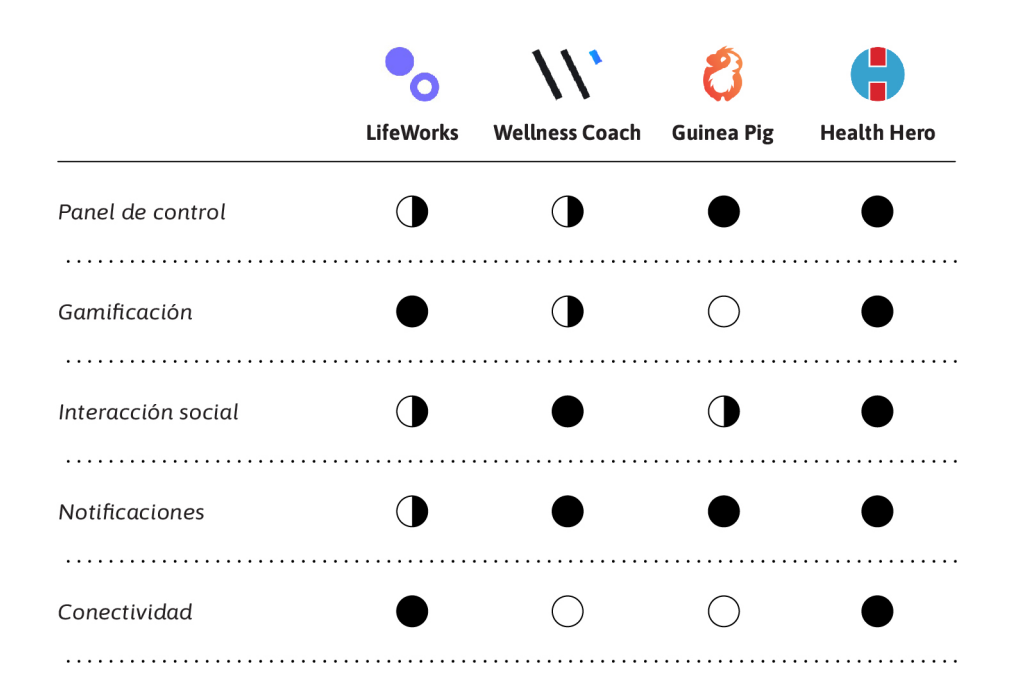

**Tabla 2.** *Benchmarking: Funcionalidades básicas.*

Fuente: Elaboración propia.

**Tabla 3.** *Benchmarking: Funcionalidades de MS Teams.*

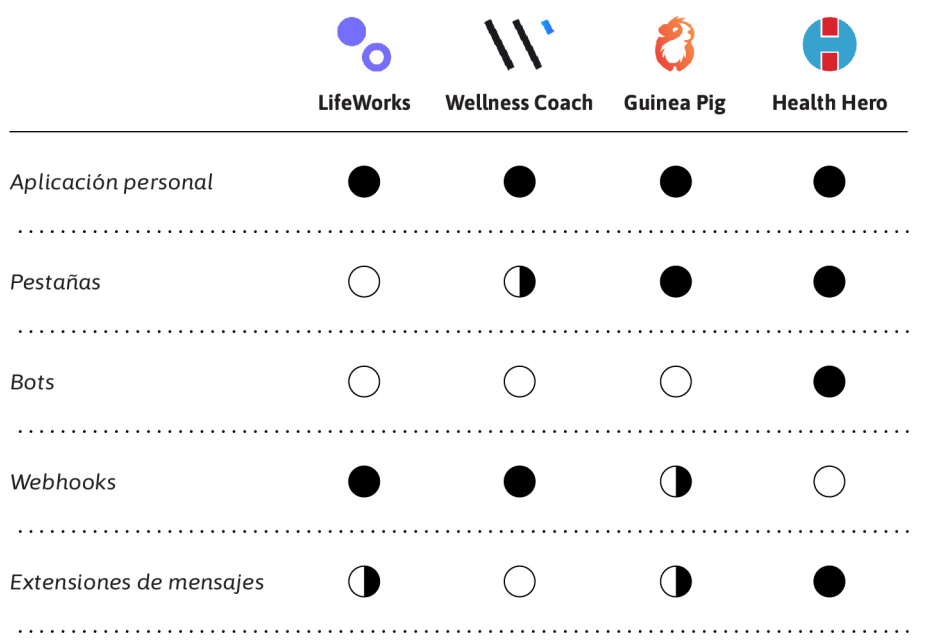

# *4.1.3.7. Conclusiones del Benchmarking*

Una vez realizado el análisis comparativo se extraen los siguientes datos, estas observaciones están encaminadas a ofrecer una visión de las características y precauciones a advertir a la hora de desarrollar el producto.

#### **LifeWorks**

*Fortalezas* 

- Ofrece un servicio de bienestar integral y acceso a gran variedad de información.
- Dispone de un diseño claro e intuitivo.

## *Debilidades*

- Los retos y las notificaciones no pueden ser personalizadas.
- No todas las capacidades de la app están integradas en MS Teams.

## **Wellness Coach**

*Fortalezas* 

- Gran variedad de contenido centrado en poder ser realizado en el puesto de trabajo.
- La pantalla de inicio permite personalizar a diario las actividades del usuario.

## *Debilidades*

- No permite la monitorización de la actividad física con dispositivos externos.
- La navegación es compleja y con poca estructura.
- Las notificaciones no son personalizables.

## **Guinea Pig**

*Fortalezas* 

- Permite personalizar las notificaciones por completo a las necesidades de los usuarios.
- Las clases online promueven la interacción social entre los usuarios.
- La extensión se mimetiza con los estándares de diseño y navegación de MS Teams.

*Debilidades* 

- No permite personalizar los retos de los usuarios.
- El funcionamiento de los retos no queda claro.
- No ofrece seguimiento de retos diarios.

## **Health Hero**

*Fortalezas* 

- La interacción resulta intuituvoa y natural en el flujo de trabajo diario.
- Dispone de un panel de control que permite ver el progreso personal y grupal.
- Ofrece la opción de crear retos totalmente personalizados.
- Muestra gran énfasis en el feedback positivo al completar retos y ganar puntos.

*Debilidades* 

- Cada usuario tiene que ser proactivo para configurar los retos.
- No existe gran variedad de contenido informativo.

# **4.1.4. Conclusiones del análisis**

Tras completar la fase de análisis, en la que se han empleado las técnicas de shadowing, entrevistas con usuarios y análisis comparativo, para conocer los deseos y necesidades de los usuarios y explorar soluciones similares ya existentes en la herramienta MS Teams, se han identificado las siguientes oportunidades de diseño en comparación con el resto de las extensiones:

- Las opciones existentes en el mercado de MS Teams son adaptaciones de aplicaciones externas, lo que resulta en navegaciones poco intuitivas. La extensión a diseñar deberá tratar de simplificar su navegación a fin de garantizar su usabilidad.
- Las extensiones analizadas poseen discrepancias en el diseño de su interfaz, no estando estas coordinadas con las directrices del sistema de diseño de MS Teams, este aspecto puede generar confusión en los usuarios. La extensión a diseñar deberá poseer un carácter visual alineado con las pautas de Microsoft.
- El tiempo es uno de los problemas fundamentales a los que se enfrentan los usuarios para poder ser activos. La extensión a diseñar deberá garantizar la facilidad y rapidez de sus interacciones, simplificando los pasos a realizar y sus componentes.
- Los usuarios muestran gran interés en las capacidades de personalización de los retos y notificaciones. La extensión a diseñar deberá subsanar esta necesidad.

# **4.2. Definición**

Durante esta segunda fase se busca definir el alcance el producto empleando los siguientes métodos: definir las **personas y escenarios** ayudará a tener presentes las necesidades de los usuarios, el **customer journey map** permitirá comprender la experiencia del usuario durante el uso de la extensión, el **user flow** definirá la secuencia lógica de pasos para diversas tareas y finalmente la **identidad verbal** dotará de carácter propio al producto.

#### **4.2.1. Personas y escenarios**

Una vez analizada la información de la fase de investigación, se han generado las descripciones de tres usuarios arquetípicos que servirán como guía a lo largo del proceso de diseño.

El empleo de esta técnica permite desarrollar perfiles segmentados de diferentes usuarios ficticios para ayudar a modelar patrones de actuación específicos. Las fichas de persona proporcionan una perspectiva precisa de como diferentes usuarios interactuarán con el producto.

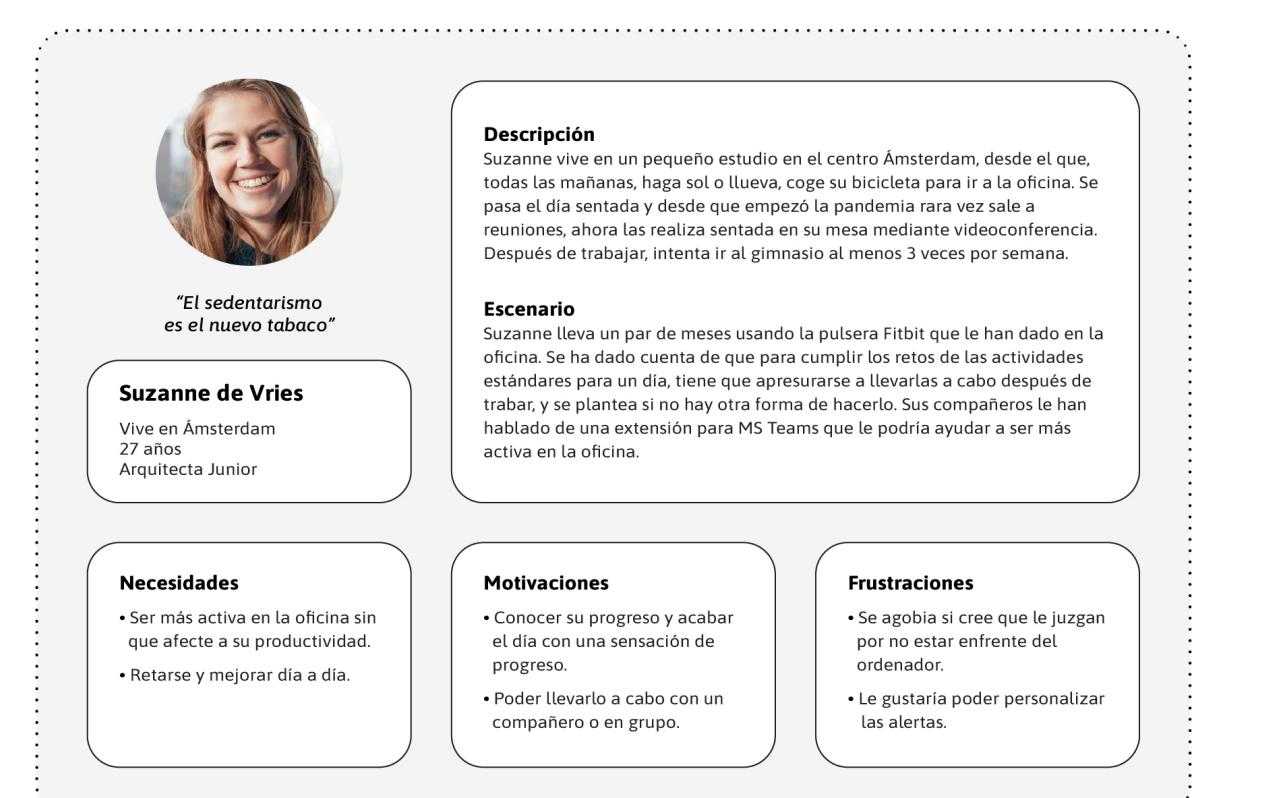

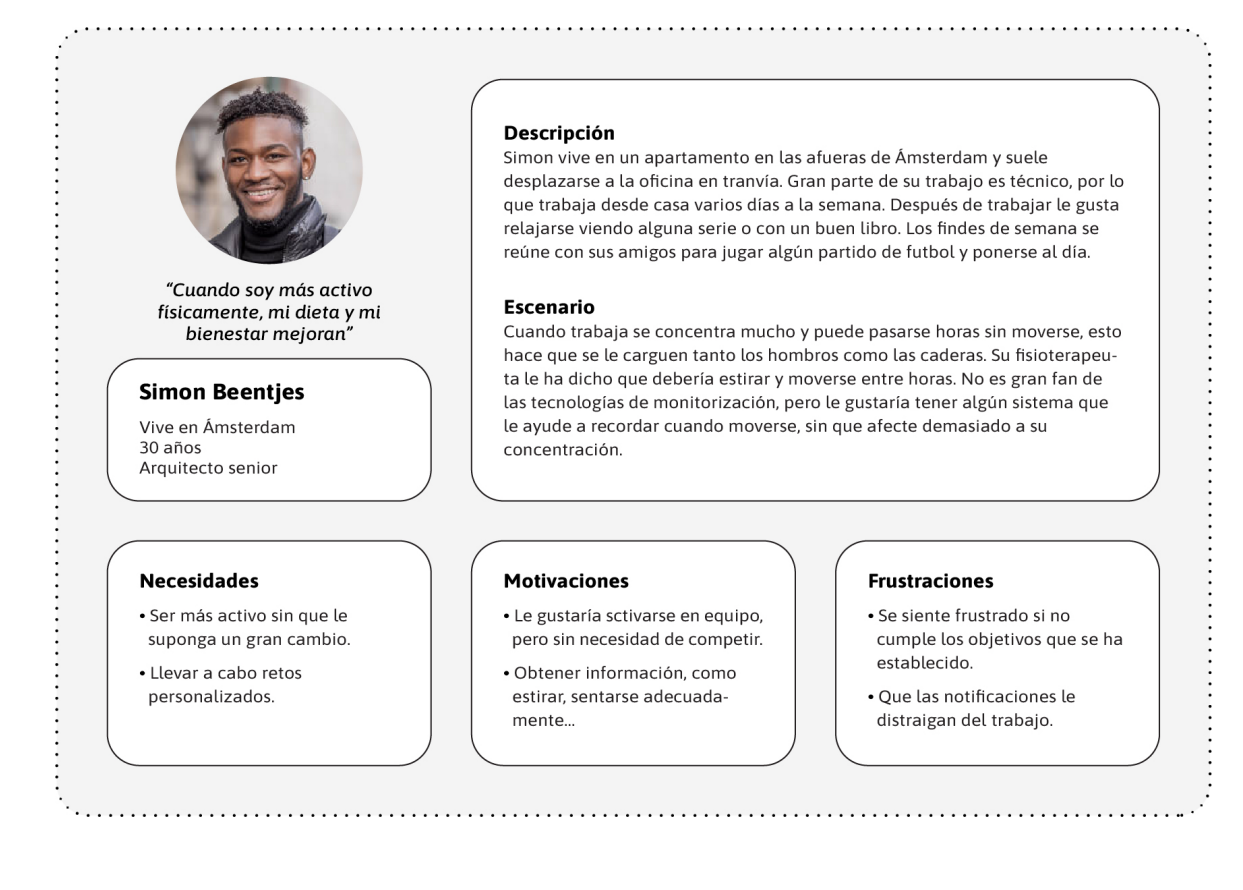

**Figura 33.** *Ficha persona: Simon Beentjes.*  Fuente: Elaboración propia.

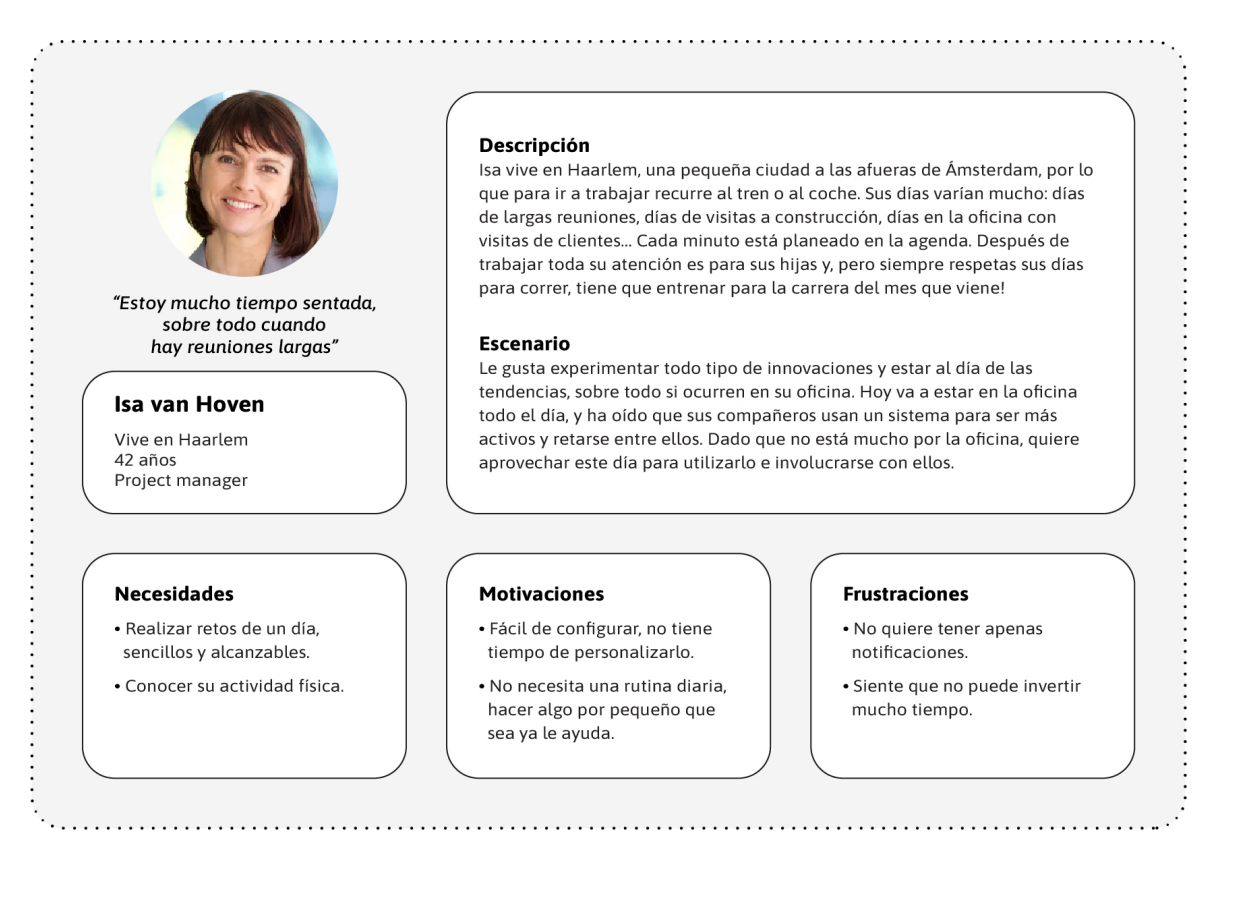

**Figura 34.** *Ficha persona: Isa van Hoven.* 

Fuente: Elaboración propia.

Ane Beraza Urrutia

*Diseño de una aplicación para fomentar la actividad física en oficinas*

Ane Beraza Urrutia<br>**Diseño de una aplicación para fomentar la actividad física en oficinas** 

## **4.2.2. Customer Journey Map**

A continuación, se emplea un customer journey map para proyectar paso a paso la interacción del usuario con el producto a desarrollar, describiendo sus emociones y reacciones ante cada uno de los posibles puntos de contacto. El resultado puede analizarse en más detalle en el **[anexo C](#page-91-0)** de esta memoria.

Mediante esta técnica se busca conocer y anticipar problemas a los que el usuario final tendrá que enfrentarse. Dado que el producto está todavía por desarrollar, y no es posible realizar un viaje real por sus interacciones, este customer journey se desarrolla en la modalidad "to be". Se lleva a cabo un mapeo de los hitos positivos y negativos, así como de las soluciones existentes a estos problemas descubiertos en otros productos similares.

En este customer journey map se ha diseñado el viaje completo de Suzanne de Vries (persona arquetipo 1), dado que este perfil representa al mayor número de usuarios potenciales iniciales. La mayoría del diseño estará dirigido a este arquetipo, pero se tendrá en cuenta que las funcionalidades y características básicas del producto responderán a las necesidades globales de los perfiles analizados.

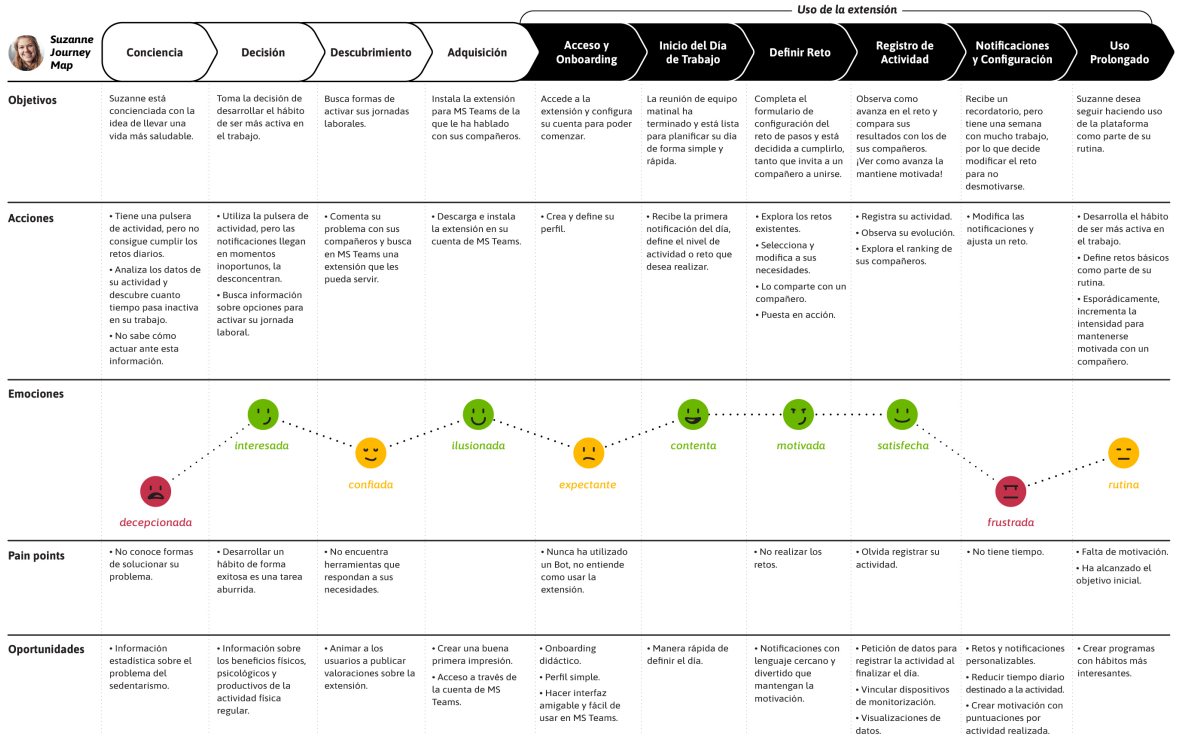

**Figura 35.** *Customer Journey Map (más detalle en* **[anexo C](#page-91-0)***).*  Fuente: Elaboración propia.

## **4.2.3. User Flow**

El user flow es un método que permite generar una representación gráfica de la navegación de un sistema en las fases de definición y generación, permitiendo plantear cada uno de los pasos de la interacción del usuario hasta alcanzar su objetivo.

Tomando como punto de partida la información obtenida de los usuarios, el customer journey map y las capacidades de desarrollo en MS Teams, se da un paso más en el desarrollo del diseño, analizando y definiendo en detalle la interacción del usuario con la extensión a desarrollar. En la figura 36, se representan las opciones de la interacción que los usuarios encontraran en la extensión al realizar una tarea.

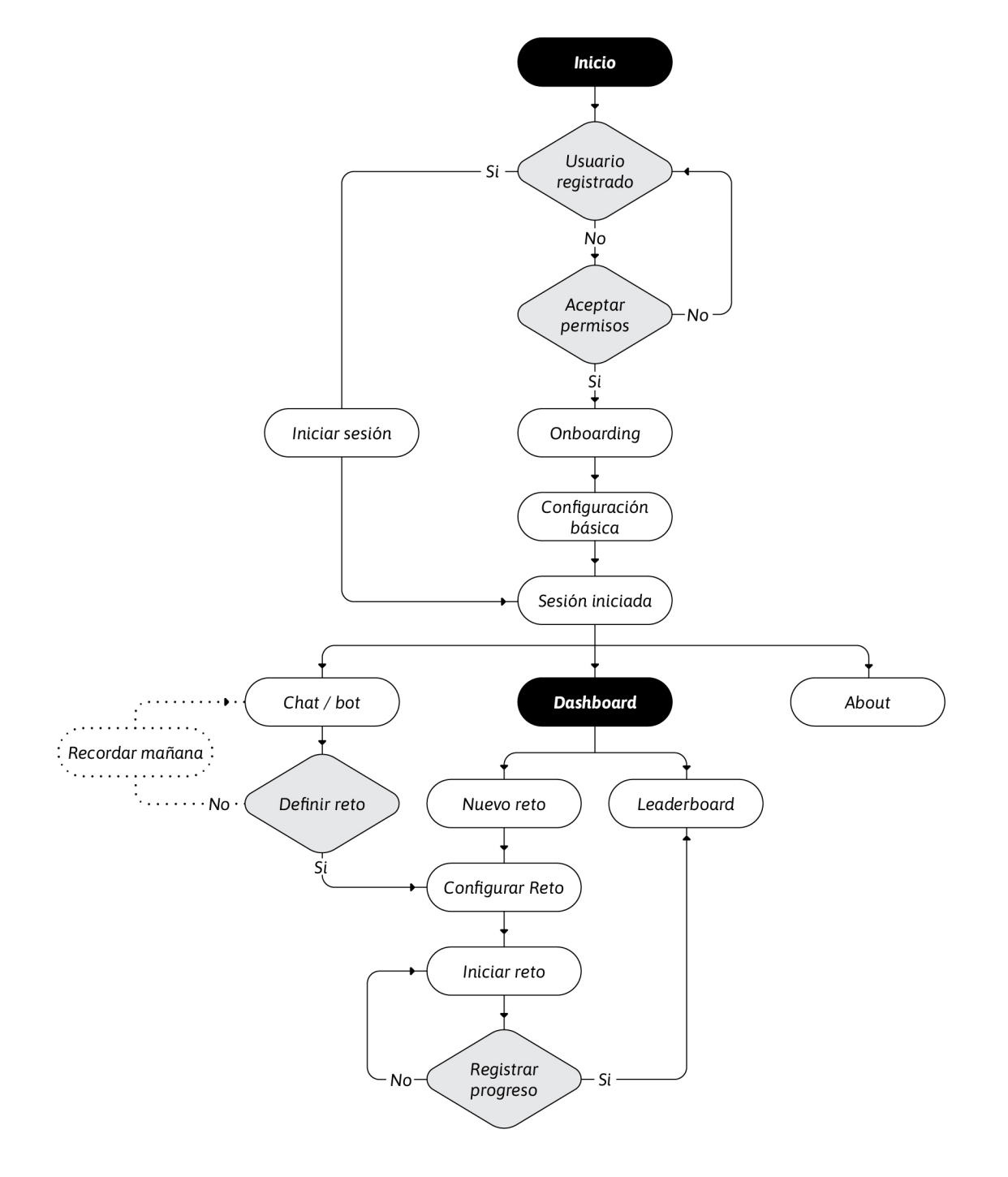

**Figura 36.** *User flow.* Fuente: Elaboración propia.

# **4.2.4. Identidad Verbal**

Una vez definidas las funcionalidades de la extensión para MS Teams a desarrollar y tras definir los puntos de contacto entre el usuario y el sistema, se detecta la necesidad de definir una identidad verbal para el producto.

En el caso de este producto, uno de los puntos de contacto recurrentes serán las notificaciones y recordatorios de actividad, por ello resulta clave la forma en la que el sistema se comunicara con el usuario. De esta forma, la identidad verbal busca dotar de voz y personalidad al producto, para garantizar una comunicación estable y cohesionada durante toda la experiencia.

## **Ámbito**

El ámbito de actuación del producto se posiciona en el mercado de las aplicaciones de salud y actividad física.

## **Naming**

Se define el nombre de **VitalityBuddy** para el producto. Este naming busca comunicar de forma rápida y sencilla que el producto será un compañero o "buddy" que asistirá y apoyará al usuario en su creación de hábitos saludables en el entorno de trabajo. Mediante este nombre, se personifica el producto atribuyéndole vida y cualidades propias.

## **Valores**

Con el fin de construir una identidad verbal sólida, se definen los siguientes parámetros para los valores de VitalityBuddy:

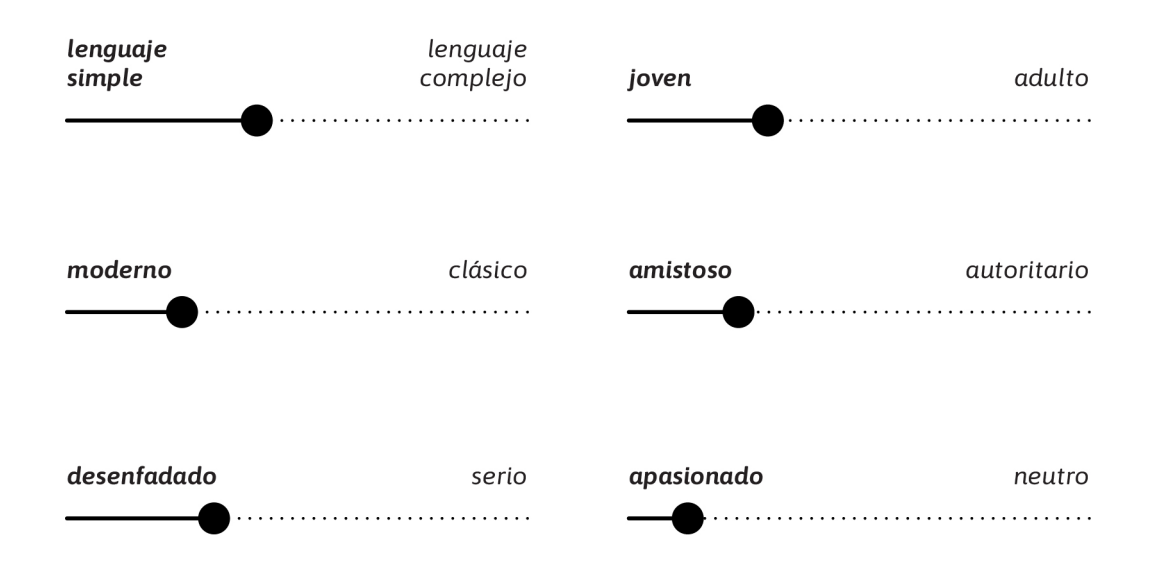

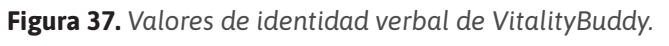

Fuente: Elaboración propia.

## **Personalidad**

VitalityBuddy se expresa con un tono alegre, risueño, cercano, optimista y divertido, que busca sacar lo mejor de cada usuario al mismo tiempo que intenta provocarles una sonrisa.

A continuación, se muestran una serie de ejemplos<sup>4</sup> de la identidad verbal en frases que se emplearán en el contexto de uso:

- Hey there! I'm Buddy, nice to meet you  $\mathcal{B}$ !
- Let's start the day strong.
- That was easy as pie $\mathbb{S}$ , right?
- Amazing, that's the spirit!
- You're awesome $\bigcirc$ !
- Let's move that body  $\mathcal{B}$ !

4 Teniendo en cuenta los usuarios objetivos del producto a diseñar, el prototipo se desarrolla en inglés, por ello

las frases que se muestran a continuación se encuentran en este idioma.

# **4.3. Diseño**

Una vez definido el alcance de la extensión para MS Teams a desarrollar, se procede a la generación de soluciones de diseño. Dado el carácter iterativo de validación del diseño centrado en el usuario, se da comienzo a esta fase con la generación de un borrador inicial de la estructura mediante el empleo de **bocetos y wireframes,** para después aplicar sobre la solución seleccionada el **sistema de diseño** que resultando en un **prototipo.**

#### **4.3.1. Bocetos y Wireframes**

El primer paso efectuado en la fase de diseño ha sido la realización de **bocetos** preliminares. Estos se han empleado para plasmar de forma rápida los puntos de diseño de la extensión a realizar dentro de la interfaz de MS Teams (ver elementos en rojo de la figura 38). Una vez familiarizado con el espacio de trabajo, se trabaja la pestaña principal de la extensión: el dashboard. Encajando en ella los volúmenes de los elementos básicos.

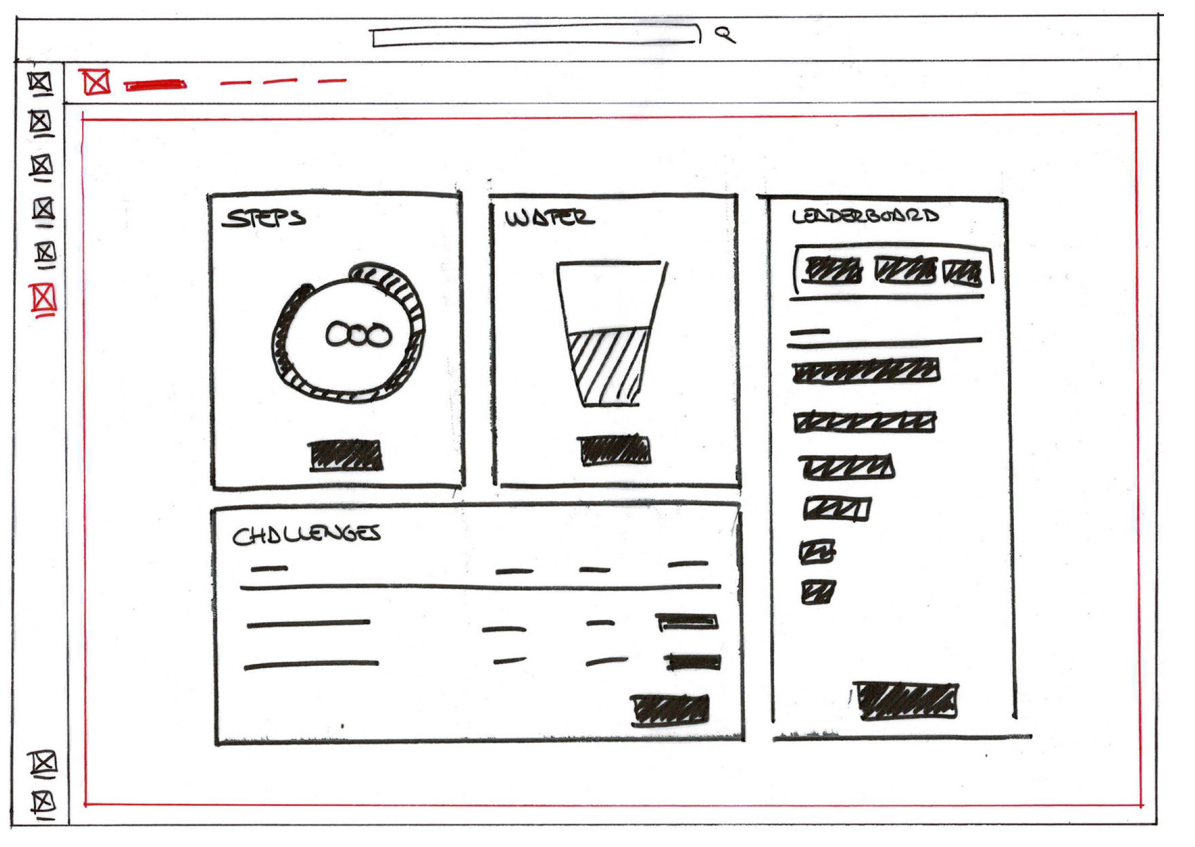

**Figura 38.** *Boceto pestaña "Dashboard".* Fuente: Elaboración propia.

Los **wireframes** son prototipados de baja fidelidad que ayudan a desarrollar y representar la estructura y la interacción de un producto.

Es uso de wireframes permite explorar y detallar capacidades de interacción como la navegación. En este caso, la navegación principal se concentra en el menú superior, siendo las diferentes pestañas las pantallas a las que accederán los usuarios.

En la pantalla de Dashboard (ver figura 39), se plantean los volúmenes que contendrán las características principales de la extensión:

- Volumen 1: Visualización de datos del conteo de pasos, siendo esta fácil de ver y comprender.
- Volumen 2: Visualización de datos del conteo de ingesta de agua. Se plantea utilizar una ilustración que permita identificar el reto de forma sencilla y facilite la introducción de datos de progreso.
- Volumen 3: Ranking social por categorías de retos.
- Volumen 4: Control y gestión de los retos. Se mostrará un listado de todos los retos y el acceso a su configuración.

En la figura 40 se exploran las opciones de estructura para las tarjetas de retos. Estas tarjetas permitirán definir, modificar y registrar el progreso de los retos.

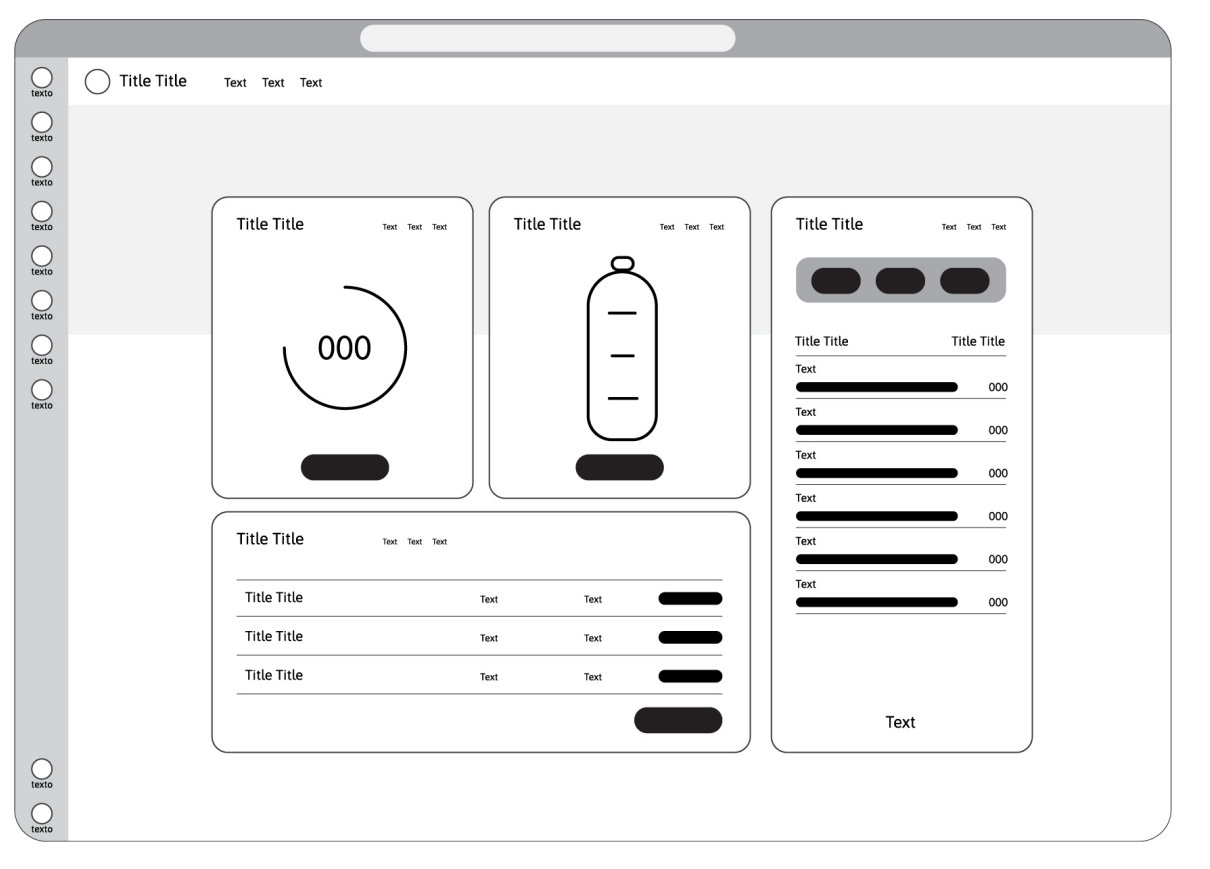

**Figura 39.** *Wireframe pestaña "Dashboard".* Fuente: Elaboración propia. **64**

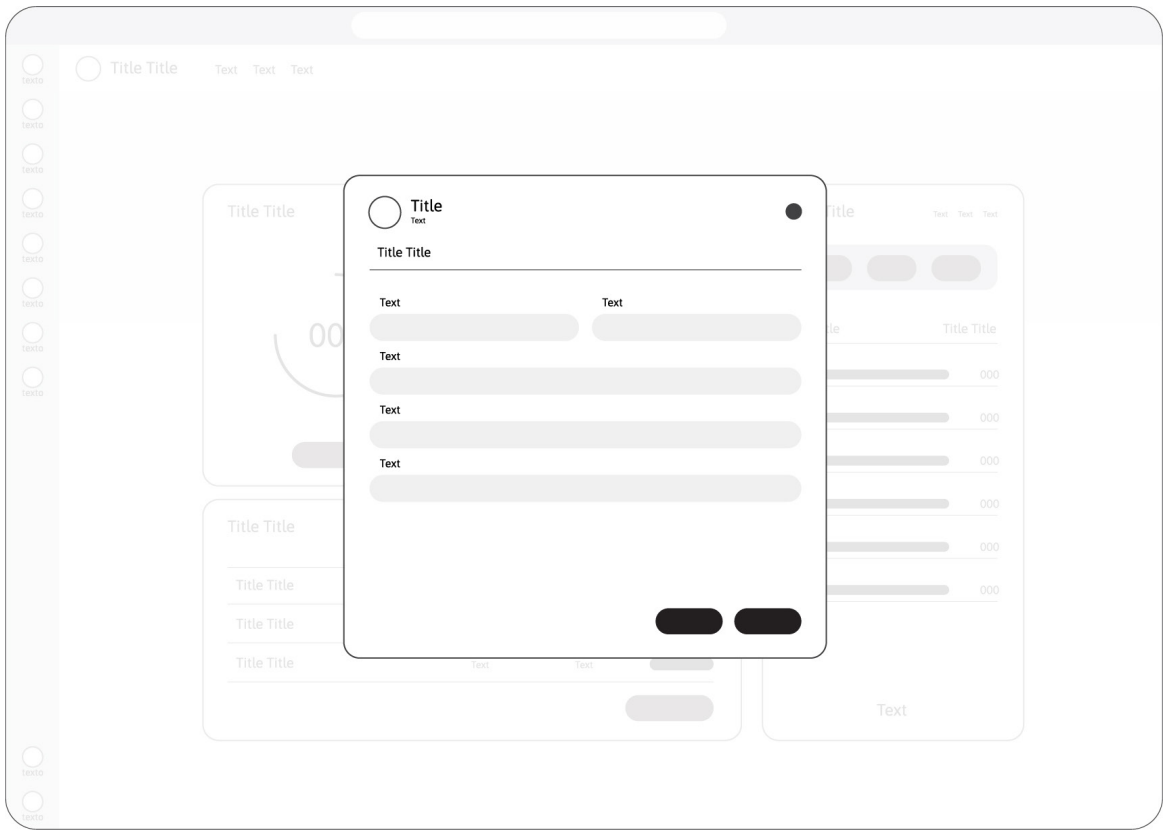

**Figura 40.** *Wireframe tarjeta "Configuración de un reto".* Fuente: Elaboración propia.

Mediante el mismo método se exploran las estructuras de las pestañas de "chat" y "about". En el chat se valoran las posibilidades de uso de tarjetas y formularios inscritos en las conversaciones.

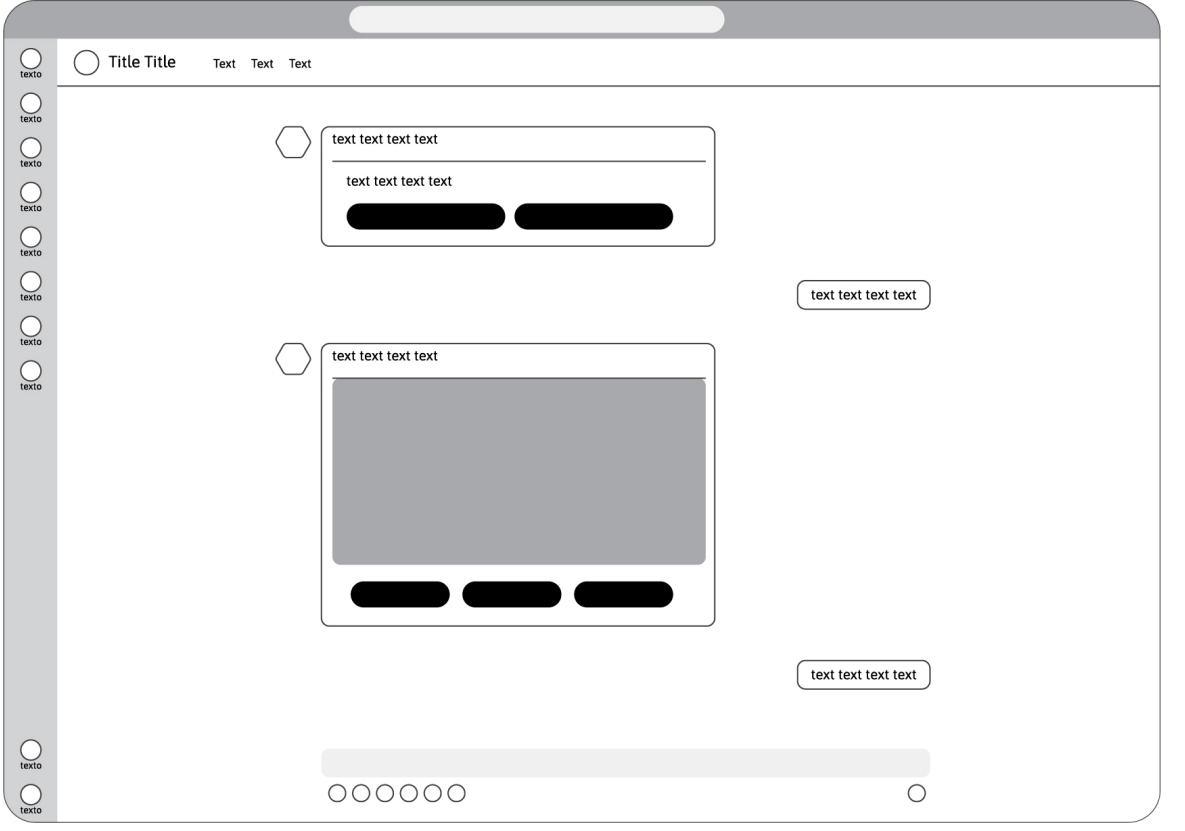

**Figura 41.** *Wireframe pestaña "Chat".* Fuente: Elaboración propia.

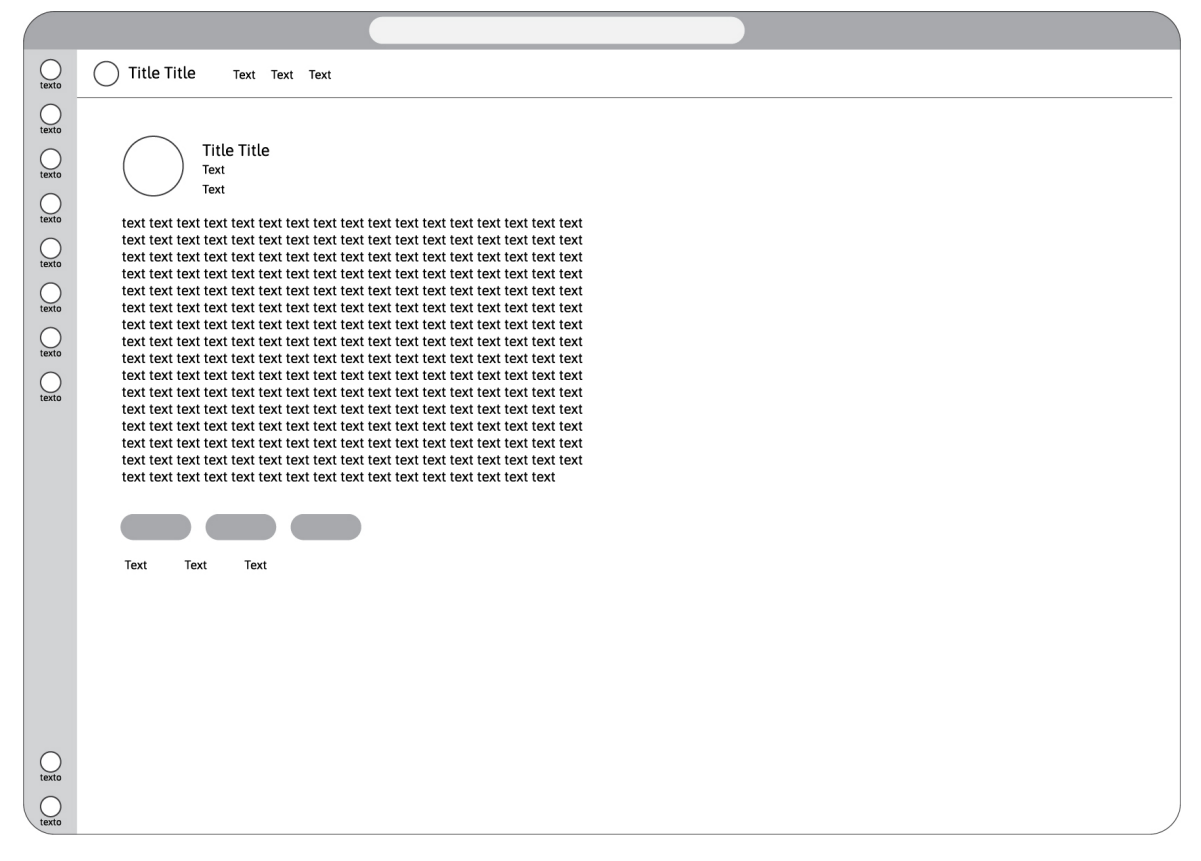

**Figura 42.** *Wireframe pestaña "About".* Fuente: Elaboración propia.

#### **4.3.2. Sistema de Diseño**

Como pudo observarse en el análisis comparativo, muchas de las extensiones eran integracio-nes de aplicaciones externas, siendo esto confuso a nivel visual, dado que existía una falta de coherencia entra la estética de la integración y la herramienta MS Teams.

Para garantizar una navegación sencilla e intuitiva entre ambas interfaces, se analizan e in-teriorizan las pautas y directrices del sistema de diseño proporcionado por MS Teams: **[Acceso al sistema de diseño proporcionado por Microsoft.](https://docs.microsoft.com/en-us/microsoftteams/platform/messaging-extensions/design/messaging-extension-design)** 

A este sistema de diseño se la añade el logotipo/avatar diseñado para VitalityBuddy. La identidad visual de esta extensión se basa en el empleo de colores vibrantes que ayuden a destacar las notificaciones. La identidad se completa con el empleo de un personaje abstracto caracteri-zado por su sonrisa, dotándole de una gran expresividad.

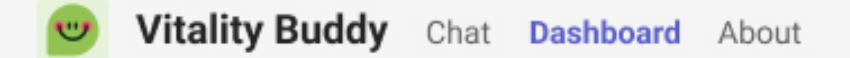

## **4.3.3. Prototipo**

El prototipo es un modelo del producto diseñado que incluye tanto los aspectos funcionales como estructurales, así como la apariencia final. Mediante esta técnica se materializan los conceptos desarrollados en las fases anteriores de investigación, definición y diseño. Gracias a esta técnica, se conseguirá una propuesta de diseño lista para ser evaluada por los usuarios.

Gracias a los avances realizados en las fases anteriores, se define un prototipo con carácter, personalidad y características propias. Este se ha desarrollado en la herramienta de prototipado Figma y puede accederse haciendo click en este enlace: **Acceso al prototipo de la extensión VitalityBuddy para MS Teams de escritorio.**

El prototipo se ha producido en inglés, dado que es el idioma hablado por los usuarios objetivo. Así mismo, se ha desarrollado únicamente la modalidad de escrito, debido a que es la versión a la que acceden en su mayoría los usuarios objetivos.

Antes de definir las funcionalidades desarrolladas, en las figuras 44 y 45 se muestra la integración de la extensión VitalityBuddy en la tienda de MS Teams. Estas pantallas ayudarán a comprender y explorar el primer contacto de los usuarios con la extensión.

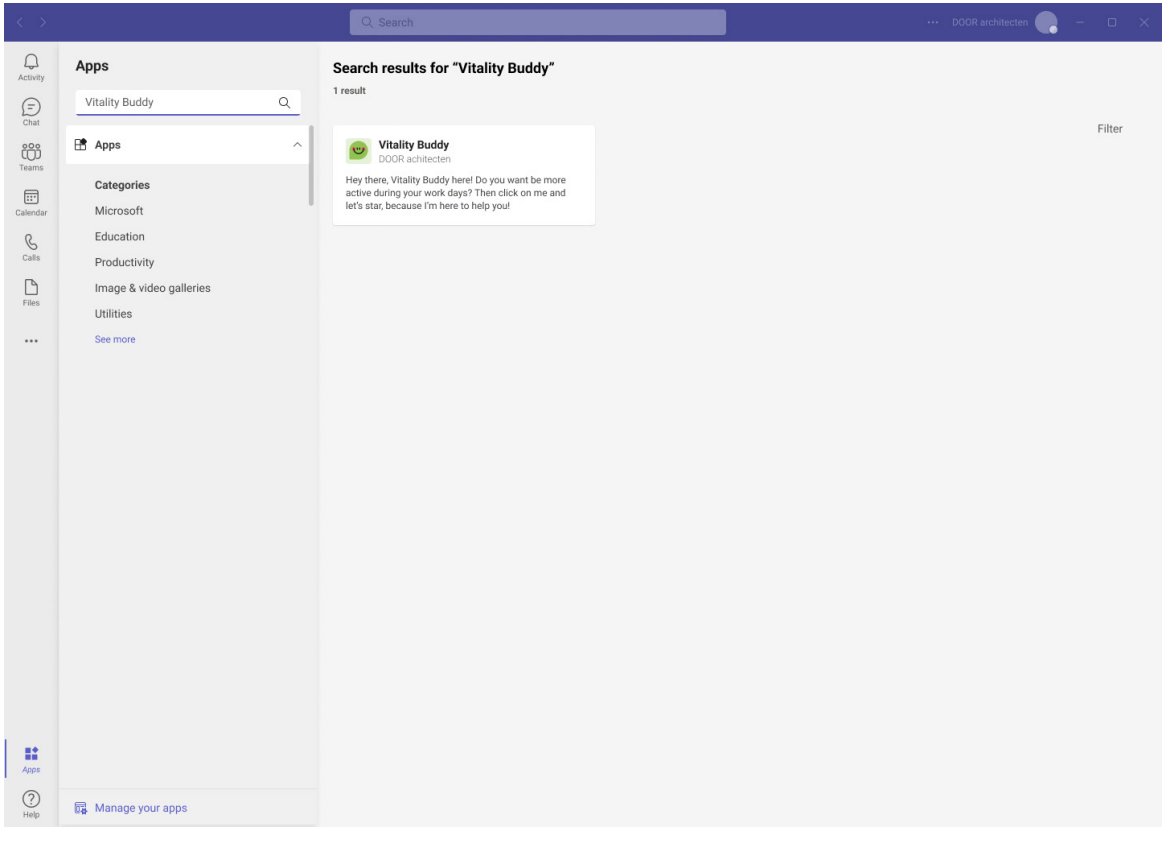

**Figura 44.** *Prototipado tesultado de búsqueda de VitalityBuddy en la tienda de MS Teams.*  Fuente: Elaboración propia.

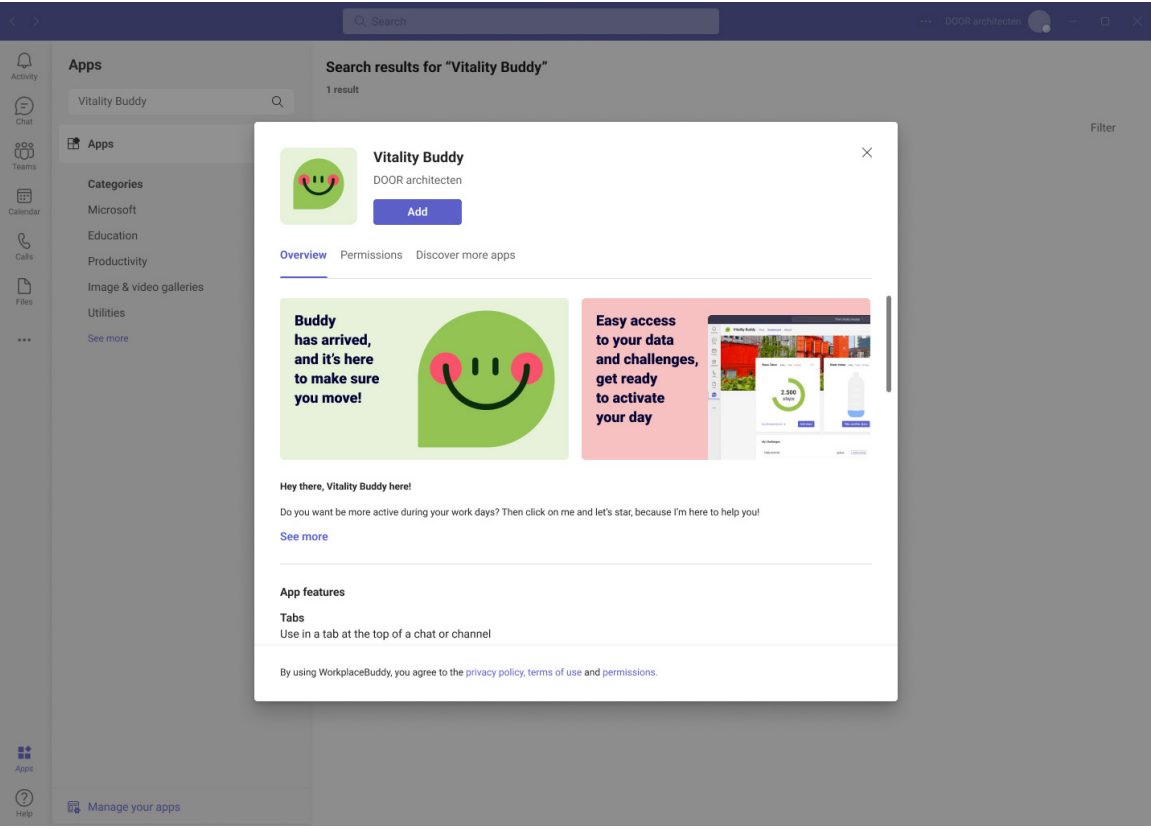

**Figura 45.** *Prototipado tarjeta de características e instalación de VitalityBuddy en la tienda de MS Teams.* Fuente: Elaboración propia.

A continuación, se presentan las funcionalidades desarrolladas en el prototipo:

## **Chatbot**

Al instalar la extensión en la plataforma de MS Teams por primera vez, el primer contacto funcional de los usuarios será con el asistente/bot Buddy. Este llevará a cabo una conversación gracias a la cual se establecerán de forma automática los retos y notificaciones básicos del usuario.

Esto se logrará mediante el uso de tarjetas inscritas en la conversación que permitirán al usuario avanzar y conocer las capacidades del producto de forma sencilla, rápida y directa. Buddy expresará preguntas ofreciendo a su vez unas respuestas predeterminadas, de esta forma el usuario sentirá que avanza en la toma las decisiones pero sin tener tiempo suficiente como para decidir abandonar el set up inicial.

En esta pestaña los usuarios recibirán las notificaciones de activación y progreso de sus retos.

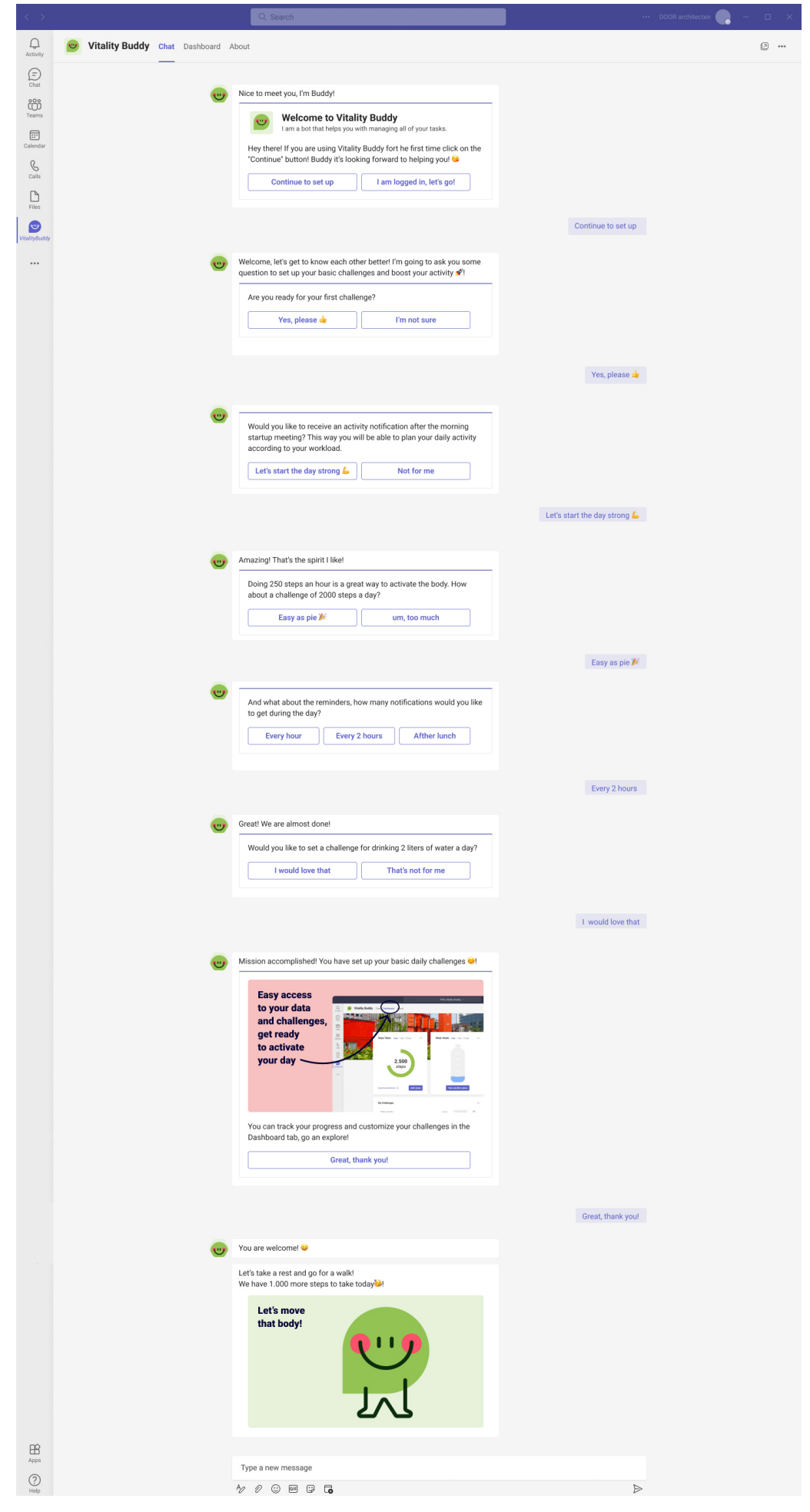

**Figura 46.** *Prototipado pestaña "Chat" y conversación para configuración básica.*  Fuente: Elaboración propia.
## **Dashboard**

La pestaña de dashboard ofrece una vista global de las funcionalidades de la extensión VitalityBuddy. Esta pestaña se estructura en diferentes paneles, cada uno de ellos con un objetivo específico.

En los dos primeros paneles se encuentran las visualizaciones de datos del progreso de las dos actividades básicas: los pasos realizados y la ingesta de agua. En esta misma localización los usuarios pueden registrar sus progresos. En el caso del conteo de pasos existe la posibilidad de sincronizar un dispositivo de actividad para así registrar los progresos de forma automática.

En el panel inferior se encuentra la visión global de todos los retos personales activos. Aquí los usuarios pueden modificar retos existentes, así como crear nuevos. Los usuarios pueden generar retos de todo tipo: paseos, escaleras, estiramientos, etc.

En el panel derecho se encuentran las tablas de clasificación social. Se ponen a disposición de los usuarios la opción de navegar entre los rankings de los diferentes retos.

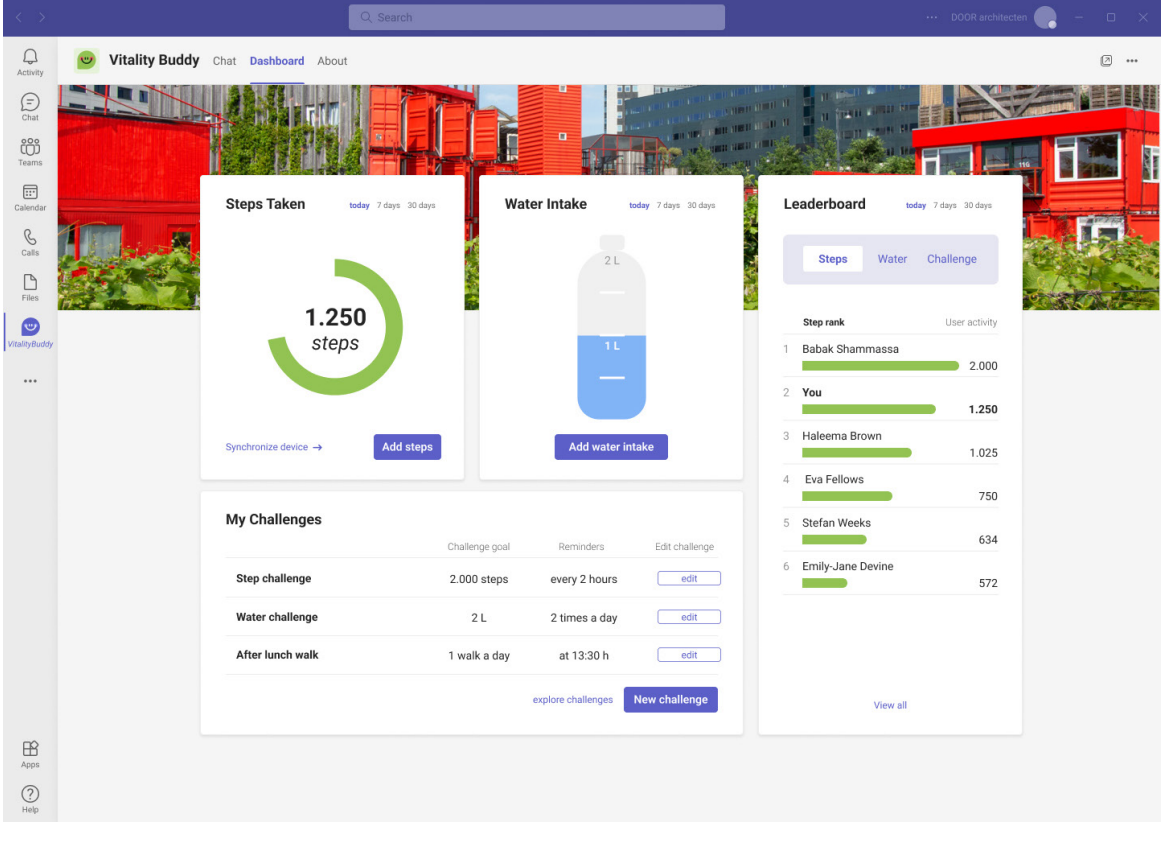

## **Figura 47.** *Prototipado pestaña "Dashboard".*

Fuente: Elaboración propia.

Las figuras 48 y 49 muestran las tarjetas con el formulario de definición y modificación de los retos y las notificaciones de confirmación de registro de cambios.

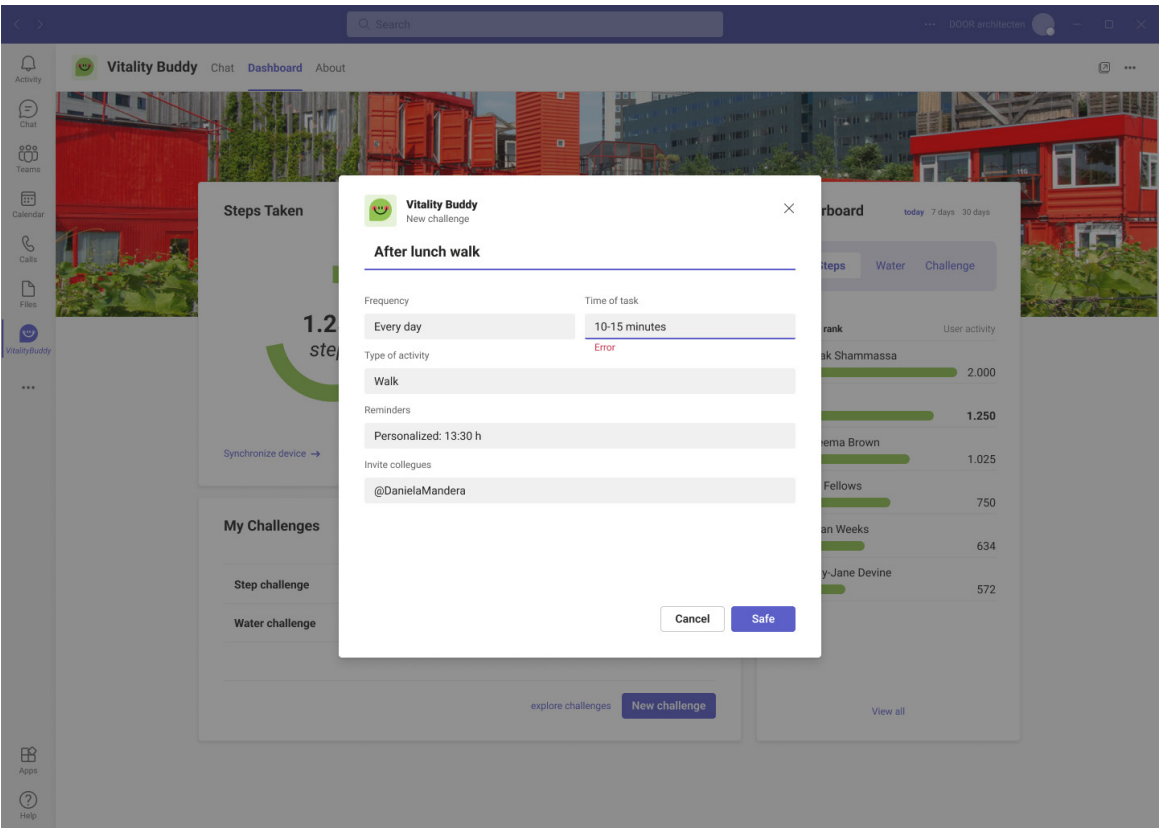

**Figura 48.** *Prototipado tarjeta: definir/modificar reto (Formulario).*  Fuente: Elaboración propia.

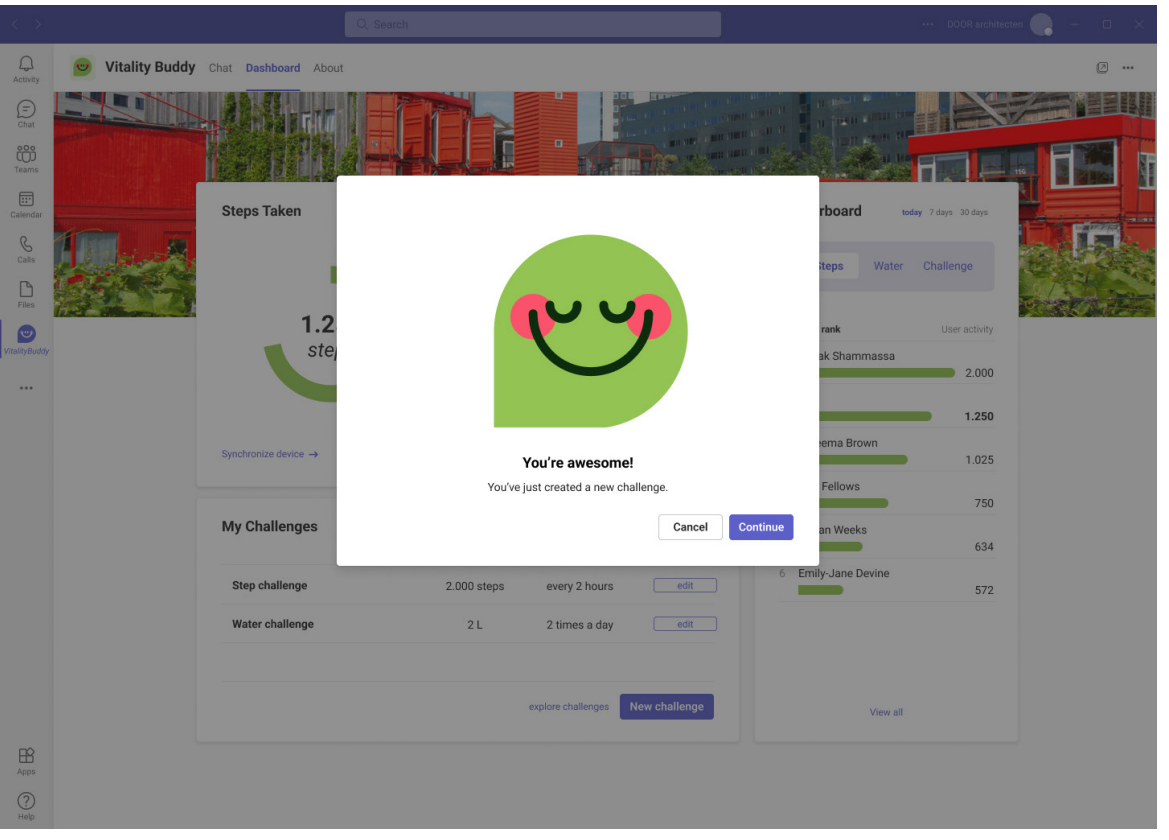

**Figura 49.** *Prototipado tarjeta: definir/modificar reto (Confirmación).*  Fuente: Elaboración propia.

Las figuras 50 y 51 muestran las tarjetas con el formulario manual de registro del progreso de actividad y las notificaciones de confirmación de cumplimiento de un reto.

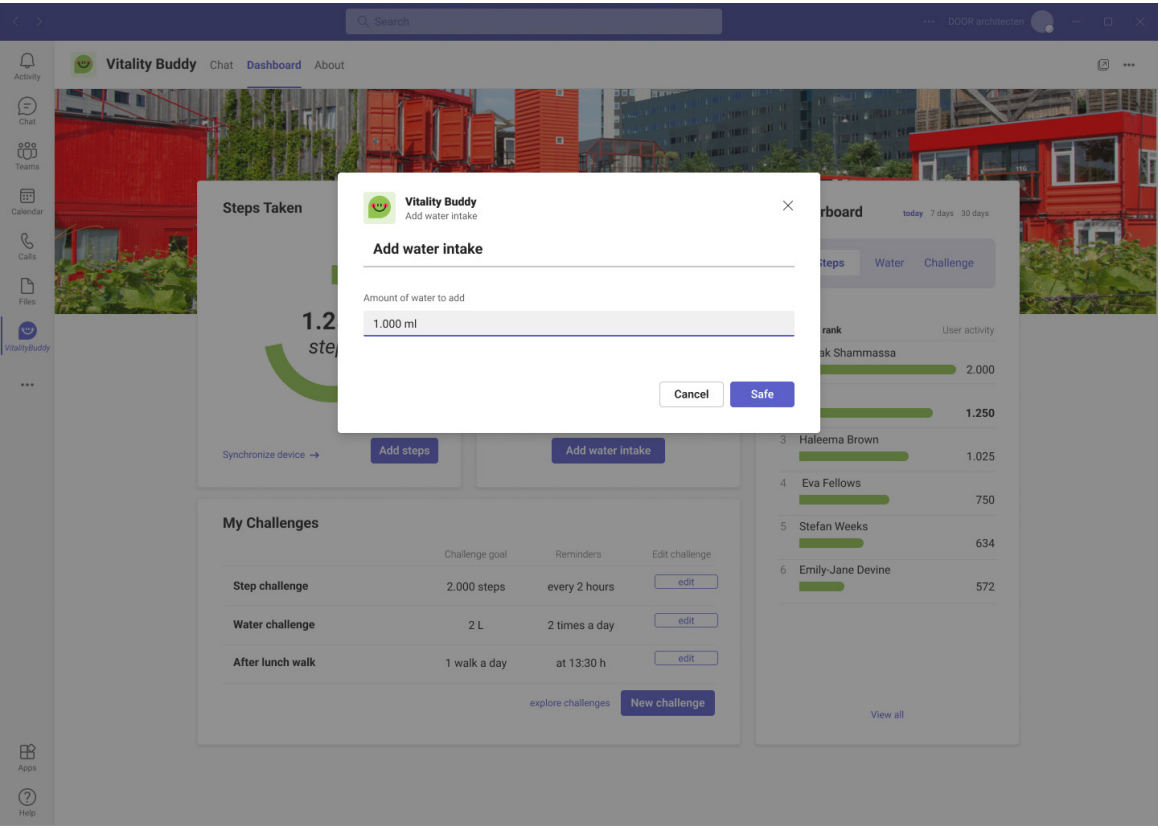

**Figura 50.** *Prototipado tarjeta: registrar progreso (Formulario).*  Fuente: Elaboración propia.

| くゝ                                        | Q Search |                                                      |                |                                             |                |                                                 |                       | DOOR architecten     | $\Box$       |
|-------------------------------------------|----------|------------------------------------------------------|----------------|---------------------------------------------|----------------|-------------------------------------------------|-----------------------|----------------------|--------------|
| $\Box$<br>Activity                        |          | Vitality Buddy Chat Dashboard About                  |                |                                             |                |                                                 |                       |                      | 2 …          |
| $\bigoplus_{\text{Char}}$<br>č<br>Teams   |          |                                                      |                | $\blacksquare$                              |                | <b>THE REAL PROPERTY</b><br><b>RANGE ALL AD</b> |                       |                      |              |
| $\boxplus$<br>Calendar                    |          | <b>Steps Taken</b><br>today 7 days 30 days           |                |                                             | $\times$       |                                                 | Leaderboard           | today 7 days 30 days | <b>bowls</b> |
| $\mathcal{C}$<br>Calls<br>$\Box$<br>Files |          |                                                      |                | $\blacksquare$<br>$\bullet$                 |                |                                                 | <b>Steps</b><br>Water | Challenge            |              |
| $\bullet$                                 |          | 1.250                                                |                | <b>Well done!</b>                           |                |                                                 | Step rank             | User activity        |              |
| <b>VitalityBuddy</b>                      |          | steps                                                |                |                                             |                | 1                                               | Babak Shammassa       | 2.000                |              |
| $\cdots$                                  |          |                                                      |                | You have completed<br>your water challenge! |                |                                                 | $2$ You               | 1.250                |              |
|                                           |          | <b>Add steps</b><br>Synchronize device $\rightarrow$ |                |                                             |                |                                                 | 3 Haleema Brown       | 1.025                |              |
|                                           |          |                                                      |                |                                             |                | $\overline{4}$                                  | Eva Fellows           | 750                  |              |
|                                           |          | <b>My Challenges</b>                                 | Challenge goal | Reminders                                   | Edit challenge |                                                 | 5 Stefan Weeks        | 634                  |              |
|                                           |          | <b>Step challenge</b>                                | 2.000 steps    | every 2 hours                               | edit           |                                                 | 6 Emily-Jane Devine   | 572                  |              |
|                                           |          | Water challenge                                      | 2L             | 2 times a day                               | edit           |                                                 |                       |                      |              |
|                                           |          | After lunch walk                                     | 1 walk a day   | at 13:30 h                                  | edit           |                                                 |                       |                      |              |
|                                           |          |                                                      |                | explore challenges                          | New challenge  |                                                 | View all              |                      |              |
| $\mathbb{B}$<br>Apps                      |          |                                                      |                |                                             |                |                                                 |                       |                      |              |
| $\odot$<br>Help                           |          |                                                      |                |                                             |                |                                                 |                       |                      |              |
|                                           |          |                                                      |                |                                             |                |                                                 |                       |                      |              |

**Figura 51.** *Prototipado tarjeta: registrar progreso (Confirmación).*  Fuente: Elaboración propia.

La figura 52 muestra la pestaña "about", en la que se definen las funcionalidades y permisos requeridos por MS Teams. La figura 53 muestra un ejemplo de notificación/recordatorio.

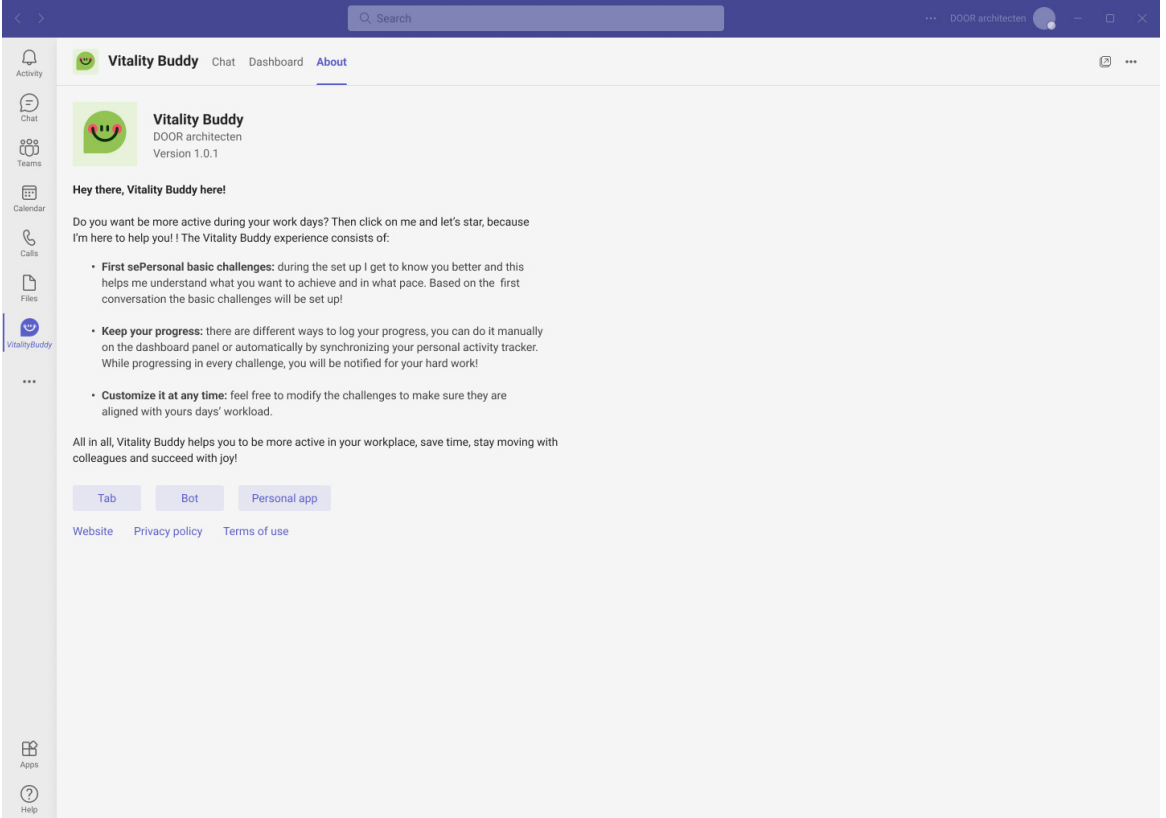

**Figura 52.** *Prototipado pestaña "About".* 

#### Fuente: Elaboración propia.

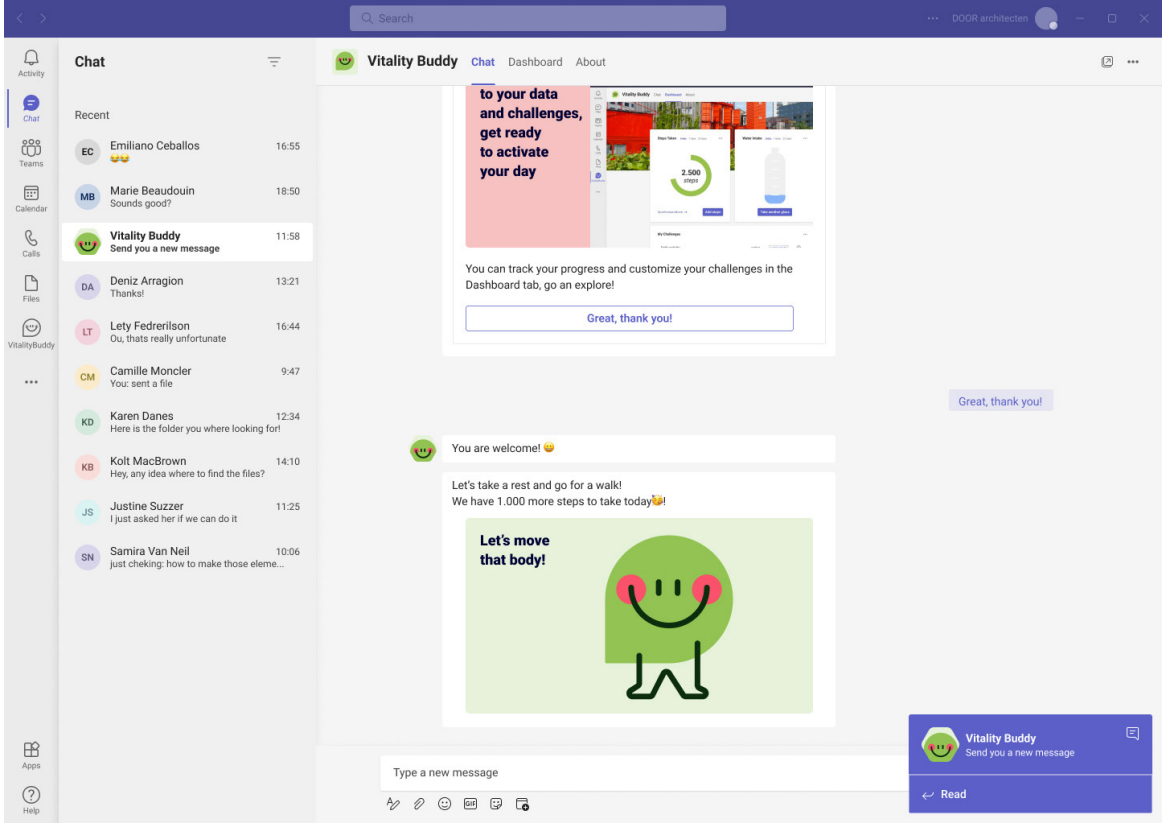

**Figura 53.** *Prototipado tarjeta: notificación.* 

Fuente: Elaboración propia.

## **4.4. Evaluación**

Una vez generadas las soluciones de diseño de la extensión VitalityBuddy para MS Teams y desarrollado el prototipo funcional, se avanza a la fase de evaluación. En esta fase se evaluará el prototipo mediante la metodología de **test de usuarios,** para detectar los principales errores de usabilidad e interacción y proponer acciones de mejora.

#### **4.4.1. Test de usuarios**

El test de usuarios es un método de evaluación directa con usuarios que permite conocer las sensaciones y detectar posibles problemas en la usabilidad del producto, para después valorar e implementar posibles soluciones.

Los test de usuarios se llevan a cabo de forma presencial en una de las salas de reuniones de DOOR architecten, en inglés, con una duración aproximada de 20-30 minutos, a cinco de los usuarios que participaron en los shadowings y las entrevistas. Esta prueba se ejecuta con cinco usuarios, dado que este es el número óptimo de participantes para conseguir detectar el 85% de los errores de usabilidad.

Una vez seleccionados los participantes, se planifica la prueba y se definen las tareas a realizar por los mismos. A la hora de desarrollar la prueba, se entregan al usuario las tarjetas-escenario impresas y se pide que las lean en voz alta. Antes de comenzar la interacción, se recuerda al usuario que se está evaluando el sistema y no a él. A continuación, se le pide que piense y exprese en voz alta los pasos que está ejecutando y las sensaciones que experimenta, para que el investigador pueda recoger las impresiones de la experiencia.

#### *4.4.1.1. Definición de tareas*

Las tarjetas-escenario entregadas a los participantes se han diseñado en base a las funcionalidades del prototipo, están pueden leerse en detalle en el **[anexo D](#page-92-0)** de esta memoria. A continuación, se detallan las características técnicas de esas tarjetas vinculadas a cada tarea a realizar por los usuarios:

## **Tarea 1**

- Punto de partida: Pantalla de canales de equipos de MS Teams.
- Descripción de la tarea: El usuario deberá descargar, instalar y realizar el set up básico de la extensión VitalityBuddy.
- Criterio de finalización de la tarea: La tarea se dará por finalizada cuando el usuario reciba la confirmación de que el set up básico se ha completado.
- Tiempo máximo: Se establece un tiempo máximo de 10 minutos.

## **Tarea 2**

- Punto de partida: Pantalla de chat de la extensión VitalityBuddy.
- Descripción de la tarea: El usuario deberá buscar y encontrar la localización del panel de retos y crear uno nuevo.
- Criterio de finalización de la tarea: La tarea se dará por finalizada cuando el usuario reciba la confirmación de que ha generado un nuevo reto.
- Tiempo máximo: Se establece un tiempo máximo de 5 minutos.

## **Tarea 3**

- Punto de partida: Pantalla de dashboard de la extensión VitalityBuddy.
- Descripción de la tarea: El usuario deberá buscar y encontrar donde añadir información acerca de su progreso en el reto de ingesta de agua, completará el reto y buscará conocer su puesto en el ranking de este.
- Criterio de finalización de la tarea: La tarea se dará por finalizada cuando el usuario reciba la confirmación, haber completado su reto y conozca su puesto en el ranking.
- Tiempo máximo: Se establece un tiempo máximo de 5 minutos.

## **Tarea 4**

- Punto de partida: Pantalla de chat de la extensión VitalityBuddy.
- Descripción de la tarea: El usuario deberá leer la notificación del chatbot, para después buscar, encontrar y modificar los parámetros y frecuencia de notificaciones de un reto.
- Criterio de finalización de la tarea: La tarea se dará por finalizada cuando el usuario haya modificado los parámetros del reto de pasos.
- Tiempo máximo: Se establece un tiempo máximo de 5 minutos.

## *4.4.1.2. Resultados del test de usuarios*

Aunque todos los participantes han conseguido realizas todas las tareas, a continuación se detallan las barreras, dificultades y oportunidades de mejora observadas lo largo de la ejecución de los test de usabilidad. Los errores detectados se catalogan mediante los siguientes criterios: **Muy leve (1), Leve (2) y Grave (3);** por el contrario, si algún error impidiera que el usuario ejecutase la tarea, este sería considerado como **Crítico (4).**

## **Tarea 1**

## *Barrera 1.A: Descarga de la extensión*

- Descripción: Varios de los usuarios no han sido capaces de localizar el botón de "apps" para llegar a la tienda de MS Teams. Al observar su confusión por no encontrar el punto de descarga, se le pregunta al usuario si alguna vez a descargado alguna extensión de MS Teams e indican que no. Una vez localizado el botón prosiguen con la tarea sin problema.
- Gravedad: Grave (3)
- Conclusiones: Esta barrera nace de la inexperiencia en el uso de una de las funcionalidades de la herramienta MS Teams, se cataloga como grave y no crítica dado que hace referencia a la herramienta y no a la extensión.

## *Barrera 1.B: Aceptar permisos*

- Descripción: Se observa que varios usuarios dudan ante la primera tarjeta enviada por el chatbot. Estos leen primero las opciones a seleccionar y tardan unos segundos en reaccionar y leer la pregunta inicial. Al leerla, consiguen tomar la decisión de seleccionar la opción "continuar con el set up" sin problemas.
- Gravedad: Muy leve (1)
- Conclusiones: Una posible solución es añadir un icono con una flecha indicando que se debe proseguir. También ha de evaluarse la opción de modificar los textos para que no generen tanta ambigüedad.

## **Tarea 2**

## *Barrera 2.A: Localizar el Dashboard*

- Descripción: A uno de los usuarios le ha resultado complicado localizar el acceso al dashboard mediante la pestaña del menú principal. Tras explorar toda la pantalla y leer de nuevo la última tarjeta enviada por el chatbot (aquí se encuentra una imagen indicando la localización de la misma) y encuentra la pestaña de acceso sin problema. Prosigue con la tarea.
- Gravedad: Muy leve (1)
- Conclusiones: Como parte del set up inicial se podría plantear añadir un onboarding interactivo que explique a los usuarios las características y localizaciones de todas las funcionalidades de la extensión.

## *Barrera 2.B: Localizar retos*

- Descripción: Al incorporarse por primera vez en la pestaña de "dashboard" uno de los usuarios indica que le ha resultado algo costoso localizar el panel de retos. Menciona que no suele leer los textos y que se orienta mejor con las imágenes y los iconos.
- Gravedad: Leve (2)
- Conclusiones: Se plantea la opción de añadir iconos descriptivos de cada reto antes del nombre y etiquetarlos con los mismos colores con los que se presentan en el ranking.
- Descripción: Al finalizar la tarea, y aun leyendo la notificación de confirmación de que el reto se ha completado, varios usuarios que han sorprendido por la rapidez de ejecución de la tarea.
- Gravedad: Leve (2)
- Conclusiones: Aunque esta barrera puede entenderse también como una característica positiva sobre la facilidad y rapidez de uso de la extensión, al generar una sensación de confusión en el usuario ha de ser solventada. Para ello se valora añadir una notificación de verificación junto a los retos para informar de los cambios en sus estados.

## **Tarea 3**

*No se han detectado barreras*

## **Tarea 4**

*Barrera 4.A: Valores ausentes*

- Descripción: A la hora de modificar el reto, el usuario menciona que no encuentra la opción de definir en el tiempo la duración del reto. A usuarios posteriores se les menciona si esta opción sería útil y todos indican estar de acuerdo.
- Gravedad: Muy leve (1)
- Conclusiones: Se valora añadir la opción de fechar la duración de los retos.

## **4.4.2. Resultados y mejoras**

A continuación, se muestran algunos de los comentarios y pensamientos realizados en voz alta por los participantes en el test de usuarios:

- "Me gusta el nombre Buddy".
- "Me siento segura, mirando su cara feliz, me hace sonreír".
- "Genial, solo tengo que ir haciendo click, qué fácil".
- "Sencillo de seguir, no se me ha hecho largo" (comentario sobre la conversación inicial).
- "Ou, que way" (reacción al ver el dashboard por primera vez).
- "El dashboard es intuitivo y agradable".
- "Limpio y claro. Veo en un vistazo toda la información, eso me gusta".
- "Me gusta que la información sea grande".
- "¡Oh! I can see myself liking this!".
- "Lo usaría".
- "¿Y los findes? ¿Me va a avisar, y cuando este de vacaciones? Espero que no".
- "¡Toma! Estoy la primera!" (Reacción al ver su posición en el ranking).
- "¿Hay un resumen de semana? ¡Está aquí! Genial".
- "Tiene una personalidad agradable, las ilustraciones que aparecen son radiantes".
- "Me agrada el feedback, puedo que he progresado" (animación de la botella).
- "De verdad que me gustaría utilizar estas notificaciones en mi ordenador".
- "Estaría bien, si cuando me llega una notificación y no puedo atenderla, Buddy entienda que ya no quiero recibir más".

Después de analizar los resultados de la fase de evaluación, se concluye que el prototipo inicial de la extensión VitalityBuddy para MS Teams resulta intuitivo y satisfactorio. Los participantes valoran positivamente su experiencia y expresan su deseo de poder utilizar una solución así en su día a día en la oficina. Valoran la navegación como intuitiva y la disposición de los elementos del dashboard como clara y sencilla, aprecian que toda la información esté disponible a simple vista. A su vez, valoran positivamente el aspecto visual, definen la interacción en el chat como fluida y fácil de usar y las notificaciones recibidas como motivadoras.

## **4.5. Iteración**

Una vez realizada la fase de evaluación y se han analizado los datos y las impresiones de los test de usuarios, se da comienzo a una de las fases fundamentales de la metodología del Diseño Centrado en el Usuario: **la iteración.**

La iteración en DCU es un punto clave de mejora continua, que permite probar los diseños una y otra vez, para garantizar los objetivos y experiencias deseadas. De este modo, de forma iterativa, se han corregido dos de las barreras detectadas en la fase de evaluación: **Acceso a la segunda versión del prototipo de la extensión VitalityBuddy.**

#### **Barrera 4.A: Valores ausentes**

Esta barrera no nace de un error sino de una falta de desarrollo. Por ello se desarrolla completando y ampliando la tarjeta de definición y modificación de retos. Los usuarios ahora podrán definir la duración de los retos de forma más precisa.

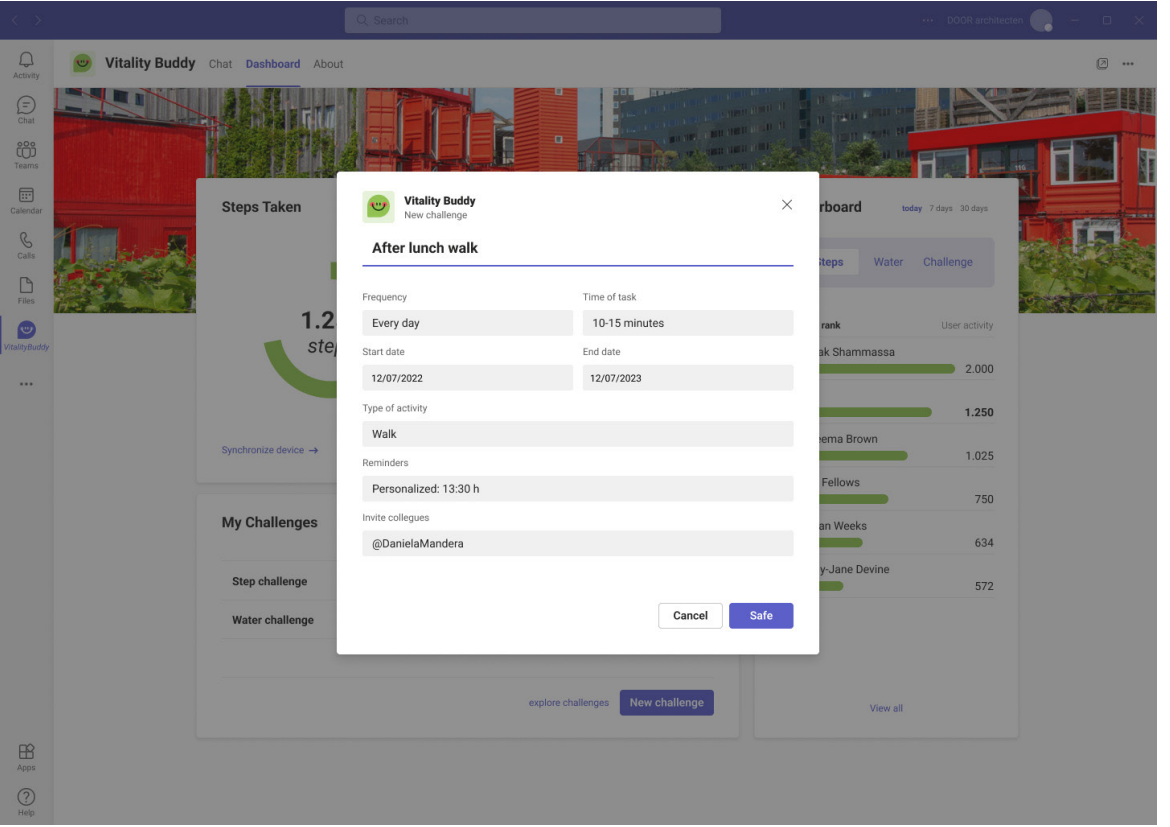

**Figura 54.** *Iteración tarjeta: definir/modificar reto (Formulario).* Fuente: Elaboración propia.

## **Barrera 2.C: Fin de la tarea**

A fin de darle solución a este problema, se explora de nuevo el sistema de diseño de MS Teams, para conocer la forma apropiada se aplica notificaciones de estado que se integren de forma adecuada en la herramienta. Una vez encontrada la solución, se integra en el prototipo. A partir de ahora, los usuarios podrán observar una actualización de estado en el panel de retos al modificar, actualizar o generar alguno de ellos.

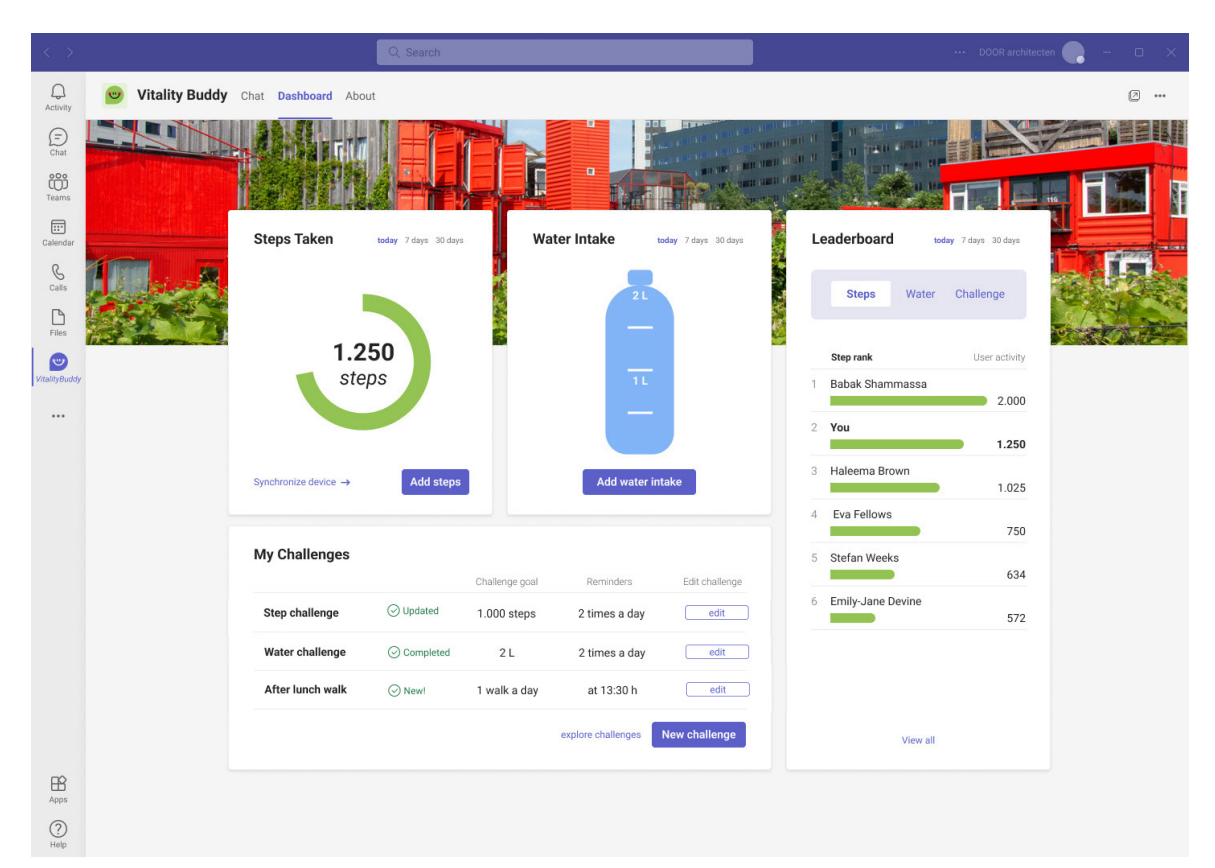

**Figura 55.** *Iteración pestaña "Dashboard" (feedback: nuevo, completado y modificado).*  Fuente: Elaboración propia.

# *5. Conclusiones y líneas futuras*

## **5.1. Conclusiones**

El objetivo general de este proyecto era llevar a cabo el diseño de una extensión para la herramienta MS Teams, basada en el Diseño Centrado en el Usuario, que promoviera la disminución del tiempo que las personas trabajadoras desarrollan sentadas durante la jornada laboral, a través del aumento de la actividad física y el fomento nuevos hábitos.

A fin de cumplir con ese objetivo, se realizó, en primer lugar, una investigación sobre la problemática y formas de actuar ante el sedentarismo laboral, junto con una exploración de dispositivos y aplicaciones de monitorización de salud, para extraer conocimiento aplicable al producto desarrollado.

Una vez efectuada esa investigación, se buscó comprender los patrones, necesidades, deseos y frustraciones de personas reales. Para ello, se llevaron a cabo una serie de metodologías de análisis cualitativo y cuantitativo de usuarios, descubriendo de esta forma puntos claves para el proceso de diseño.

Gracias a la información adquirida, se desarrolló una propuesta de valor apropiada para los usuarios del producto. Esta propuesta se diseñó con el objetivo de garantizar una experiencia de uso sencilla, prestando atención a las interacciones y las funcionalidades de promoción de hábitos.

A continuación, se desarrolló un prototipo funcional que fue testeado por los usuarios finales y que permitió validar la propuesta de diseño y evaluar e identificar acciones de mejora que se implementaron en un nuevo diseño, como parte de un proceso iterativo, que garantizo cumplir con los objetivos y experiencias deseadas del producto.

Se concluye, recalcando, que los métodos utilizados han desembocado en la definición y desarrollo de un producto que da solución a las necesidades detectadas en los usuarios, proporcionando una experiencia agradable y apropiada, y que se integra en las rutinas diarias de los trabajadores de DOOR architecten, fomentando la creación de hábitos de activación física saludables.

## **5.2. Líneas de trabajo futuro**

Este proyecto ha abordado una realidad cada vez más común en los trabajadores de oficinas. Por ello y con la intención de incentivar el avance de este soluciones que mejoren los espacios de trabajo, se identifican diferentes líneas de trabajo futuras:

- La primera línea de actuación deberá solucionar en profundidad las barreras de usabilidad detectadas en esta memoria. Mejorando las capacidades comunicativas de la extensión y su capacidad de personalización de notificaciones.
- La siguiente línea debería enfocarse en aplicar el diseño establecido y optimizarlo para uso en pantallas móviles.
- Este producto se desarrolló teniendo en cuenta las necesidades y contexto de unos usuarios concretos. Por lo que, la siguiente línea deberá explorar la escalabilidad de este producto, realizando una encuesta global que mediante la ampliación del target (usuarios trabajadores de perfiles similares que desarrollen su actividad en otras empresas), buscará conocer si el producto desarrollado tiene un hueco en el mercado y podría aportar valor a otros usuarios.

Una vez realizadas esas primeras líneas, se proponen una serie de funcionalidades a explorar en futuras iteraciones:

- Integrar una nueva pestaña en la que los usuarios puedan explorar retos ya desarrollados y que aborden otro tipo de problemáticas a las que se enfrentan a nivel físico en las oficinas: Rutinas de estiramientos en silla, ejercicios oculares para prevenir los glaucomas, información a cerca de como sentarse correctamente para evitar dolores de espalda, sesiones musicales programadas para incentivar el movimiento…
- Integrar un chat común entre compañeros para compartir retos, avances y fomentar competiciones que mejoren la salud global de la plantilla.
- Leaderboards departamentales o por equipos que fomenten la interacción con los compañeros y la mejora de las relaciones.
- Integrar un reto denominado "semana de activación", enfocado a promover e impulsar la actividad física en un tiempo definido para motivar cambios en aquellos trabajadores menos motivados.
- Desarrollar la gamificación junto con las empresas para ofrecer recompensas a los trabajadores que cumplan determinados retos. Las recompensas podrían variar desde un premio digital, pasando por una recompensa económica o incluso con un día de vacaciones extra.
- La integración y sincronización de dispositivos de monitorización en este producto podría ayudar a establecer unos parámetros para detectar si algún compañero de trabajo está en momento de estrés, enviando una notificación a un compañero para ayudarle a gestionar la situación.

# *Referencias bibliográficas*

- Bishop, T. (25 de enero de 2022). *Microsoft Teams surpasses 270M monthly active users, as growth slows from early days of pandemic.* Geekwire. https://www.geekwire.com/2022/microsoft-teams-surpasses-270m-monthly-active-users-as-growth-slows-from-early-days-of-pandemic/#:~:text=In%20daily%20active%20users%2C%20Teams,used%20Zoom%20video%20conferencing%20service
- Buckley, J. P., Hedge, A., Yates, T., Copeland, R. J., Loosemore, M., Hamer, M., Bradley, G., & Dunstan, D. W. (2015). *The sedentary office: an expert statement on the growing case for change towards better health and productivity.* British journal of sports medicine, 49(21), 1357–1362. https://doi.org/10.1136/bjsports-2015-094618
- Carriedo, A., Cecchini, J. A., Fernandez-Rio, J., & Méndez-Giménez, A. (2020). *COVID-19, Psychological Well-being and Physical Activity Levels in Older Adults During the Nationwide Lockdown in Spain.* The American journal of geriatric psychiatry: official journal of the American Association for Geriatric Psychiatry, 28(11), 1146–1155. https://doi.org/10.1016/j.jagp.2020.08.007

Dalton Combs, T. y Brown, R. A. (2018). *Digital Behavioral Design.* Paperback.

DOOR architecten. *Wij zijn DOOR*. https://doorarchitecten.nl/over-ons/

- European Agency for Safety and Health at Work, (2020). *Get moving at work*. Publications Office. https://data.europa.eu/doi/10.2802/184895
- Faries, M. D. (2016). *Why We Don't "Just Do It": Understanding the Intention-Behavior Gap in Lifestyle Medicine.* American Journal of Lifestyle Medicine, 10(5), 322–329. https:// doi.org/10.1177/1559827616638017
- Fitbit, Inc. (23 de marzo de 2020). *The Impact Of Coronavirus On Global Activity.* https:// blog.fitbit.com/covid-19-global-activity/
- Fogg, B. J. (2003). *Persuasive Technology: Using computers to change what we think and do.*  San Francisco, CA: Morgan Kauffman
- Hamari J., Koivisto J. y Sarsa, H. (2014). *Does Gamification Work? A Literature Review of Empirical Studies on Gamification. 47th Hawaii International Conference on System*

*Sciences*, pp. 3025-3034, doi: 10.1109/HICSS.2014.377

- Hassan-Montero, Y. (2015). *Experiencia de Usuario: Principios y Métodos* [Archivo PDF]. Recuperado el 2 de mayo de 2022, de https://yusef.es/Experiencia\_de\_Usuario.pdf
- Instituto Nacional de Seguridad y Salud en el Trabajo (INSST), O.A., M.P. (2017). *Encuesta Nacional de Condiciones de Trabajo.* https://www.insst.es/documentacion/catalogo-de-publicaciones/encuesta-nacional-de-condiciones-de-trabajo.-2015-6-ewcs.-espana
- Instituto Nacional de Seguridad y Salud en el Trabajo (INSST), O.A., M.P. (2018). *La prevención de los efectos sobre la salud derivados del trabajo sedentario en jóvenes asociado a las nuevas tecnologías.* https://www.insst.es/documents/94886/538970/ Sedentarismo+jovenes.pdf/c82d00c7-5fcf-4f73-bcc5-0e78bca969fd
- International Organization for Standardization. (2019). *Ergonomics o*f human-system interaction - Part 210: Human-centred design for interactive systems (estándar ISO 9241- 210:2019). https://www.iso.org/standard/77520.html
- Landais, L. L., Jelsma, J. G. M., Dotinga, I. R., Timmermans, D. R. M., Verhagen, E. A. L. M., & Damman, O. C. (2022). *Office workers' perspectives on physical activity and sedentary behaviour: a qualitative study.* En BMC Public Health (Vol. 22, Issue 1). Springer Science and Business Media LLC. https://doi.org/10.1186/s12889-022-13024-z
- Melzner, J., Heinze, J., & Fritsch, T. (2014). M*obile Health Applications in Workplace Health Promotion: An Integrated Conceptual Adoption Framework.* En Procedia Technology (Vol. 16, pp. 1374-1382). Elsevier BV. https://doi.org/10.1016/j.protcy.2014.10.155
- Meyer, J., McDowell, C., Lansing, J., Brower, C., Smith, L., Tully, M., & Herring, M. (2020). *Changes in Physical Activity and Sedentary Behavior in Response to COVID-19 and Their Associations with Mental Health in 3052 US Adults.* International journal of environmental research and public health, 17(18), 6469. https://doi.org/10.3390/ijerph17186469
- Microsoft Teams. *Entender los casos de uso.* Microsoft. Recuperado el 28 de abril de 2022 de https://docs.microsoft.com/es-es/microsoftteams/platform/concepts/design/understand-use-cases
- Organización Mundial de la Salud. (26 de noviembre de 2020-a). *Actividad física.* https:// www.who.int/es/news-room/fact-sheets/detail/physical-activity
- Organización Mundial de la Salud. (25 de noviembre de 2020-b). *Directrices de la OMS*  sobre actividad física y hábitos sedentarios: de un vistazo. https://www.who.int/es/

publications/i/item/9789240014886

- Organización Mundial de la Salud. (13 de abril de 2021). *Enfermedades no transmisibles.*  https://www.who.int/es/news-room/fact-sheets/detail/noncommunicable-diseases
- Parry, S., & Straker, L. (2013). *The contribution of office work to sedentary behaviour associated risk.* En BMC Public Health (Vol. 13, Issue 1). Springer Science and Business Media LLC. https://doi.org/10.1186/1471-2458-13-296
- Salazar, K. (6 de diciembre 2020). *Contextual Inquiry: Inspire Design by Observing and Interviewing Users in Their Context.* Nielsen Norman Group. https://www.nngroup.com/ articles/contextual-inquiry/
- Tremblay, M. S., Aubert, S., Barnes, J. D., Saunders, T. J., Carson, V., Latimer-Cheung, A. E., Chastin, S. F. M., Altenburg, T. M., & Chinapaw, M. J. M. (2017). *Sedentary Behavior Research Network (SBRN) – Terminology Consensus Project process and outcome.* En International Journal of Behavioral Nutrition and Physical Activity (Vol. 14, Issue 1). Springer Science and Business Media LLC. https://doi.org/10.1186/s12966-017-0525-8
- UNIR. (2020). *Diseño Centrado en el Usuario. Métodos de diseño: Diseño comportamental*  [Archivo PDF]. Recuperado el 2 de mayo de 2022, de https://campusvirtual.unir.net/ access/lessonbuilder/item/5401048/group/rep-diexu/diexu03/pdf/tema9.pdf
- Wendel, S. (2013). *Designing for behavior change: Applying psychology and behavioral economics.* Sebastopol: O'Reilly Media Inc.

# *Anexo A. Datos Shadowing*

A continuación, se muestran los resultados recogidos por las pulseras Fitbit de los participantes en el shadowing:

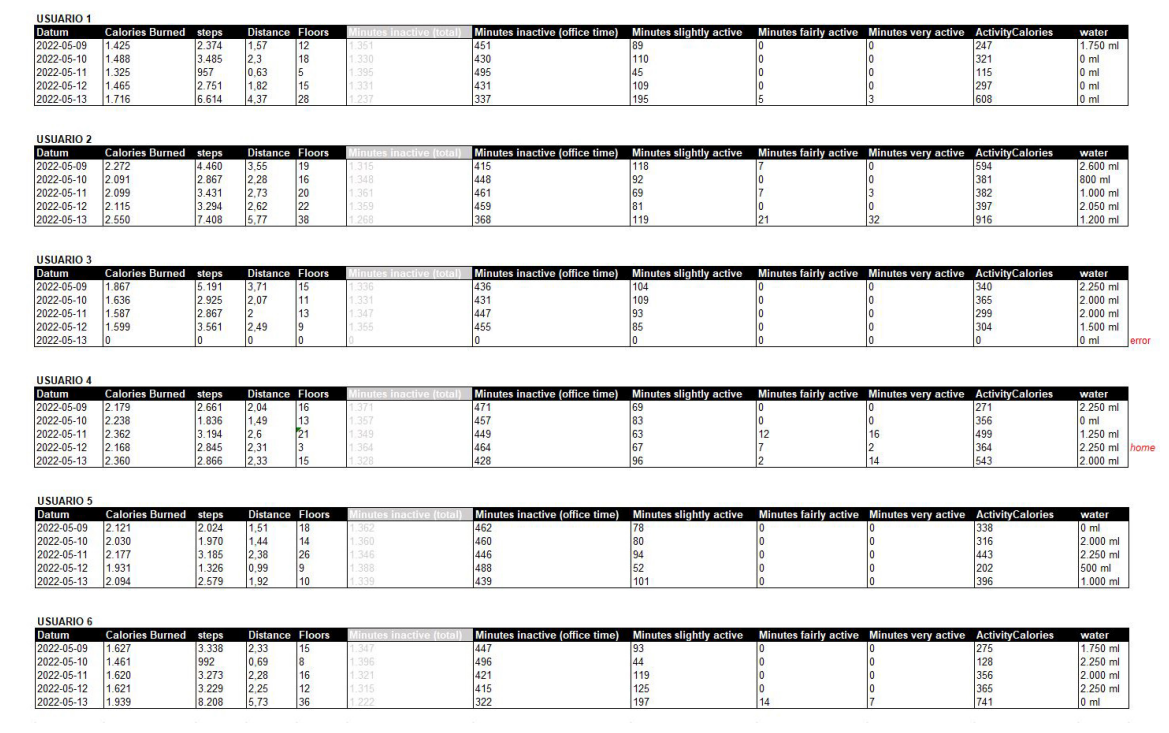

**Tabla 4.** *Datos de actividad recogidos por las pulseras FitBit.* Fuente: Elaboración propia.

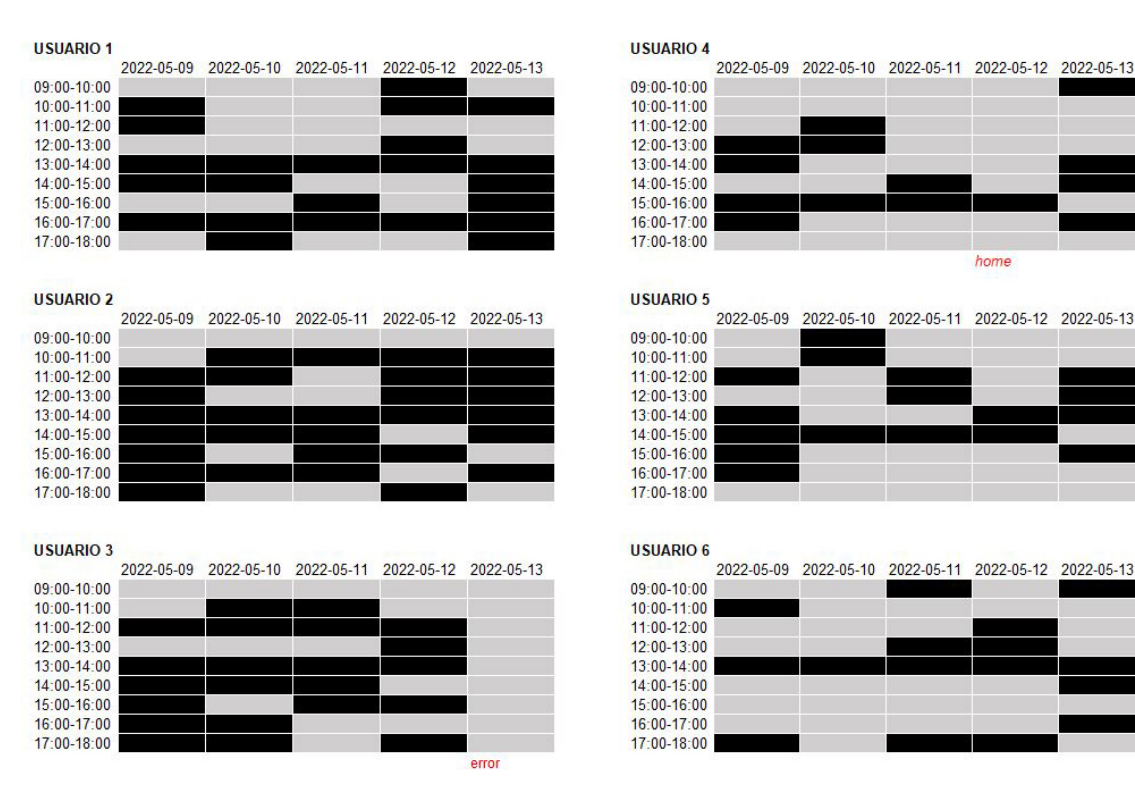

**Tabla 5.** *Datos recogidos por las pulseras FitBit, actividad por horas.* Fuente: Elaboración propia.

2022-05-13

2022-05-13

## *Anexo B. Entrevistas realizadas*

A continuación, se muestran el guion en inglés empleado en las entrevistas de la fase de análisis:

#### **B.1. Research interview questions to ask users:**

**Objective 1. Customer intro questions:** Get to know the role of the user

- What does your typical workday look like?
- What are some of the apps and websites you use the most at work?
- Tell me about your role at the office?

**Objective 2. Topic specific questions:** Know the activity habits at work of users

- What's your relationship like with fitness?
- Would you consider yourself an active person? And during work hours?
- How much time do you typically spend in your desk?
- How does sitting for long periods impact other areas of your life / work?
- When do you normally move from your desk in a typical day? Socialize?
- What's the hardest part about trying to be active at work?
- Are you looking for a solution or alternative for being more active in the office?
- What type of work arounds have you created to help you with this?

**Objective 3. Product reaction questions:** Collect information about the experience of using the FitBit

- During this week we did a small experiment in the office. You wore a FitBit tracker. Could you tell me about your experience?
- Did you enjoy the challenges?
- Did you team up with any of your collegues?
- What's most appealing about this experience?
- What's the hardest part about using this experience?
- Was there anything surprising or unexpected about this experience?
- Would you keep using this product after what you experienced this week?
- Does this remind of you any other products?
	- What other products or tools have you tried out?
	- How did you hear about these other products or tools?
	- What do you like or dislike about these other products or tools?

#### **Objective 4. Product opportunity questions:** Identify wishes and motivations of users regarding the product to

be developed

- Can you see yourself ever using an activity app as part of your workflow?
- How do you think this product is going to help you?
- What might keep you from using an activity app at work?

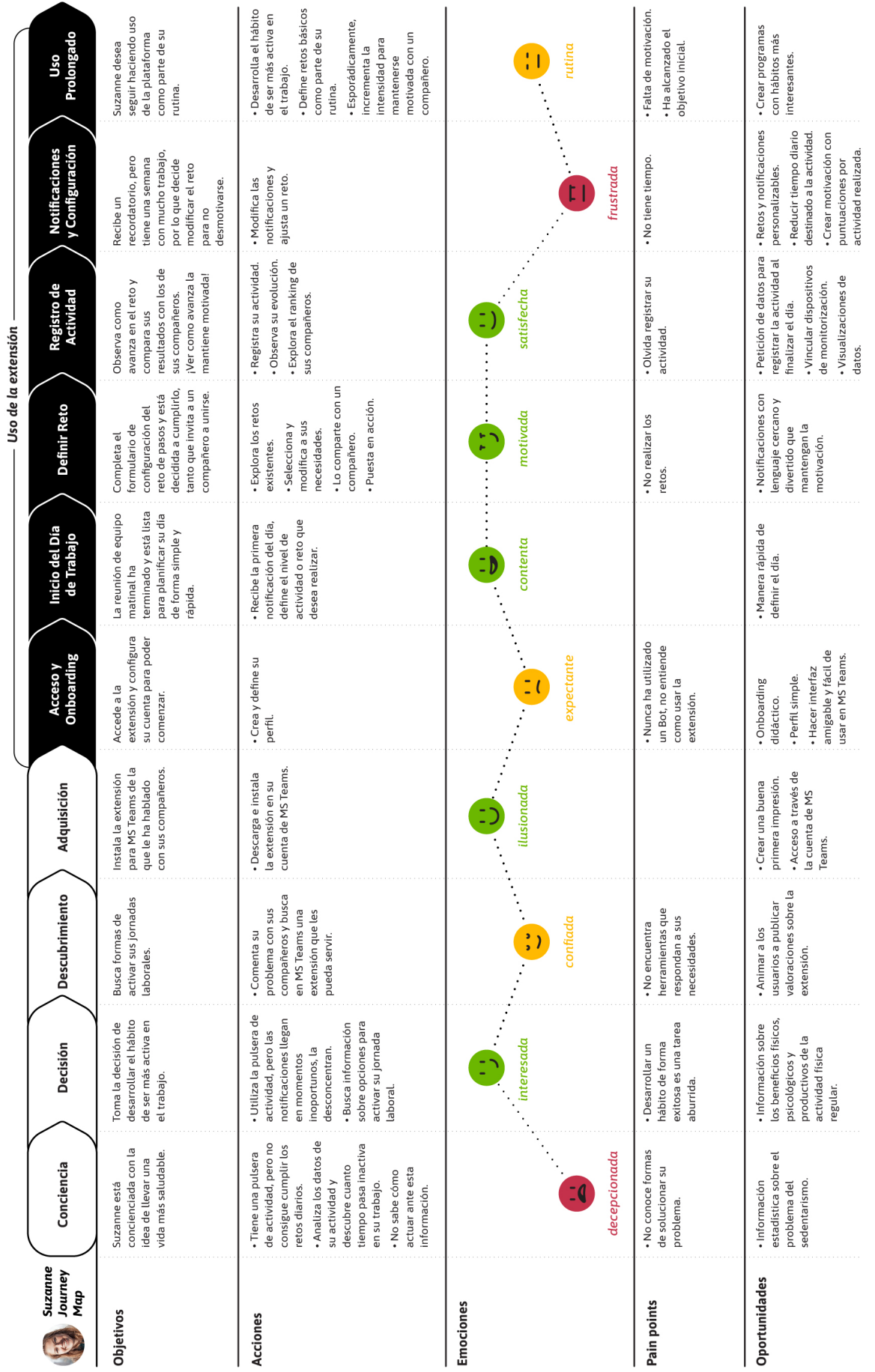

# *Anexo C. Customer Journey Map*

Ane Beraza Urrutia<br>**Diseño de una aplicación para fomentar la actividad física en oficinas** *Diseño de una aplicación para fomentar la actividad física en oficinas* Ane Beraza Urrutia

**89**

# <span id="page-92-0"></span>*Anexo D. Tarjetas-escenario para participantes en el test*

A continuación, se muestran las tarjetas, en castellano y en inglés, empleadas en los test de usuarios.

#### **Tarjeta-escenario 1:**

- **• (ES)** Estás preparando tu café de media mañana y escuchas a tus compañeros hablar de una extensión para MS Teams que se han descargado para ser más activos en la oficina. Te ha picado la curiosidad y decides instalarla y hacer el registro inicial.
- **• (EN)** You are getting a mid-morning coffee and happen to listen to your colleagues talk about an extension for MS Teams that they have downloaded to be more active in the office. Your curiosity has been piqued, and you decide to install it and complete the basic set up.

#### **Tarjeta-escenario 2:**

- **• (ES)** Quieres desarrollar el hábito de salir a dar un paseo de unos 10-15 minutos todos los días después de comer. Por ello, decides crear un nuevo reto e invitas a un compañero a unirse para manteneros motivados.
- **• (EN)** You want to develop the habit of going for a 10-15 minute walk every day after lunch. Therefore, you decide to create a new challenge and invite a colleague to join you and keep each other motivated.

## **Tarjeta-escenario 3:**

- **• (ES)** Ha acabado el día y has bebido los 2 litros de agua de tu reto. Antes de marcharte a casa decides registrar tu progreso para completar el reto y ver en que puesto del ranking te encuentras.
- **• (EN)** The day is over, and you drank the 2 liters of water of your daily challenge. Before going home, you decide to record your progress to complete the challenge and see where you are in the ranking.

## **Tarjeta-escenario 4:**

- **• (ES)** Acabas de recibir una notificación de VitalityBuddy para seguir con tu reto de pasos. El problema es que hoy tiene mucho trabajo y no vas a poder cumplir el reto. Decides modificar la cantidad a 1.000 pasos y reducir las notificaciones a 2 diarias.
- **• (EN)** You have just received a notification from VitalityBuddy to continue with your step challenge. The problem is that you have a lot of work today and you will not be able to meet the challenge. You decide to change the number of steps to 1.000 and reduce the daily notifications to 2.